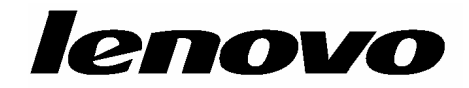

# **Lenovo USB 2.0 Super Multi-Burner Drive**

# **(مع LightScribe(**

**دليل المستخدمين**

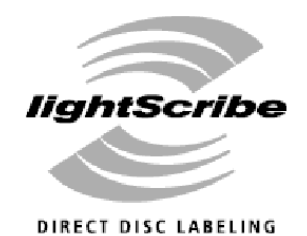

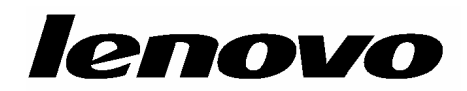

# **Lenovo USB 2.0 Super Multi-Burner Drive**

# **(مع LightScribe(**

**دليل المستخدمين**

**ملحوظة**

قبل استخدام هذه المعلومات والمنتج الذي تدعمه، يجب قراءة الملحق ب. "الخدمة والدعم" والملحق د. "بيان شرآة Lenovo للضمانات المحدودة" والملحق ج. "الملاحظات".

**الطبعة الأولى (نوفمبر ٢٠٠٦)**

**© حقوق النشر لشرآة Lenovo، .٢٠٠٦ © حقوق النشر لشرآة Corporation Machines Business International، .٢٠٠٣ جميع الحقوق محفوظة.** حقوق مقصورة على مستخدمي – حكومة الولايات المتحدة الأمريكية: يتم تقديم المنتجات و/أو الخدمات الخاصة بنا وفقا للحقوق المقصورة. الاستخدام أو النسخ أو النشر بواسطة الحكومة يكون خاضعا لعقد Schedule ADP GSA مع Lenovo Limited Group، ان وجد، أو الشروط المتعارف عليها من هذه الاتفاقية التجارية، أو اذا لم يقبل الوآيل هذا البرنامج بناء على هذه الشروط، سيتم تقديم هذا البرنامج وفقا للشروط المحددة في Rights Restricted Computer Commerical Software في 52.227-19 FAR، ان أمكن، أو تحت الفقرة Rights في 52.227.14 FAR ,General-Data .(Alternate III)

## المحتويات

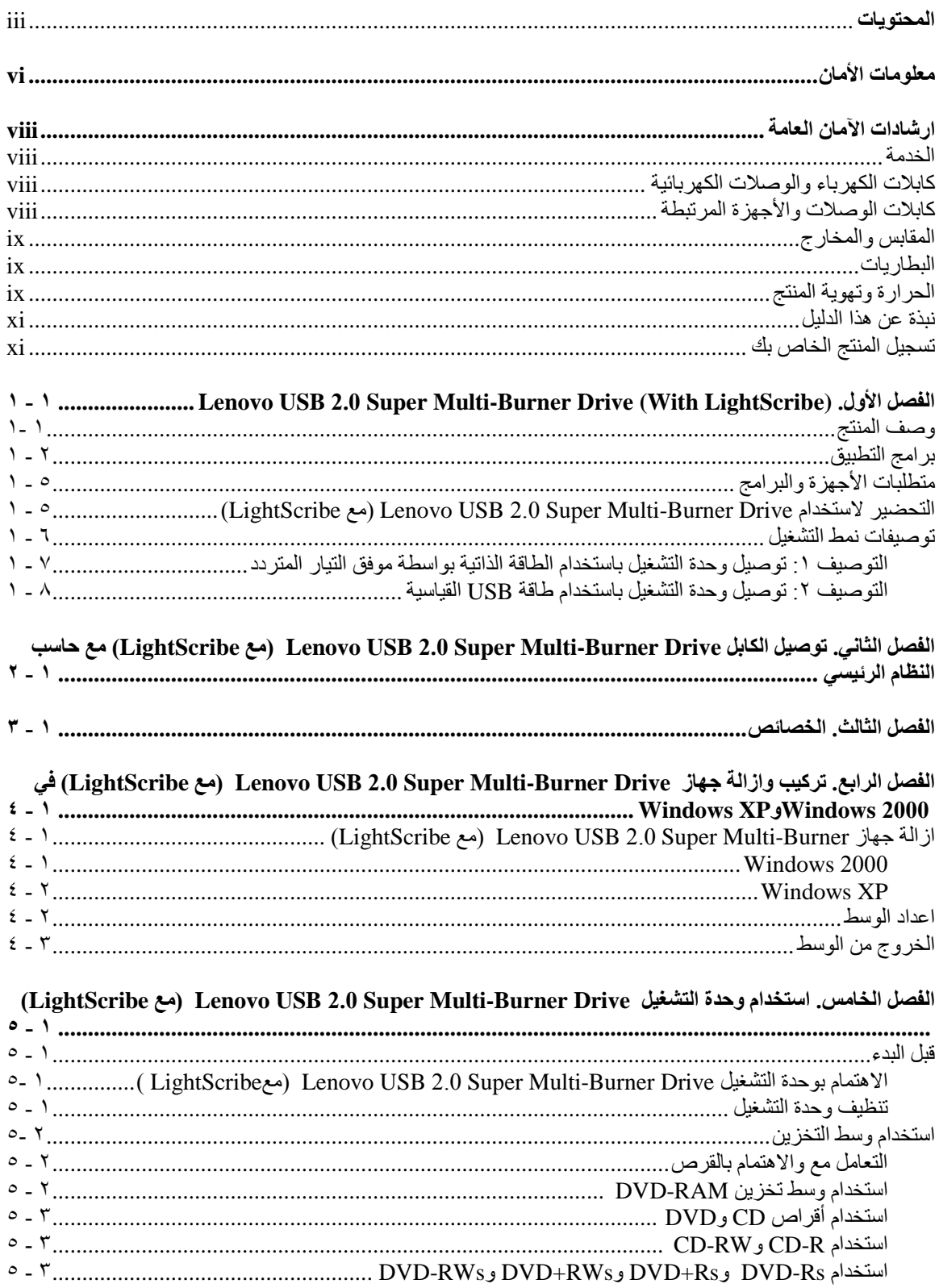

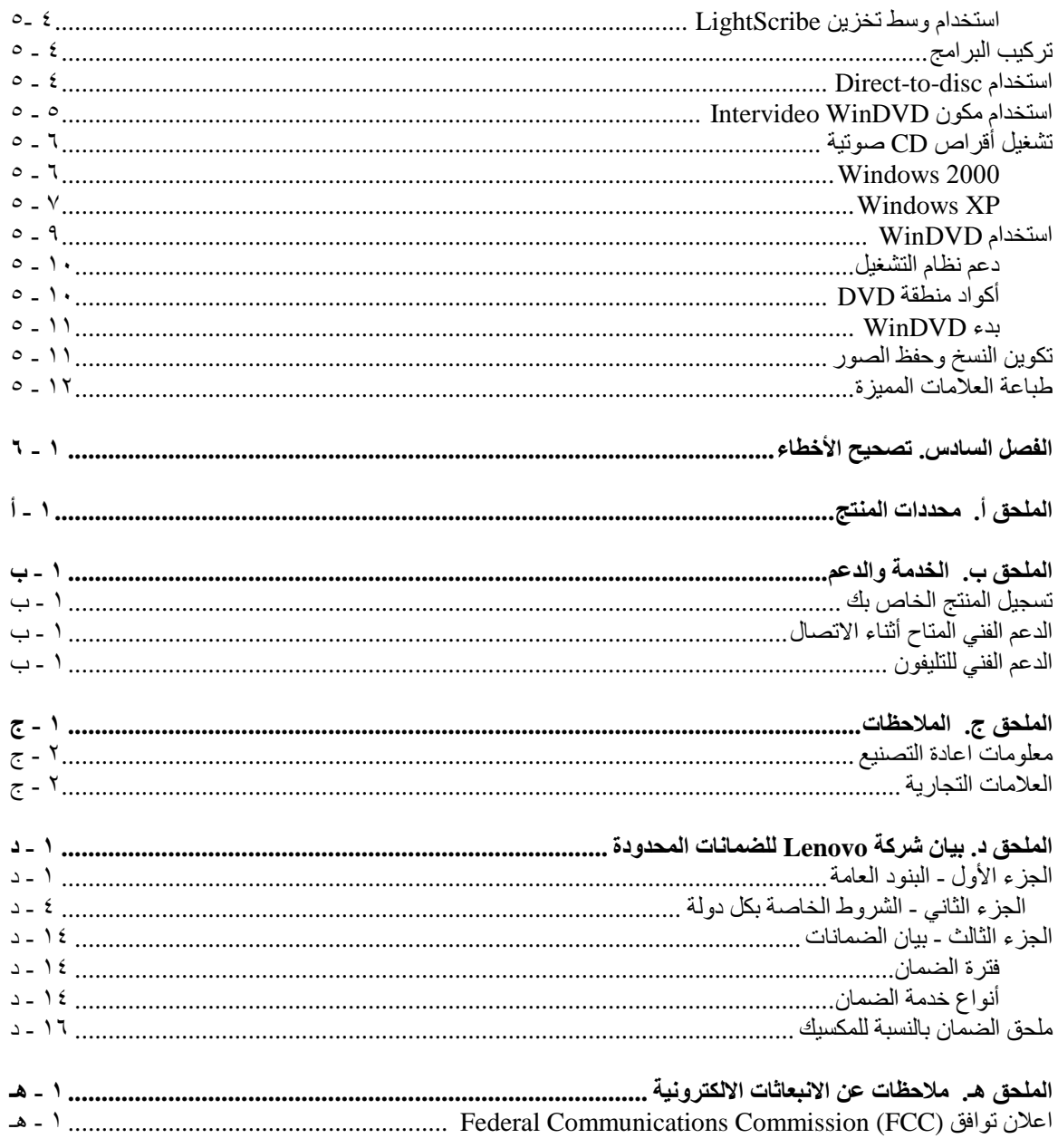

### **معلومات الأمان**

قبل ترآيب هذا المنتج، يجب قراءة معلومات الأمان.

مج، يجب قراءة - دات السلامة

Antes de instalar este produto, leia as Informações de Segurança.

在安装本产品之前, 请仔细阅读 Safety Information (安全信息)。

#### Prije instalacije ovog produkta obavezno pročitajte Sigurnosne Upute.

#### Před instalací tohoto produktu si přečtěte příručku bezpečnostních instrukcí.

Læs sikkerhedsforskrifterne, før du installerer dette produkt.

Ennen kuin asennat tämän tuotteen, lue turvaohjeet kohdasta Safety Information.

Avant d'installer ce produit, lisez les consignes de sécurité.

Vor der Installation dieses Produkts die Sicherheitshinweise lesen.

Πριν εγκαταστήσετε το προϊόν αυτό, διαβάστε τις πληροφορίες ασφάλειας (safety information).

## לפני שתתקינו מוצר זה, קראו את הוראות הבסיחות. A termék telepítése előtt olvassa el a Biztonsági előírásokat!

Prima di installare questo prodotto, leggere le Informazioni sulla Sicurezza.

## 製品の設置の前に、安全情報をお読みください。 본 제품을 설치하기 전에 안전 정보를 읽으십시오.

#### Пред да се инсталира овој продукт, прочитајте информацијата за безбедност.

Lees voordat u dit product installeert eerst de veiligheidsvoorschriften.

Les sikkerhetsinformasjonen (Safety Information) før du installerer dette produktet.

#### Przed zainstalowaniem tego produktu, należy zapoznać się z książką "Informacje dotyczące bezpieczeństwa" (Safety Information).

Antes de instalar este produto, leia as Informações sobre Segurança.

#### Перед установкой продукта прочтите инструкции по технике безопасности.

#### Pred Inštaláciou tohto zariadenia si prečítaje Bezpečnostné predpisy,

### Pred namestitvijo tega proizvoda preberite Varnostne informacije.

Antes de instalar este producto lea la información de seguridad.

Läs säkerhetsinformationen innan du installerar den här produkten.

# 安装本產品之前,請先閱讀「安全資訊」。

### **ارشادات الآمان العامة**

يجب أن تضع دائما في الاعتبار الاحتياطات التالية لتقليل امكانية التعرض لاصابات جسيمة.

#### **الخدمة**

لا تحاول مطلقا صيانة المنتج بنفسك الا اذا طلب منك ذلك من جهة مرآز دعم العملاء. يجب التعامل مع جهة اتاحة الخدمة المصرح لها باصلاح المنتج الخاص بك.

**ملاحظة:** يمكن تطوير أو استبدال بعض الأجزاء بواسطة العميل. يتم الاشارة الي تلك الأجزاء على أنها وحدات يمكن تغييرها من قبل العميل أو CRUs. تقوم Lenovo بتعريف CRUs بوضوح واتاحة التعليمات بالمطبوعات الفنية عندما يكون ذلك مناسبا لقيام العملاء باستبدال هذه الأجزاء. يجب أن تقوم باتباع كل التعليمات بعناية عند تنفيذ عمليات الاستبدال هذه. تأكد دائما من أنه تم فصل الكهرباء عن المنتج من أي مصدر كهرباء قبلَ محاولة اجراء عملية الاستبدال. اذا كان لديك أية أسئلة أو استفسارات، اتصل بمركز دعم العملاء.

### **آابلات الكهرباء والوصلات الكهربائية**

استخدم أسلاك الكهرباء وموفقات الطاقة التي قام مصنـّع المنتج بارسالها.

لا تقم بلف كابل الكهرباء حول الوصلة الكهربائية أو العنصر الآخر مطلقا. حيث ينتج عن لف السلك بهذه الطريقة حدوث قطع فيه أو أن يصبح باليا. يمكن أن يؤدي هذا الى حدوث أخطار.

ضع دائما أسلاك الكهرباء في مكان بحيث لا يكونوا موضعا لسير الأقدام أو لا يمكن التعثر فيهم.

قم بحماية السلك وموفقات الطاقة من أي سوائل. على سبيل المثال، لا تترك السلك الخاص بك أو موفق الطاقة بالقرب من الحوض أو المرحاض ولا تتركه أيضا على الأرض بعد تنظيفها بمنظفات سائلة. حيث أنه قد تؤدي السوائل الى حدوث تأكل تدريجي عند نهايات سلك الكهرباء و/أو نهايات الموصل الخاص بالموفق مما قد ينتج عنه ارتفاع في درجة السخونة.

يجب توصيل كابلات الكهرباء وكابلات الاشارة بالترتيب الصحيح دائما والتأكد من أنه تم توصيل جميع موصلات كابل الكهرباء بطريقة أمنة وكاملة بالمقابس.

لا تستخدم موفق الطاقة الذي به تأآل عند سن مدخل الكهرباء و/أو الموفق الذي ارتفعت درجة سخونته (على سبيل المثال، اذا تغير شكل البلاستك) عند مدخل الكهرباء أو في أي مكان على موفق الطاقة.

لا تستخدم أي أسلاك كهرباء حدث تأكل عند نهاياتها أو ارتفعت درجة حرارتها أو حدث بها تلف من أي نوع.

### **آابلات الوصلات والأجهزة المرتبطة**

تأآد من أن الأسلاك الاضافية وأجهزة الحماية الخاصة بالحماية من اشتداد التيار الكهربائي تخضع للمتطلبات الكهربائية الخاصة بالمنتج. لا تقم مطلقا بتحميل هذه الأجهزة حملا اضافيا. في حالة استخدام مشترك آهربائي، يجب عندئذ أن لا يتعدى اجمالي الحمل معدل الادخال المسموح به للمشترك. استشر الفني للحصول على مزيد من المعلومات اذا آان لديك أسئلة عن أحمال الطاقة ومتطلبات الطاقة ومعدلات التزويد بالطاقة.

### **المقابس والمخارج**

اذا كان المقبس (مخرج الطاقة) الذي تنوي استخدامه مع الحاسب الآلي تالف أو متأكل، لا تقم عندئذ باستخدام المخرج الى أن يتم استبداله من قبل الفنيي المختص.

لا تقم بثني أو تعديل القابس. في حالة حدوث تلف في المقبس، اتصل بالمصنـّع للحصول على بديل.

يتم تجهيز بعض المنتجات بقابس ذو ثلاث تشعبات. يلائم هذا القابس المخرج الكهربائي الأرضي فقط. تعد هذه الخاصية عبارة عن احدى الخواص الأمنية. لا تحدث تلفا في هذه الخاصية من خلال محاولتك ادخال هذا المقبس مخرج غير موصل بالأرض. اذا لم يمكنك ادراج القابس في المخرج، اتصل بالفني للحصول على وصلة المخرج التي تم الموافقة عليها أو لاستبدال المخرج بواحد يسمح بوجود خاصية الأمان هذه. لا تقم مطلقا بتحميل المخرج الكهربائي حملا اضافيا. حيث لا يجب أن يتعدى اجمالي حمل النظام ٨٠ في المائة من معدل الدائرة الكهربائية. استشر الفني للحصول على مزيد من المعلومات اذا كان لديك أسئلة عن أحمال الطاقة ومعدلات الدائرة الفرعية.

تأآد من أن المخرج الكهربائي الجاري استخدامه موصل بطريقة سليمة، ويمكن استخدامه بسهولة بالاضافة الى وجوده بالقرب من الجهاز. لا تقم بمد أسلاك الكهرباء بحيث تكون مشدودة.

قم بتوصيل وفصل الأجهزة عن المخرج الكهربائي بحذر.

### **البطاريات**

تحتوي آل الحاسبات الشخصية المصنعة من قبل Lenovo على بطاريات ذات خلية غير قابلة للشحن لتوفر الطاقة لساعة النظام. بالاضافة الى ذلك، بعض المنتجات المتنقلة مثل الحاسبات المتنقلة تقوم باستخدام بطاريات قابلة للشحن لتوفر طاقة للنظام عندما يكون لها النمط محمول. تم اختبار البطاريات التي تم اتاحتها بواسطة Lenovo للاستخدام مع المنتج الخاص بك لضمان توافقها ويجب أن يتم استبدالها بأجزاء يتم الموافقة عليها بواسطة Lenovo فقط.

لا تحاول مطلقا فتح أو صيانة أية بطارية. لا تقم بسحق أو ثقب أو حرق البطاريات أو اعاقة دائرة نقاط الاتصال المعدنية. لا تعرض البطارية للماء أو لأي سوائل أخرى. قم باعادة شحن البطارية من خلال اتباع التعليمات الموضحة في وثيقة المنتج بدقة.

قد يؤدي سوء استخدام البطارية الى ارتفاع درجة سخونتها، مما قد يؤدي الى تطاير الغازات أو اللهب "من" البطارية أو الخانة. في حالة حدوث تلف في البطارية أو اذا لاحظت عدم شحن البطارية أو تكوّن مواد غريبة على البطارية، توقف عندئذ عن استخدام البطارية واطلب الحصول على بطارية بديلة من جهة التصنيع.

قد يحدث تدهور في حالة البطارية اذا تركت لفترة طويلة بدون استخدام. بالنسبة لبعض البطاريات التي يتم اعادة شحنها (خاصية الليثيوم الأيونية)، تؤدي عملية ترك البطارية بدون استخدام في حالة عدم شحنها الى امكانية حدوث دائرة قصر، مما قد يؤدي الى تقصير مدة فعالية البطارية بالاضافة الى احتمال التعرض لخطورة. لا تترك بطاريات الليثيوم الأيونية غير مشحونة أو تخزينهم في حالة عدم الشحن.

## **الحرارة وتهوية المنتج**

تولد الحاسبات حرارة عند تشغيلها وعند شحن البطاريات. قد تتسبب الحاسبات المتنقلة في صدور آم آبير من السخونة نتيجة حجمهم المدمج. اتبع هذه الاجراءات الوقائية الأساسية دائما:

- لا تضع قاعدة الحاسب الآلي في حضنك على أي جزء من جسدك لفترة طويلة وذلك عندما يكون الحاسب الالي فعالا أو أثناء شحن البطارية. يقوم الحاسب الآلي الخاص بك باصدار سخونة أثناء تنفيذ العمليات العادية. قد يؤدي احتكاك الحاسب الآلي بجسمك الى حدوث حروق في الجلد.
	- لا تقم بتشغيل الحاسب الآلي أو شحن البطارية بالقرب من مواد قابلة للاشتعال أو في بيئات قابلة للانفجار.

• يتم توفير خانات التهوية والمراوح مع المنتج بحيث يمكنك تنفيذ العمليات بأمان وبسهولة. قد تصبح هذه الخواص غير فعالة أو يتم سدها اذا تم وضع الجهاز على السرير أو سجادة أو أريكة أو على أي سطح مرن أخر. لا تقم مطلقا بسد أو تغطية أو عدم اتاحة هذه الخواص.

### **نبذة عن هذا الدليل**

يقوم دليل المستخدمين الذي يوجد بالقرص المدمج المتضمن مع هذا الاختيار بشرح كيفية اعداد وحدة تشغيل Lenovo USB LightScribe (مع LightScribe)، وكيفية توصيلها بحاسب شخصيي وكيفية تشغيلها. يجب أيضا قراءة دليل التعليمات المتاح مع الحاسب الخاص بك. يتضمن أيضا القرص المدمج تطبيقات البرامج التي يتم استخدامها مع وحدة تشغيل Lenovo USB 2.0 Super Multi-Burner Drive (مع LightScribe). سيتم تركيب هذه البرامج آليا عند الضغط عليهم. يجب قراءة دليل التعليمات هذا جيدا قبل استخدام وحدة تشغيل Burner-Multi Super 2.0 USB Lenovo Drive) مع LightScribe (لمعرفة آيفية التعامل مع وتشغيل هذه الوحدة.

بقدم هذا الدليل تعليمات التر كبب باللغات التالية:

- برازيلية برتغالية
	- تشيكية
	- انجليزية
	- فرنسية
	- ألمانية
	- ايطالية
	- يابانية
	- صينية مبسطة
		- سلو فاكية
			- أسبانية
	- صينية تقليدية
		- ترآية

### **تسجيل المنتج الخاص بك**

هذا. برجاء تخصيص وقت آافي لتسجيل المنتج وتزويدنا بالمعلومات التي ستساعد Lenovo ™ شكرا لشرائك منتج Lenovo على خدمتك بشكل أفضل في المستقبل. سيكون التعليق التقييمي الخاص بك قيمة آبيرة بالنسبة لنا في تطوير المنتجات والخدمات بالاضافة الى تطوير طرق أفضل للاتصال بك. قم بتسجيل المنتج الخاص بك على موقع Lenovo التالي:

www.lenovo.com/register

ستقوم Lenovo بارسال المعلومات والتعديلات على المنتج الذي تم تسجيله ما لم يتم الاشارة في الاستبيان المتاح بالموقع أنك لا تريد استقبال مزيد من المعلومات.

## **Lenovo USB 2.0 Super Multi-Burner Drive .الأول الفصل (With LightScribe)**

يحتوي هذا الفصل على تعليمات عن تركيب وحدة التشغيل Lenovo USB 2.0 Super Multi-Burner (مع .(LightScribe

### **وصف المنتج**

Drive Burner-Multi Super 2.0 USB Lenovo هي عبارة عن وحدة تشغيل CD/DVD خفيفة يمكن اعادة التسجيل عليها، يمكن الحاقها سريعا وبشكل ملائم بالحاسب الخاص بك من خلال وصلة بسيطة. وحدة التشغيل تأتي أيضا مع وظيفة LightScribe. تتوافق وحدة التشغيل هذه مع مواصفات الصناعة القياسية لأوساط التخزين RAM-DVD وRW-DVD CD-و CD-RW و) مزدوجة طبقة (DVD+R ،(مزدوجة طبقة (DVD-R و DVD+Rو DVD+RWو DVD-Rو R. وحدة التشغيل عبارة عن جهاز 2.0 USB وهي تتطلب وصلة لمنفذ 2.0 USB. للحصول على مزيد من المعلومات عن سرعات الكتابة والقراءة، اذهب الى الملحق أ، "محددات المنتج".

**ملاحظة:** هذا الجهاز مخصص للاستخدام مع حاسبات Host Listed UL عندما تكون مستخدمة بواسطة bus USB. **ملاحظة:** وحدة التشغيل تكون قادرة على آتابة حتى RAM DVD x5 وMedia RW+DVD x.8 السرعات الأعلى من هذين النوعين من الأوساط يعدوا "للقراءة فقط."

تتضمن مجموعة الاختيارات:

(LightScribe مع (Lenovo USB 2.0 Super Multi-Burner Drive •

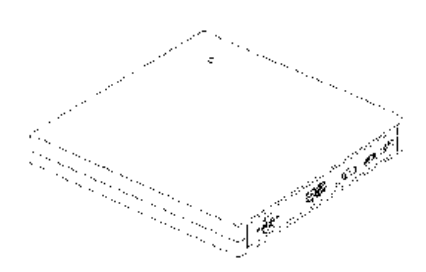

• ١ آابل USB قياسي

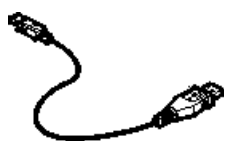

• موفق AC

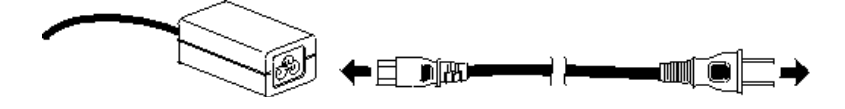

 *Software and Guide Super* (*LightScribe* مع (*Lenovo USB 2.0 Super Multi-Burner Drive* • *CD*

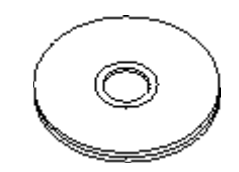

(LightScribe مع (Lenovo USB 2.0 Super Multi-Burner Drive التشغيل لوحدة السريع الترآيب دليل• (واحدة (Quick Installation Guide

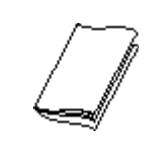

• أدلة لارشادات الأمان (اثنين)

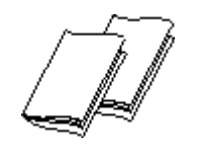

• حقيبة

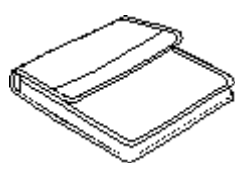

ارجع الى جهة الشراء اذا كان هناك بند غير موجود أو تم اتلافه. تأكد من الاحتفاظ بما يثبت الشراء ومواد التعبئة. حيث قد يتطلب الأمر خدمة الضمان.

## **برامج التطبيق**

 *Lenovo USB 2.0 Super Multi-Burner Drive (With LightScribe) Software and User's Guide* دليل *CD Super* الخاص بك يتضمن البرامج التالية:

#### **Intervideo WinDVD مكون**•

يسمح لك هذا البرنامج بتسجيل ملفات الفيديو على وسط التخزين RW-DVD أو R-DVD الذي يمكن تشغيله في معظم وحدات تشغيل DVD المستقلة. آما يمكنك تسجيل أقراص فيديو وDVD على CD التي يمكن تشغيلها على الأجهزة التي تدعم أوساط تخزين R-CD وRW-CD. يمكنك أيضا استخدام هذا البرنامج لتحرير وتعديل محددات الفيديو الخاصّة بك قبل التسجيل. اذا كان قد تم تركيب جهاز التقاط 1394 IEEE أو تناظري بالحاسب الخاص بك، يمكنك استخدام هذا البرنامج لتسجيل فيديو من الكاميرا.

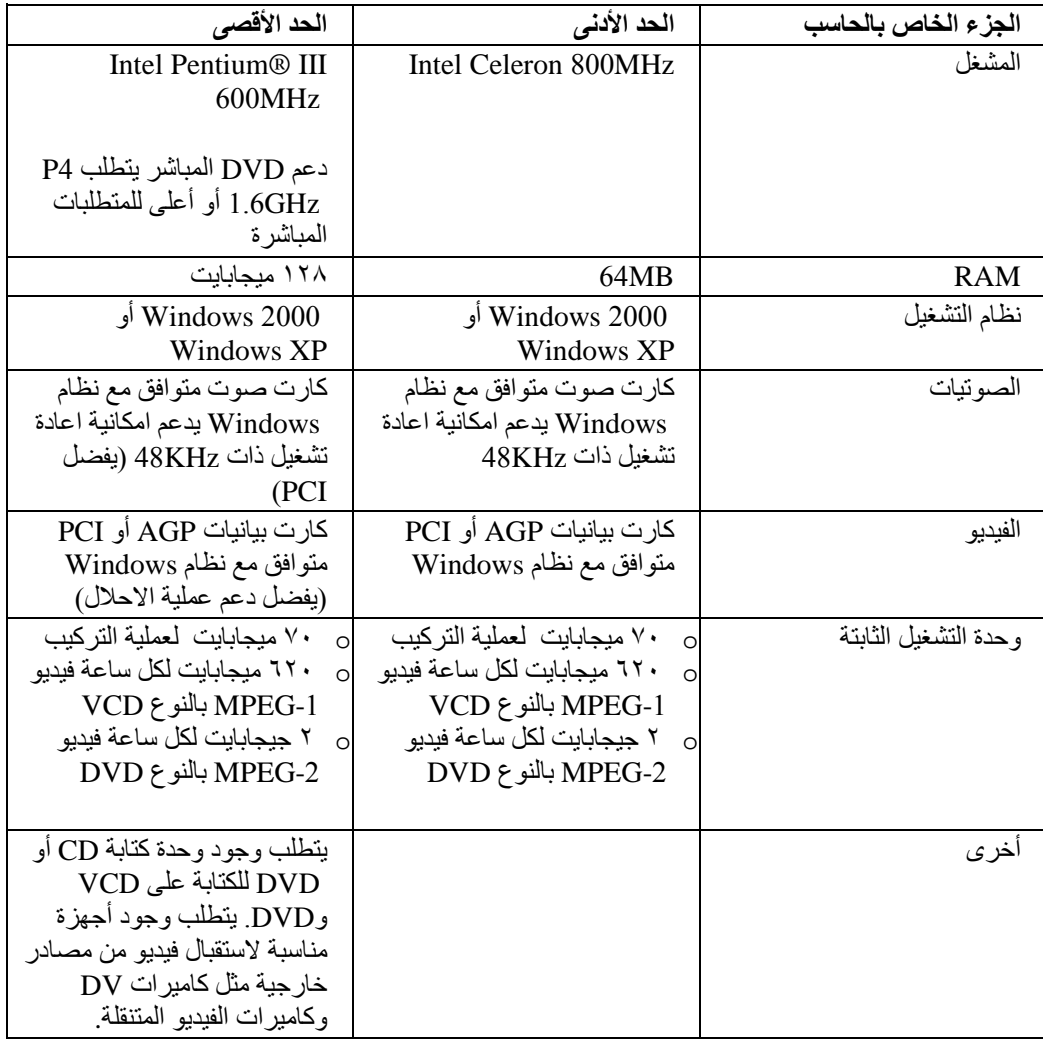

**ملاحظة:** يستطيع Plus Creator WinDVD استقبال وارسال محتويات DivX باستخدام codec DivX تم تركيبه مسبقا DivX Networks, Inc و علامة تجارية لشركة DivX Networks, Inc.

#### **Direct-to-Disc** •

يسمح لك هذا البرنامج بالكتابة مباشرة على أوساط التخزين RW-CD وR-CD وRAM-DVD وRW-DVD وR-DVD مباشرة باستخدام حرف وحدة التشغيل مثلما يحدث عند الكتابة على قريص. يمكن تنسيق آل أنواع نسق الأقراص بواسطة disc-to-Direct. باستخدام disc-to-Direct، يمكنك سحب ووضع الملفات أو تكوين أدلة جديدة أو حفظ الملفات من أي تطبيق على Burner-Multi Super 2.0 USB مباشرة. يتم ترآيب Disc-to-Direct آليا .Multimedia Center for Think Offerings من آجزء

#### **UDF reader** •

يسمح لك هذا البرنامج باستخدام أوساط التخزين RAM-DVD وRW-DVD وRW-CD بحاسبات ذات وحدات تشغيل DVD. وهو يسمح لك ايضا بقراءة الأقراص التي تم تكوينها بواسطة disc-to-Direct على الأنظمة بدون .Direct-to-disc ترآيب

#### **Multimedia Center for Think Offerings** •

Offerings Think for Center Multimedia هو برنامج رئيسي للأقراص يسمح لك بتكوين أقراص البيانات أو الموسيقى الخاصة بك من الملفات الموجودة بالحاسب الخاص بك أو من وسائط تخزين الأقراص الأخرى مثل CDs أو DVDs. يمكن تشغيل أقراص الموسيقى التي يتم تكوينها بواسطة Think for Center Multimedia Offerings، على أي مشغل للأقراص المدمجة، ما اذا آان بالمنزل أو السيارة أو من خلال وحدة تشغيل الأقراص المدمجة للحاسب الخاص بك. يجعل Offerings Think for Center Multimedia من السهل تكوين أقراص البيانات التي يمكن قراءتها بأي وحدة قراءة مناسبة لأقراص CD أو DVD.

**ملاحظة:** بعض وحدات تشغيل DVD لا يمكنها قراءة وسط تخزين R-CD. ارجع الى المطبوعات الفنية المصاحبة لوحدة التشغيل الخاصة بك للحصول على معلومات عن وسط التخزين المدعم.

يقوم Offerings Think for Center Multimedia بارشادك، خطوة بخطوة، خلال عملية التسجيل باستخدام عمليات معالجة بسيطة وواجهة تعامل خاصة بالمستخدم.

:تكوين يمكنك Multimedia Center for Think Offerings باستخدام

- o نسخ دقيقة من الأقراص الموجودة يمكنك من خلال الخاصية Copy Exact تكوين نسخة من القرص الرئيسي الخاص بك ونقل الشكل العام للقرص الأصلي الى وسط التخزين R-CD أو RW-CD أو DVD الخاص بك.
- o أقراص للبيانات التي تم تخزينها من القرص الثابت الخاص بك يتم استخدام خاصية Data a Make Disc لتخزين البيانات الالكترونية، مثل الملفات والتطبيقات الموجودة بالقرص الثابت للحاسب الخاص بك. خلاف الأقراص الموسيقية، يتم استخدام أقراص البيانات لتخزين الملفات التي يمكن قراءتها فقط بواسطة الحاسب، ولا يمكن تشغيلها على الاستريو المنزلي أو الموجود بالسيارة -- حتى اذا آانت الملفات الصوتية موجودة على القرص.
- o مجموعات موسيقية من ملفات WAV أو 3MP أو WMA أو من الأقراص الموسيقية الموجودة تقوم خاصية Disc Music a Make بتكوين أقراص موسيقية مهيأة من الملفات الموجودة على القرص الثابت الخاص بك أو الأقراص الموسيقية الموجودة. تستطيع خاصية قاعدة بيانات الموسيقية للقرص المدمج تعليم الملفات الخاصة بك آليا من خلال تتبع المعلومات لمساعدتك في فرز المجموعة الخاصة بك.

**ملاحظة:** برجاء الرجوع الى المساعدة المتاحة من خلال الانترنت بالنسبة الى Think for Center Multimedia Offerings، للحصول على مزيد من المعلومات عن كيفية تكوين نسخة دقيقة أو تكوين قرص بيانات أو تكوين .Multimedia Center for Think Offerings باستخدام صوتي قرص

لبدءOfferings Think for Center Multimedia، يجب تنفيذ الخطوات التالية:

- أ. اضغط **Start**.
- ب. اضغط **Programs**.
- ت. اضغط **Offerings Think for Center Multimedia** لفتح نافذة تسجيل البرامج الرئيسية.

#### **Intervideo WinDVD** •

يسمح لك هذا البرنامج باعادة تشغيل فيديو DVD بالحاسب الخاص بك أو تشغيل ملفات الفيديو من وحدة تشغيل القرص الثابت.

**ملاحظة:** بعض موفقات البيانيات مثل FIREGL وIntergraph وdLabs،3 لا تدعم اعادة تشغيل فيديو DVD.

## **متطلبات الأجهزة والبرامج**

يجب أن يتوافر لديك الأجهزة التالية بالحاسب الرئيسي الخاص بك لاستخدام هذا المنتج:

• منفذ 2.0 USB المتاح

يجب أن يكون قد تم ترآيب أحد أنظمة التشغيل التالية لاستخدام هذا المنتج:

- Microsoft<sup>®</sup> Windows<sup>®</sup> XP
- (أحدث أو Service Pack 4) Microsoft Windows 2000 •

**ملاحظة:** لن تعمل وحدة التشغيل بطريقة صحيحة ما لم يتم ترآيب 4 Pack Service أو الأحدث.

## **Lenovo USB 2.0 Super Multi-Burner Drive لاستخدام التحضير (مع LightScribe(**

قبل استخدام Drive Burner-Multi Super 2.0 USB Lenovo) مع LightScribe(، اتبع الاجراءات الموجودة أسفل:

- .١ تأآد من أن Drive Burner-Multi Super 2.0 USB Lenovo) مع LightScribe (متصل بطريقة صحيحة لحاسب النظام الرئيسي الخاص بك (برجاء الرجوع الى "توصيفات نمط التشغيل").
- .٢ تحقق من مواقع الوظائف على Drive Burner-Multi Super 2.0 USB Lenovo) مع LightScribe) (ارجع الى الأشكال الموجودة في أسفل).
	- *Lenovo USB 2.0 Super Multi-Burner Drive (With LightScribe) Software and* قرص أدخل .٣ *CD Super Guide s'User* الذي تم ارساله مع هذا الاختيار لترآيب برنامج الكتابة على -CD/R-CD .RW/DVD
		- .٤ اضغط مرتين على التطبيق الذي تريده واتبع التعليمات الموجودة على الشاشة.
		- .٥ تأآد من أن وحدة التشغيل تعمل بطريقة صحيحة وقم بالاحتفاظ بالضمان المرفق في مكان آمن.

فيما يلي أماكن الوظائف الموجودة على وحدة التشغيل USB 2.0 Super Multi-Burner:

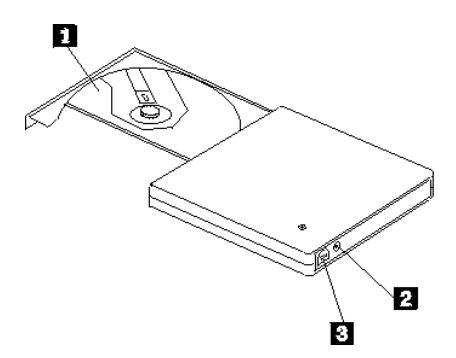

درج القرص قم بوضع وسط التخزين باحكام بحيث تكون واجهته لأعلى في درج القرص. **انتباه:** قم بالضغط على وسط التخزين DVD/CD لأسفل حتى يتطابق ويصبح مثبتا في الوسط. الموصل IN DC قم بتوصيل موفق التيار المتردد المتاح في موصل IN DC. موصل USB قم بوضع مقبس آابل USB المتاح.

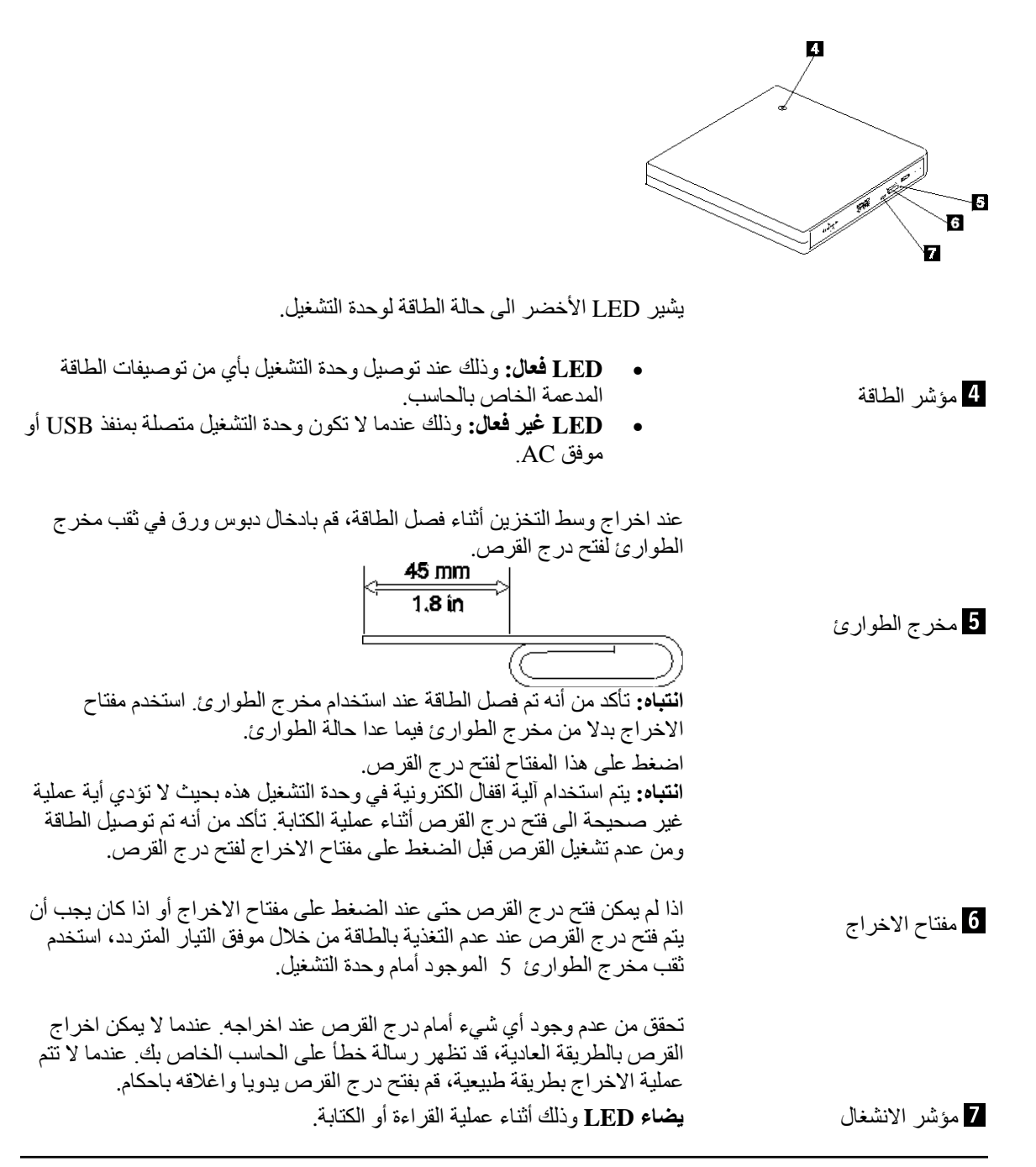

#### **توصيفات نمط التشغيل**

يقدم هذا الفصل تعليمات التركيب الخاصة بالتوصيفات التالية:

- التوصيف :١ توصيل وحدة التشغيل باستخدام الطاقة الذاتية بواسطة موفق التيار المتردد
	- التوصيف ٢: توصيل وحدة التشغيل باستخدام طاقة USB القياسية

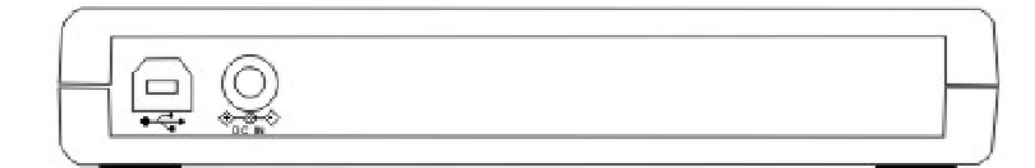

#### **ارجع الى الرسم البياني السابق عند توصيف وحدة التشغيل الخاصة بك**

#### **التوصيف :١ توصيل وحدة التشغيل باستخدام الطاقة الذاتية بواسطة موفق التيار المتردد**

يتم استخدام هذا التوصيف عند التوصيل بطاقة التيار المتردد (استخدام الموفق المتاح مع وحدة التشغيل).

**المتطلبات**

- آابل USB قياسي واحد (المتاح مع هذا المنتج).
- موفق تيار متردد واحد (المتاح مع هذا المنتج).

#### **المحددات**

يتم دعم وسط التخزين DVD/CD الذي يسمح بالقراءة والكتابة.

**سرعات القراءة للتوصيف ١**

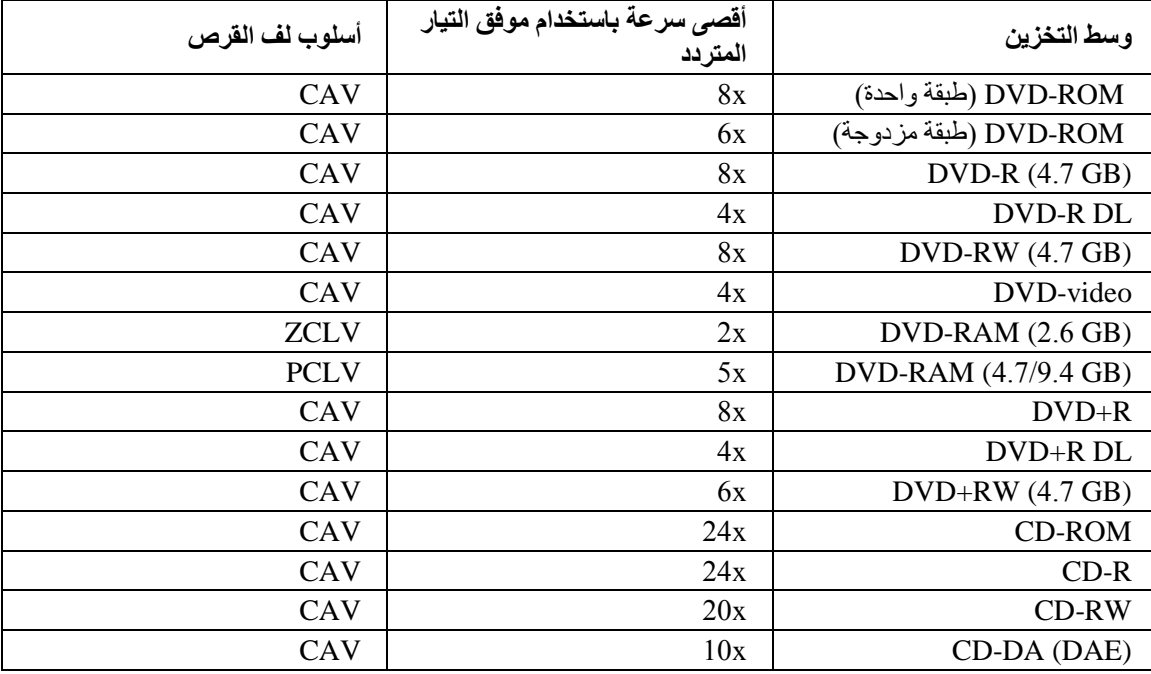

**سرعات الكتابة للتوصيف ١**

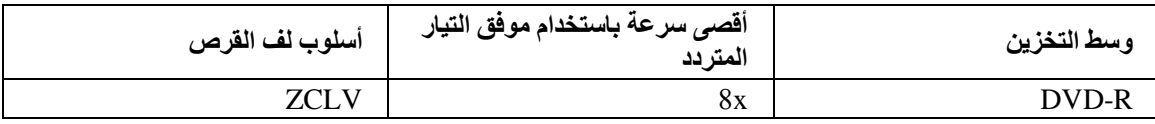

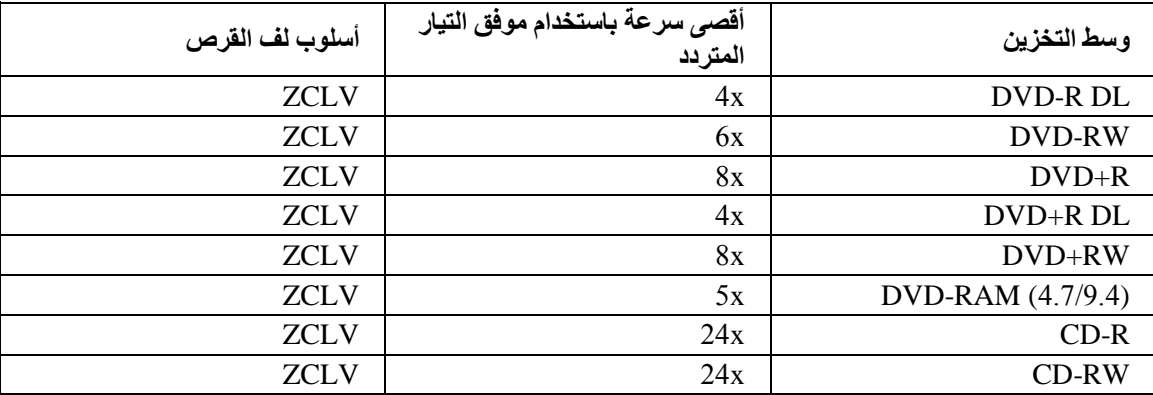

**ملاحظة:** لمزيد من المعلومات، ارجع الى الملحق أ، "محددات المنتج".

لتوصيل وحدة التشغيل Drive Burner-Multi Super 2.0 USB Lenovo) مع LightScribe (للنظام الخاص بك باستخدام الطاقة الذاتية مع موفق AC، قم بما يلي:

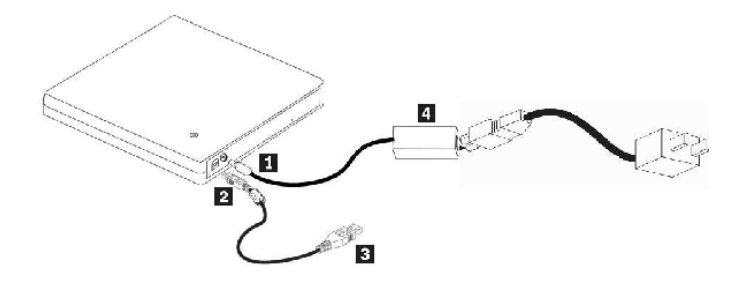

الشكل ١ – .١ التوصيف :١ توصيف طاقة التشغيل الذاتية (موفق التيار المتردد)

- .١ قم بتشغيل الحاسب الخاص بك.
- .٢ قم بتوصيل موفق التيار المتردد بموصل IN DC في وحدة التشغيل Burner-Multi Super 2.0 USB.
	- .٣ باستخدام آابل USB، قم بوضع مقبس الكابل في موصل USB الخاص بوحدة التشغيل.
		- .٤ قم بتوصيل موصل USB القياسي في منفذ USB للحاسب الخاص بك.
			- .٥ قم بتوصيل وحدة تغذية التيار الكهربائي في المخرج.

**التوصيف :٢ توصيل وحدة التشغيل باستخدام طاقة USB القياسية**

**المتطلبات**

- آابل USB قياسي واحد (المتاح مع هذا المنتج).
	- منفذ USB واحد (متاح بالنظام الخاص بك).

**المحددات**

يتم دعم وسط التخزين DVD/CD الذي يسمح بالقراءة والكتابة.

```
ملاحظة: سرعات القراءة والكتابة متماثلة مع موفق AC.
```
#### **سرعات القراءة للتوصيف ٢**

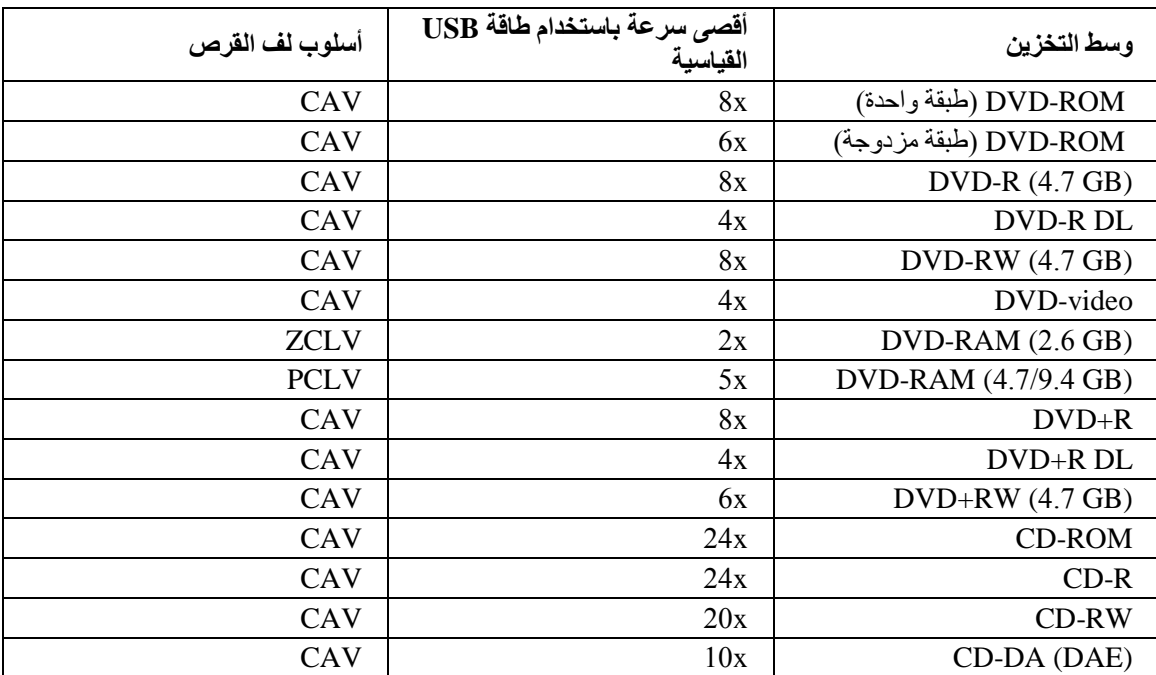

**سرعات الكتابة للتوصيف ٢**

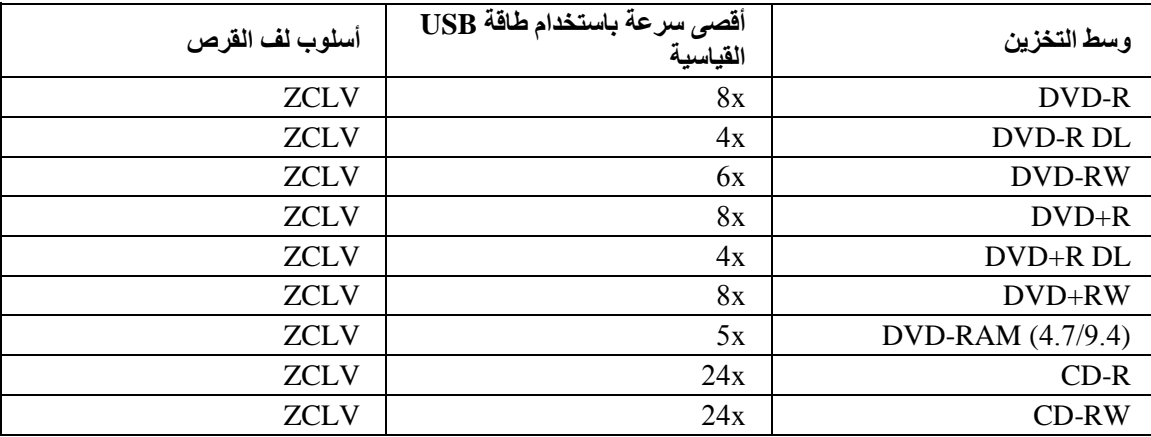

لتوصيل وحدة التشغيل Drive Burner-Multi Super 2.0 USB Lenovo) مع LightScribe (للنظام الخاص بك باستخدام طاقة bus USB القياسية، قم بما يلي:

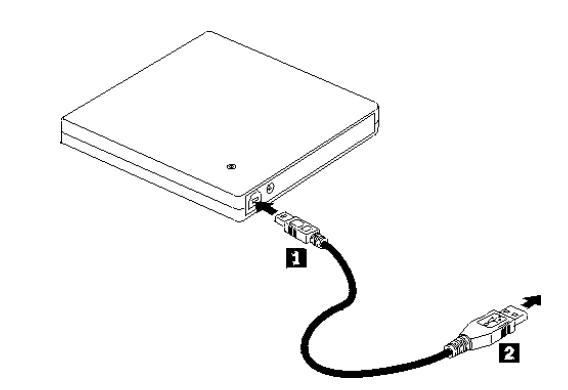

الشكل ١ – ٢ التوصيف ٢: توصيف طاقة تشغيل ناقل USB القياسي

- .١ قم بتشغيل الحاسب الخاص بك.
- .٢ باستخدام آابل USB، قم بوضع مقبس الكابل في وصلات USB الخاصة بوحدة التشغيل.
	- .٣ قم بتوصيل موصل USB في منفذ USB للحاسب الخاص بك.

## **Lenovo USB 2.0 Super Multi-Burner الكابل توصيل .الثاني الفصل Drive) مع LightScribe (مع حاسب النظام الرئيسي**

يمكن أن تساعدك الأشكال التوضيحية التالية عند توصيل كابلات وحدة التشغيل -Lenovo USB 2.0 Super Multi (LightScribe With (Drive Burner للحاسب الرئيسي الخاص بك. يجب ملاحظة أن هذه الأشكال التوضيحية قد تختلف اختلافا بسيطا عن الجهاز الخاص بك.

#### **توصيل الكابلات باستخدام موفق طاقة AC**

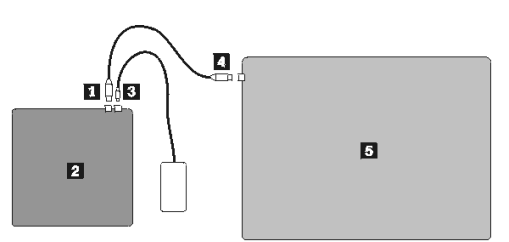

 $\overline{\text{USB}}$  موصل مع (Lenovo USB 2.0 Super Multi-Burner Drive (LightScribe موفقAC آابل USB القياسي حاسب ThinkPad

الشكل ٢ – .١ توصيف موفق طاقة AC

 **USB bus power آابلات توصيل**

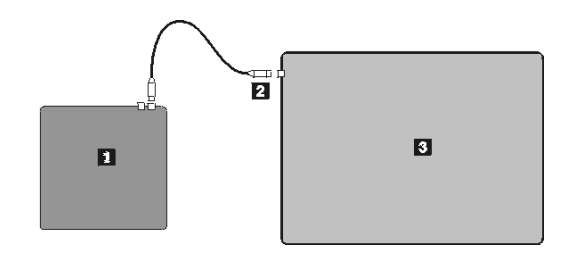

مع (Lenovo USB 2.0 Super Multi-Burner Drive (LightScribe موصل USB حاسب ThinkPad

الشكل ٢ – ٢. لتوصيف توصيل الكابلات المعتاد

#### **الفصل الثالث. الخصائص**

يحتوي الكشف التالي على خصائص وحدة تشغيل **Drive Burner-Multi Super 2.0 USB Lenovo) مع** :**(LightScribe**

• **سهولة التوصيل**

حيث أن هذا المنتج يتضمن واجهة تعامل تتوافق مع معايير Speed High 2.0 USB، يمكن توصيله أو فصله من الحاسب الخاص بلَّه بسهولة حتى اذا كان قد تم تشغّيل الحاسب. يتمّ دعم الأجهزة الملحقة ووحدة المنافذ التي يتم تشغيلها بطاقة التيار المتردد.

• **التوافق مع وسط التخزين الذي تم تصنيعه بواسطة جهات تصنيع وسائط التخزين الرئيسية**

يتوافق هذا المنتج مع آل وسائط التخزين CD أو DVD التي تم تصنيعها بواسطة جهات تصنيع وسائط التخزين الرئيسية ويتميز وسط التخزين الذي يتم كتابته بواسطة هذا المنتج بجودة عالية جدا في الكتابة. لذلك، يمكن استخدام وحدة التشغيل هذه دون الانشغال بالأمور المتعلقة بالتوافق.

• **وظيفة منع فقد بيانات الذاآرة الوسيطة**

يتضمن هذا المنتج وظيفة منع فقد بيانات الذاآرة الوسيطة التي تساعد على منع حدوث الأخطاء الخاصة بفقد بيانات الذاآرة الوسيطة التي تؤدي الى حدوث فشل في الكتابة على وسط التخزين CD أو DVD.

• **تحميل الدرج**

يتضمن هذا المنتج آلية تحميل الدرج التي تسمح بسهولة تحميل واخراج القرص. يمكن فتح الدرج يدويا أو باستخدام البرامج التي يتم تشغيلها مع الحاسب الخاص بك.

• **توصيفات الطاقة**

يتم تشغيل وحدة التشغيل هذه بتوصيفات الطاقة التالية:

o **عملية طاقة آابل AC** 

عند الاتصال الى كابل الطاقة AC (استخدم الموفق المرسل مع الاختيار)

 **USB BUS طاقة عملية** o

عند الاتصال مع آابل USB) استخدم الموفق المرسل مع الاختيار)

## **الفصل الرابع. ترآيب وازالة جهاز -Multi Super 2.0 USB Lenovo Windows 2000 في) LightScribe مع (Burner Drive Windows XPو**

لأنظمة التشغيل 2000 Windows XP وWindows XP برامج تشغيل أصلية الى -Lenovo USB 2.0 Super Multi Drive Burner) مع LightScribe(. وعلى ذلك، فانه عند توصيل هذا، سيقوم نظام Windows آليا بترآيب المشغل المناسب وسيكون المشغل جاهز للاستخدام. ولا يجب أن تقوم باستخدام أي عمليات تركيب خاصـة أو اجراءات للازالة.

**انتباه:**

```
• سيتم التعرف على وحدة التشغيل هذه على أنها "3MultiBurner_USB "بواسطة Manager Device Windows.
          • يجب ترآيب في أنظمة تشغيل 2000 Windows، 4 Pack Service أو النسخة الأحدث.
```
## **مع (Lenovo USB 2.0 Super Multi-Burner جهاز ازالة (LightScribe**

يتم دعم "plug Hot "للتوصيل بين آابل USB والحاسب؛ وعلى ذلك فلا يجب أن تقوم باطفاء الحاسب عند ازالة Lenovo Lenovo USB 2.0 Super لازالة التالي الاجراء اتباع يجب .)LightScribe مع (USB 2.0 Super Multi-Burner .Windows XP<sub>2</sub> for Windows 2000 (LightScribe مع Windows XP)

**انتباه:**

```
لا تحاول ازالة أو توصيل المشغل من أو بالحاسب بشكل سريع. قد لا يتم التعرف على المشغل. قم بتوصيل المشغل بعد
                                                                      حوالي ٢٠ ثانية بعد الازالة.
```
يمكنك استخدام شارة الدرج بهذا الاجراء.

#### **Windows 2000**

- .١ قم بالخروج من البرنامج الذي يستخدم المشغل.
- .٢ تأآد من عدم تشغيل مؤشر الكتابة لهذا المشغل.
	- .٣ اضغط على الشارة **Remove** بالدرج.

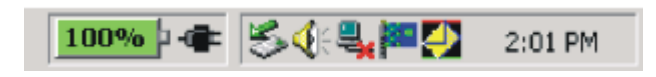

.٤ حدد اختيار ازالة المشغل. في هذه الحالة، حدد اسم القرص المحدد لهذا المشغل (:D في هذا الشكل).

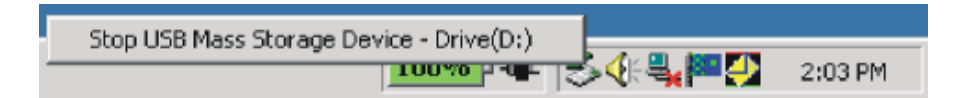

.٥ سيتم عرض شاشة تأآيد ازالة الجهاز بأمان. اضغط **OK**.

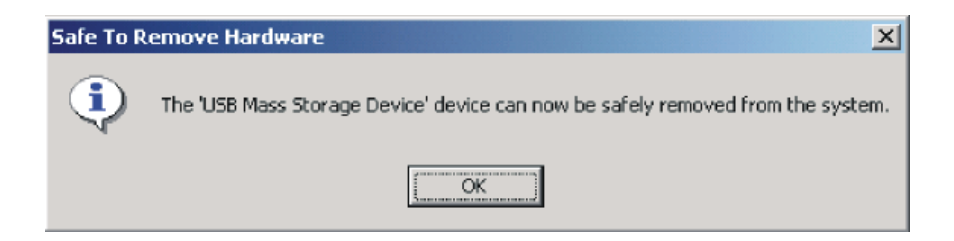

.٦ قم بازالة جهاز USB من مخرج USB للحاسب.

**ملاحظة:** قد تختلف الرسالة الموضحة بأعلى بناء على نسخ نظام التشغيل الذي تقوم باستخدامه. يمكنك الرجوع الى آتيب التعليمات الخاص بنظام التشغيل للتعرف على التفاصيل.

#### **Windows XP**

- .١ قم بالخروج من البرنامج الذي يستخدم المشغل.
- .٢ تأآد من عدم تشغيل مؤشر الكتابة لهذا المشغل.
	- .٣ اضغط على الشارة **Remove** بالدرج.

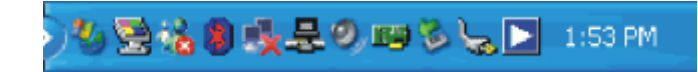

.٤ حدد اختيار ازالة المشغل. في هذه الحالة، حدد اسم القرص المحدد لهذا المشغل (:D في هذا الشكل).

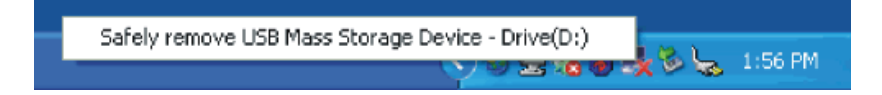

.٥ سيتم عرض شاشة تأآيد ازالة الجهاز بأمان. اضغط **OK**.

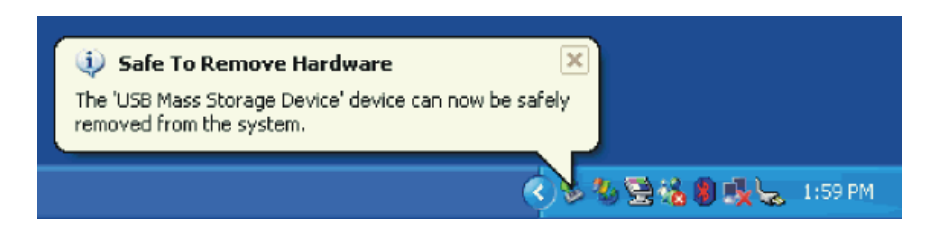

.٦ قم بازالة جهاز USB من مخرج USB للحاسب.

**ملاحظة:** قد تختلف الرسالة الموضحة بأعلى بناء على نسخ نظام التشغيل الذي تقوم باستخدامه. يمكنك الرجوع الى آتيب التعليمات الخاص بنظام التشغيل للتعرف على التفاصيل.

#### **اعداد الوسط**

- .١ اضغط مفتاح Eject الموجود بالمشغل لفتح الدرج.
- .٢ قم بوضع الوسط بالدرج بحيث تكون علامة الوجه لأعلى. قم بمحاذاة فتحة الوسط للقرص مع المثبت الموجود بوسط الدرج وملائمته القرص بطريقة آمنة بالضغط على الاطار الخارجي لفتحة الوسط.
- .٣ قم باغلاق درج القرص برفق واضغط على الدرج للداخل حتى يتم اغلاقه بالكامل.
- .٤ عند احكام اغلاق القرص بطريقة صحيحة، سيتم التعرف على الوسط ويتم جعله غير قابل للاستخدام بعد وميض مؤشر مشغول لبعض الثواني.

## **الخروج من الوسط**

- .١ اضغط مفتاح Eject للمشغل لفتح درج المشغل آليا.
- .٢ قم برفع حد القرص برفق من الدرج مع الضغط على مرآز المثبت.
- .٣ قم باغلاق درج القرص برفق حتى يتم اغلاق الغطاء بالكامل. تأآد من اغلاق الغطاء بأمان.

## **الفصل الخامس. استخدام وحدة التشغيل Super 2.0 USB Lenovo (LightScribe مع (Multi-Burner Drive**

يقدم هذا القسم معلومات عن آيفية التعامل مع وتحميل والاهتمام بوسط التخزين ووحدة التشغيل Super 2.0 USB Lenovo .بك الخاصين Multi-Burner Drive (With LightScribe)

### **قبل البدء**

للحصول على أفضل النتائج، قم بمراجعة الخطوات الارشادية التالية قبل استخدام وحدة التشغيل:

- لا تقم بتحريك الحاسب الرئيسي أو وحدة التشغيل الخاصة بك أثناء القيام بتنسيق أو الكتابة على القرص حيث يؤدي ذلك الى حدوث أخطاء في البيانات. أيضا، يجب التقليل من الكتابة أثناء اجراء عملية التنسيق أو الكتابة على القرص، حيث قد يؤدي ذلك أيضا الى حدوث أخطاء في البيانات.
	- يجب أن يكون الحاسب الرئيسي ووحدة تشغيل USB على سطح مستو عند الكتابة على القرص.
	- قم بايقاف تشغيل برامج حفظ الشاشة. قد يؤدي استخدام برنامج حفظ الشاشة الى مقاطعة عملية التنسيق والكتابة.
		- لا يجب أن يكون الحاسب الرئيسي الخاص بك في نمط عدم الاستخدام أو التعليق أثناء الكتابة على القرص.

**ملاحظة:** تتوقف نتائج عملية القراءة والكتابة بالنسبة لوحدة التشغيل على جودة وخصائص وسط التخزين DVD أو CD المستخدم.

### **مع (Lenovo USB 2.0 Super Multi-Burner Drive التشغيل بوحدة الاهتمام (LightScribe**

لحماية وحدة التخزين الخاصة بك أثناء التشغيل، يجب اتباع الاجراءات الوقائية التالية:

- قم بازالة القرص من وحدة التشغيل قبل تحريكها.
	- لا تقم بوضع أجسام غريبة بوحدة التشغيل.
	- لا تقم بتجميع هذه الأجسام في وحدة التشغيل.
- لا تقم بازالة غطاء وحدة التشغيل أو محاولة فحص وحدة التشغيل.
	- لا تقم بالضغط على غطاء وحدة التشغيل بقوة.
- لا تقم بتشغيل وحدة التشغيل تحت أي ظرف من الظروف التالية: o درجة حرارة عالية أو رطوبة عالية أو ضوء شمس مباشر o اهتزاز زائد أو اصطدام مفاجئ أو سطح مائل o غبار زائد

#### **تنظيف وحدة التشغيل**

قم بازالة الأتربة باستخدام قطعة قماش ناعمة. اذا لم تستطع ازالة الأتربة، استخدم قطعة قماش مبللة بمنظف تم تخفيفه بعد عصر ها من المياه. اذا دخل السائل في وحدة التشغيل، قد يؤدي الى حدوث تلف جسيم أو صدمة كهربائية أو حريق. عند التنظيف باستخدام السائل، تأكد من أنه تم ازالة موفق التيار المتردد من المنفذ الموجود بالحائط بعد فصل وحدة التشغيل من الحاسب الخاص بك.

لا تقم باستخدام المذيبات مثل البنزين أو التينر. قد تؤدي المنظفات الكيميائية المستخدمة للأغراض المنزلية أو الصناعية الى اتلاف طبقة طلاء وحدة التشغيل.

### **استخدام وسط التخزين**

يحتوي هذا القسم على معلومات عن استخدام Lenovo USB 2.0 Super Multi-Burner Drive (مع LightScribe).

#### **التعامل مع والاهتمام بالقرص**

يجب التعامل مع وتنظيف الأقراص بحذر، خاصة أنواع وسائط التخزين التي يمكن الكتابة عليها مثل R-CD أو RW-CD، بحيث يمكن القراءة منها. يمكنك زيادة فترة حياة الأقراص الخاصة بك باستخدام الاجراءات الوقائية التالية:

- يجب تخزين الأقراص دائما في حافظاتهم الأصلية.
- يجب تخزين الأقراص دائما بعيدا عن ضوء الشمس المباشر.
- يجب تخزين الأقراص دائما بعيدا عن مصادر الحرارة المباشرة.
	- يجب ازالة الأقراص من الحاسب في حالة عدم استخدامهم.
	- يجب فحص الأقراص والتأكد من سلامتها قبل كل استخدام.

**ملحوظة هامة**: لا يجب استخدام أي أقراص حدث بها تلف.

- لا تقم بادراج الأقراص في الحافظة أو في الحاسب بالقوة.
	- لا تقم بثني أو طي الأقراص.
	- لا تقم باستخدام المنظفات التجارية لتنظيف الأقراص.
		- لا تقم بالكتابة على سطح الأقراص.
- يجب التعامل مع الأقراص من الحافة الخاصة بها أو من الفتحة التي توجد بالمنتصف.
	- لا تقم بلمس سطح الأقراص.
- لاز الة الأتربة وبصمات الأصابع، قم بمسح الأقراص من المركز في اتجاه الحافة باستخدام قطعة ناعمة من القماش.

**تنبيه:** تنظيف الأقراص باستخدام حرآة دائرية يمكن أن يتسبب في فقد البيانات.

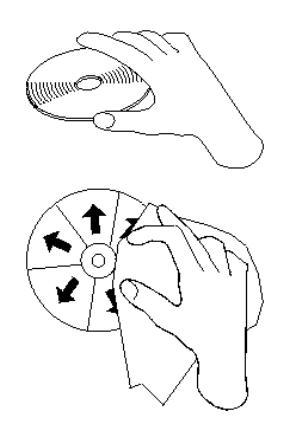

### **استخدام وسط تخزين RAM-DVD**

يتوافر وسط التخزين RAM-DVD بالنسخ ذات الوجه الواحد وذات الوجهين.

تعد كلا من النسخ التي بحجم ٢٫٦ جيجابايت و٤٫٧ جيجابايت ذات وجه واحد. والنسخة ٩٫٤ جيجابايت ذات وجهين. للتوصل للبيانات التي توجد على وجهي الوسط، يجب أن تقوم بازالة الوسط من وحدة التشغيل وقلبها ثم اعادة ادراجها في وحدة التشغيل. يجب ازالة RAM-DVD من الكارتريدج قبل استخدام وحدة التشغيل هذه.

#### **استخدام أقراص CD وDVD**

قم باتباع الخطوات التالية لقراءة أحد أقراص البيانات:

- .١ قم بتشغيل الحاسب.
- .٢ اضغط على مفتاح **Eject** الذي يوجد بمقدمة وحدة التشغيل.
	- .٣ قم بادراج القرص مع وضع العلامة المميزة لأعلى.
	- .<br>٤ <sub>.</sub> قم باغلاق وحدة التشغيل باغلاق درج القرص برفق.
- .٥ انتظر انتهاء وميض مؤشر فعالية وحدة التشغيل حتى يصبح وامض بصفة مستمرة.
- .DVD-RAM/DVD-R/DVD-RW أو CD-ROM شارة على مرتين اضغط .٦

#### **CD-RWو CD-R استخدام**

يمكن باستخدام وحدة تشغيل Burner-Multi Super 2.0 USB الرئيسية الكتابة بكلا من أقراص R-CD وRW-CD. لا يمكن محو أقراص R-CD، لكن يمكن استخدامهم مع وحدات تشغيل ROM-CD ومشغلات CD القياسية.

يمكنك استخدام أقراص R-CD لتسجيل مسارات صوتية وتخزين البيانات وحفظ ملفات ونسخ ملفات من CD آخر.

يمكنك محو أقراص RW-CD واعادة آتابتها، لكن يمكن استخدامها فقط مع وحدات تشغيل Read-Multi و-RW-CD متوافق ROM-CD وROM-DVD أحدث. يمكنك استخدام أقراص RW-CD لعمل نسخة احتياطية أو تخزين أو تعديل الملفات أو لنسخ ملفات من CD آخر.

#### **ملاحظات:**

- .١ يمكن تشغيل أقراص R-CD على مشغلات أقراص CD الصوتية. لا يمكن تشغيل أقراص RW-CD على معظم مشغلات أقراص CD الصوتية.
- .٢ **لا** يتيح البرنامج المتضمن مع وحدة التشغيل هذه امكانيات تسجيل CD مع أنظمة التشغيل DOS أو x3. Windows  $OS/2^{\circ}$  أو
	- ٣. يتم دعم كتابة الوسط Ultra Speed CD-RW.

للحصول على مزيد من المعلومات عن استخدام البرنامج، ارجع الى Center Multimedia للحصول على معلومات مساعدة *Lenovo USB 2.0 Super Multi-Burner Drive (With* في Direct-to-diskو Think Offerings عن .*LightScribe) Software and User's Guide Super CD*

#### **DVD-RWsو DVD+RWsو DVD+Rsو DVD-Rs استخدام**

باستخدام وحدة تشغيل Burner-Multi Super 2.0 USB يمكن الكتابة بكلا من أقراص R-DVD وRW-DVD. لا يمكن محو أقراص R-DVD، لكن يمكن استخدامهم مع وحدات تشغيل ROM-DVD ومشغلات DVD القياسية.

يمكنك استخدام أقراص R-DVD لتسجيل مسارات صوتية وتخزين البيانات وحفظ ملفات ونسخ ملفات من DVD آخر. تسمح الأوساط مزدوجة الطبقة بتخزين حتى ٨٫٥ جيجابايت.

يمكنك محو أقراص RW-DVD واعادة آتابتها، لكن يمكن استخدامها فقط مع وحدات تشغيل Read-Multi وRW-DVD متوافق ROM-DVD أحدث. يمكنك استخدام أقراص RW-DVD لعمل نسخة احتياطية أو تخزين أو تعديل الملفات أو لنسخ ملفات من DVD آخر. للحصول على مزيد من المعلومات عن استخدام البرنامج، ارجع الى Center Multimedia للحصول على معلومات مساعدة *Lenovo USB 2.0 Super Multi-Burner Drive (With* في Direct-to-discو Think Offerings عن .*LightScribe) Software and User's Guide Super CD*

#### **استخدام وسط تخزين LightScribe**

يمكنك استخدام وحدة التشغيل الخاصة بك لتعليم وسط تخزين CD LightScribe أو DVD. للقيام بذلك، قم بوضع قرص LightScribe مع جهة العلامة الى أسفل في وحدة التشغيل واستخدم برنامج Labeler Express للطباعة الى القرص. يتم طباعة LightScribe بالأسود على الخلفية الصلبة السوداء. يتم طباعة لون الخلفية على القرص في المصنع ولا يمكن تغييره بواسطة وحدة التشغيل. أقراص LightScribe يمكن الطباعة فوقها عدة مرات لاضافة مزيد من المعلومات الى العلامة المميزة. الطباعة الاحلالية لا تمحو المعلومات الموجودة بالفعل على القرص.

## **ترآيب البرامج**

بمجرد أن تقوم بتوصيل وحدة تشغيل Drive Burner-Multi Super 2.0 USB Lenovo) مع LightScribe(، يمكنك تركيب برامج التطبيق من القرص المدمج لبرامج ودليل مستخدمي Lenovo USB 2.0 Super Multi-Burner Drive :الاجراء هذا اتبع ،بذلك للقيام .)With LightScribe) User's Guide and Software CD

- .١ قم بوضع القرص المدمج لبرامج ودليل مستخدمي *With (Drive Burner-Multi Super 2.0 USB Lenovo* .Super Multi-Burner تشغيل وحدة في *LightScribe) User's Guide and Software CD*
	- .٢ يجب أن يبدأ تشغيل القرص المدمج آليا. اذا لم يبدأ، استمر حتى الخطوة .٥
		- .٣ اذا لم يبدأ القرص المدمج آليا، اضغط **Start** ثم **Run**.
	- .USB 2.0 Super Multi-Burner تشغيل وحدة حرف هو *e* حيث e:\launch.bat أدخل ،Run مربع في .٤
	- .٥ اذا تم عرض تحذير من Explorer Internet عند وجود برامج نصية غير مرغوب فيها، اضغط بمفتاح الفأرة الأيمن على **خط عنوان التحذير** وحدد **Content Blocked Allow**.
		- .٦ حدد **برامج** من خط لوحة التجول المتاح جهة اليمين.
		- ٧. قم بتعليم مربعات اختيار تطبيقات البرامج التي تريد تركيبها.
		- .٨ اضغط **بدء**. سيتم ترآيب البرامج التي قمت بتحديدها مباشرة.
		- ٩ \_ قم باعادة التحميل الأولي بعد ظهور رسالة استكمال التركيب.

**ملاحظة:** سيتم تقديم برنامج Reader UDF للسماح للحاسبات الأخرى بقراءة أقراص Disc-to-Direct التي تم .USB 2.0 Super Multi-Burner بواسطة تكوينها

**ملاحظة:** اذا حدث فشل في ترآيب البرامج مباشرة، يمكنك تحديد عمليات الترآيب التفاعلية لمجموعات البرامج المستقلة من السطر الأخبر لصفحة وحدة التركبب.

الغاء يمكن .Multimedia Center for Think Offerings من آجزء Direct-to-disc ترآيب يتم **:ملاحظة** تركيبه بطريقة مستقلة اذا لم تكن تريده.

### **Direct-to-disc استخدام**

يتم اتاحة Direct-to-disc حتى يمكنك كتابة بيانات على أقراص CD-R و DVD-RAM و DVD-RW وR-DVD. يمكن آتابة أقراص RAM-DVD وRW-DVD وRW-CD وR-DVD وR-CDعدة مرات (يمكن الحاق البيانات بأقراص R-DVD وR-CD حتى يتم ملء هذه الأقراص).

:CD-RWو DVD-RWو DVD-RAMو CD-Rو DVD-R أقراص وآتابة لتنسيق

.١ قم بادراج قريص في وحدة التشغيل.

- .٢ اضغط مرتين على شارة **Computer My**. اضغط بمفتاح الفأرة اليمين على حرف وحدة التشغيل 2.0 USB Host .Super Multi-Burner
	- .٣ اضغط **Format**. سيختلف وقت التنسيق وفقا لعملية التنسيق التي تستخدمها (Quick أو Full(.
- .٤ بعد اتمام عملية التنسيق، يمكنك سحب ووضع الملفات لشارة وحدة تشغيل Burner-Multi Super 2.0 USB Host، أو يمكنك نقل الملفات في Explorer Windows.

لجعل قرص R-CD متوافق في الحاسبات الأخرى:

- .١ اضغط مرتين على شارة **Computer My**. اضغط بمفتاح الفأرة اليمين على حرف وحدة التشغيل 2.0 USB .Super Multi-Burner
	- .**Make Compatible** اضغط .٢

لاستخدام وسط التخزين RAM-DVD أو RW-DVD أو RW-CD الذي تم تنسيقه لوحدة قراءة UDF بالحاسبات الأخرى، *Lenovo USB 2.0 Super Multi-Burner Drive (With LightScribe)* في UDF قراءة وحدة تضمين سيتم :الخطوات هذه اتبع ،UDF قراءة وحدة لاستخدام .*Software and User's Guide Super CD*

- *Lenovo USB 2.0 Super Multi-Burner Drive (With LightScribe) and User's* قرص بادراج قم .١ *CD Super Guide* في وحدة تشغيل CD أو DVD بالحاسب الذي تريد استخدام أقراص UDF المنسقة معه.
	- .٢ اضغط **Start**.
	- .٣ اضغط على **Run**.
- .٤ أدخل language\UDF\:e حيث *e* هو حرف وحدة التشغيل Burner-Multi Super 2.0 USB، واللغة هي اللغة الخاصة بك.
	- .٥ اضغط على **OK**.
	- .٦ اضغط مرتين على **EXE.SETUP** وقم باتباع التعليمات الموضحة بالشاشة.

**ملاحظة:** تكون وحدات قراءة UDF مطلوبة بالأنظمة التي لا يتوافر بها برنامج disc-to-Direct آخر بالنسبة الى RW-CD أو RW-DVD الذي تم ترآيبه.

## **استخدام مكون WinDVD Intervideo**

باستخدام Creator WinDVD Intervideo، يمكنك التقاط وتحرير وتسجيل ملفات صوتية وفيديو. يمكنك أيضا استخدام Creator WinDVD Intervideo لتكوين وتسجيل فيديو DVD باستخدام الملفات الصوتية والفيديو الخاصة بك. للحصول WinDVD Creator Plus الى اذهب ،Intervideo's WinDVD Creator Plus خصائص عن تفصيلية معلومات على *Lenovo USB 2.0 Super Multi-Burner Drive (With LightScribe) Software* في المتاح User's Guide .*and User's Guide Super CD*

مناطق الوظائف الأساسية في نافذة Plus Creator WinDVD الرئيسية هي"Capture "و"Edit "و"Author" و"Movie Make". بالنسبة لهذه الوظائف، يمكنك استقبال وتحرير الملفات الصوتية وملفات الفيديو الخاصة بك، ثم حفظهم بأي نسق يتم دعمه. تتضمن النسق التي يتم دعمها -1MPEG و-2MPEG وasf وWMV وAVI. عند تجهيز ملفات الفيديو والملفات الصوتية الخاصة بك، من خلال اجراء خطوات "Capture "و"Edit"، يمكنك عندئذ اضافة قائمة معدلة من خلال وظيفة "Author". يمكنك استقبال الصور الثابتة الخاصة بك لاستخدامهم كخلفة للقائمة أو اختيار أحد الصور النموذجية. عندما يكون الفيلم الخاص بك جاهزا، انتقل الى "Movie Make "حيث يمكنك اختيار نسق المخرجات والفيديو القياسي المستخدم لتكوين الفيلم الخاص بك. قم بنسخ الفيلم الخاص بك على قرص أو حفظه بالقرص الثابت ثم نسخه على قرص في وقت لاحق. اذا قمت باستخدام Plus Creator WinDVD لتكوين صورة DVD بالقرص الثابت الخاص بك، يمكنك اختيار Load " .Project قائمة من Image to Burn"

يقدم أيضا Plus Creator WinDVD امكانية تسجيل الفيديو مباشرة الى وسط DVD يمكن التسجيل عليه باستخدام Disk " "Manager. يتم ذلك بدون استخدام أي مساحات اضافية بالقرص الثابت الخاص بك. باستخدام Manager Disk، يمكنك التقاط ملفات فيديو جديدة أو استخدام ملفات الفيديو التي توجد لديك بالفعل، وعندئذ انهاء الفيلم الخاص بك من خلال تكوين قائمة مهيئة وفقا لمتطلباتك. يمكن تكوين الفيلم الخاص بك بنسق فيديو VR+ أوVR–. من خلال Manager Disk، يمكنك تحرير تعديل الفيلم الخاص بك في أي وقت او اضافة أو حذف مقاطع بالفيديو أو تغيير القائمة المهيئة الخاصة بك.

**ملاحظة:** قد يستغرق ارجاع النماذج الكبيرة عدة ساعات، وفقا لطاقة المشغل وسرعة القرص الثابت للحاسب الرئيسي الخاص بك.

## **تشغيل أقراص CD صوتية**

استخدم Player Media Windows أو برنامج تشغيل CD صوتي مثل Player CD Microsoft لتشغيل قرص CD صوتي باستخدام وحدة التشغيل. تختلف طريقة التشغيل وفقا للبرنامج والنسخة التي يتم استخدامها. ارجع الى دليل التشغيل الخاص بالحاسب أو بالبرنامج للحصول على مزيد من التفاصيل.

#### **Windows 2000**

في Player Media Windows، ستجد مربع الاختيار Playback Digital تم تعليمه عند الضغط على علامة التبويب CD Audio في نافذة Options، آما هو موضح في الشكل التالي.

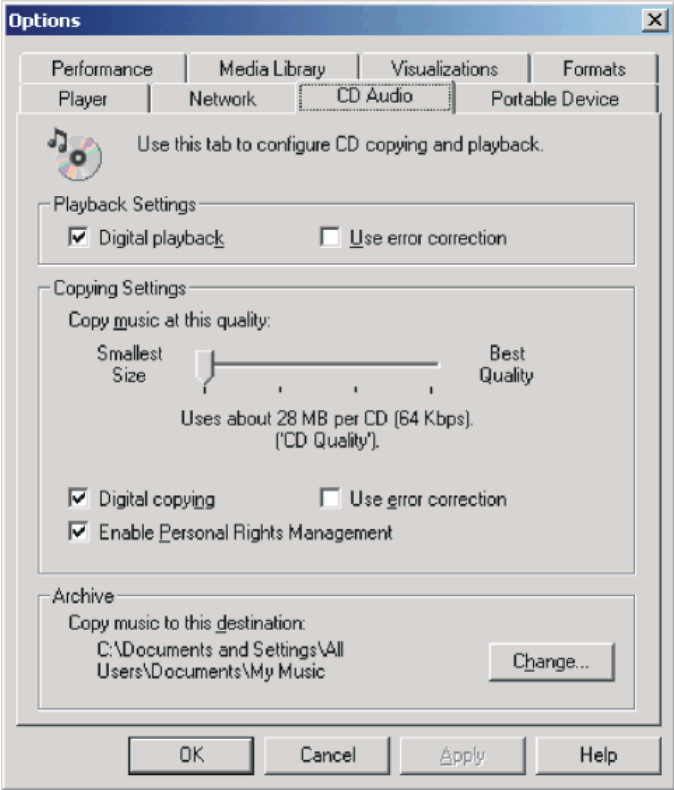

 Enable digital audio for this CD-ROM device with this USB الاختيار مربع ايجاد يمكنك ،ذلك الى بالاضافة Lenovo USB 2.0 Super Multi-Burner Drive (With الخاصية في ،2.0 Super Multi-Burner Drive (LightScribe الموجودة في Device Manager، كما هو موضح في الشكل التالي. في حالة عدم وجود بند المحددات الخاص باعادة التشغيل الرقمي في برنامج التشغيل الخاص بك، قم بمحاولة تحديد المحددات السابقة.
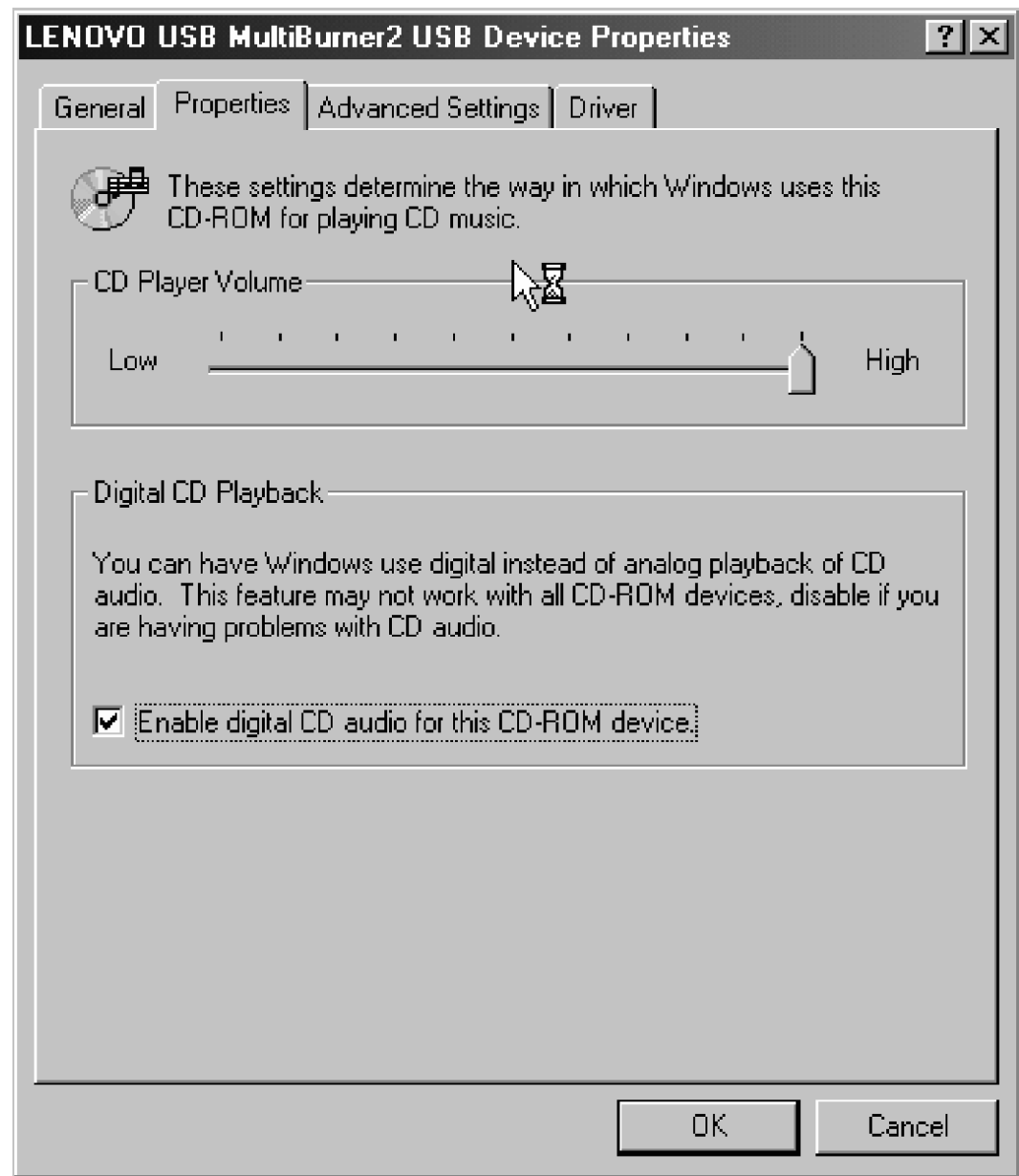

**ملاحظة:** قد تختلف النوافذ السابقة وفقا لنسخ نظام التشغيل الذي تقوم باستخدامه. يمكنك الرجوع الى آتيب التعليمات الخاص بنظام التشغيل للتعرف على التفاصيل.

# **Windows XP**

في Player Media Windows، ستجد مربع الاختيار Playback Digital تم تعليمه عند الضغط على علامة التبويب CD Audio في نافذة Properties، آما هو موضح في الشكل التالي.

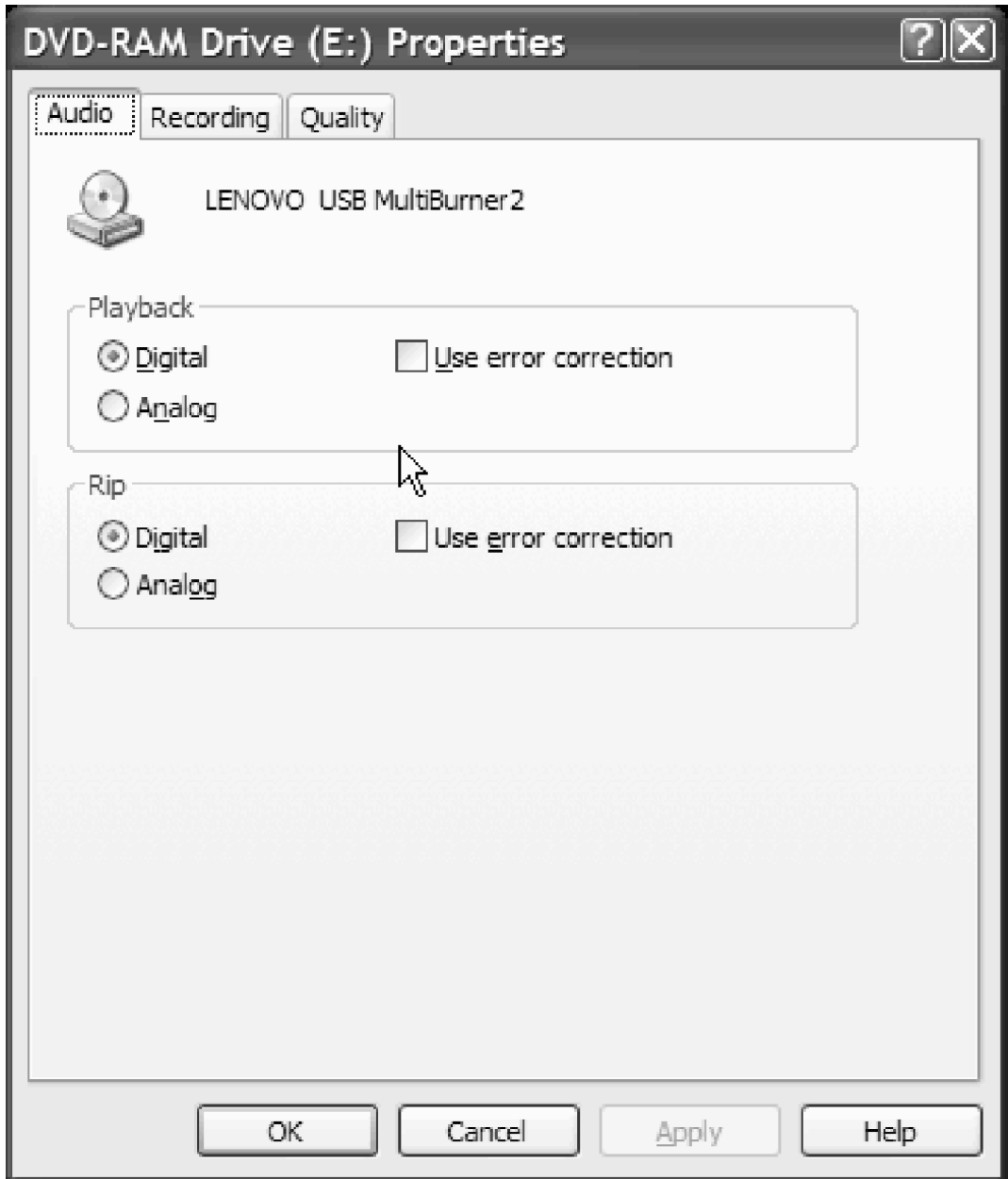

 Enable Digital Music CD with this USB 2.0 Super Multi- الاختيار مربع ايجاد يمكنك ،ذلك الى بالاضافة Drive Burner في الخاصية Burner-Multi Super 2.0 USB الموجودة في Manager Device، آما هو موضح في الشكل التالي. في حالة عدم وجود بند المحددات الخاص باعادة التشغيل الرقمي في برنامج التشغيل الخاص بك، قم بمحاولة تحديد المحددات السابقة.

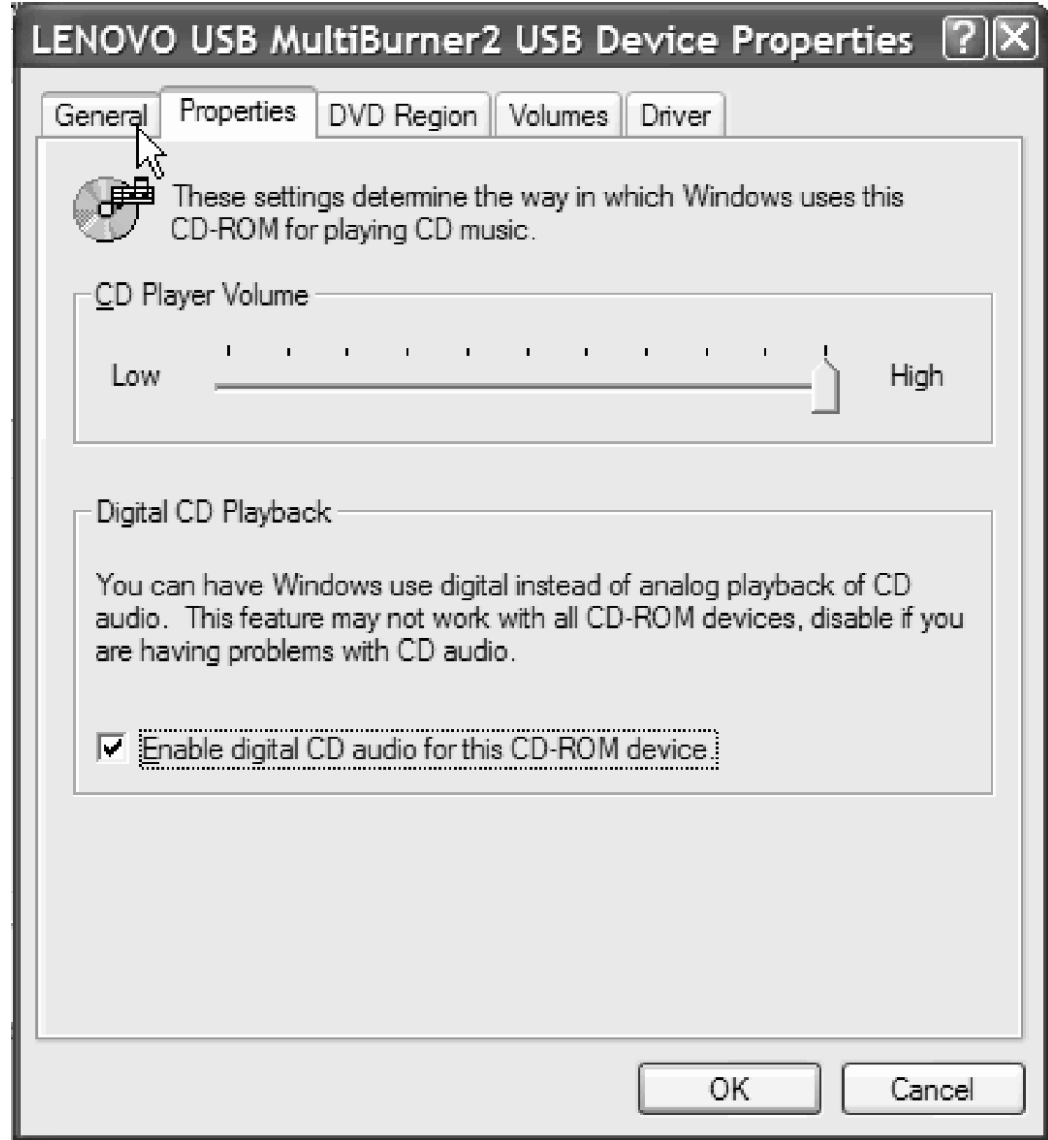

**ملاحظة:** قد تختلف النوافذ السابقة وفقا لنسخ نظام التشغيل الذي تقوم باستخدامه. يمكنك الرجوع الى آتيب التعليمات الخاص بنظام التشغيل للتعرف على التفاصيل.

# **استخدام WinDVD**

بعد ترآيب وحدة التشغيل Burner-Multi Super وبرنامج WinDVD، يمكنك مشاهدة فيلم DVD. قبل المشاهدة، يجب أن تقوم بتحديث برنامج نظام التشغيل الخاص بك ويجب أن تقوم بتحديد كود منطقة DVD.

# **دعم نظام التشغيل**

المتطلبات الرئيسية لتشغيل WinDVD هي 5 Internet Explorer و DirectX 8.1. هذه المكونات غير موجودة في كل أنظمة تشغيل شركة Microsoft. يعرض هذا القسم الخطوات المطلوبة لتحديث أنظمة التشغيل المختلفة للسماح باعادة تشغيل .DVD

- .١ 2003 Server Windows و2000 Server Windows: يجب أن تقوم بترآيب أحدث Pack Service .DirectXو Internet Explorer 5و
	- ٢. Windows 98 (الطبعة الثانية) وWindows Me: يجب أن تقوم بتركيب DirectX.
		- .٣ 2000 Windows: يجب أن تقوم بترآيب 4 Pack Service أو أعلى وDirectX.

# **أآواد منطقة DVD**

تساعد أآواد منطقة DVD في حماية محتويات DVD. يتم تقسيم العالم الى ستة مناطق حيث يمكن مشاهدة المحتويات في المنطقة المخصصة لها. على سبيل المثال، يمكن مشاهدة محتويات المنطقة ١ في الولايات المتحدة وآندا فقط. WinDVD له منطقة مخصصة أيضا.

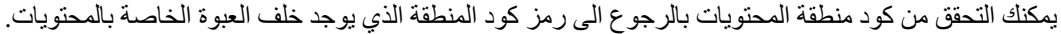

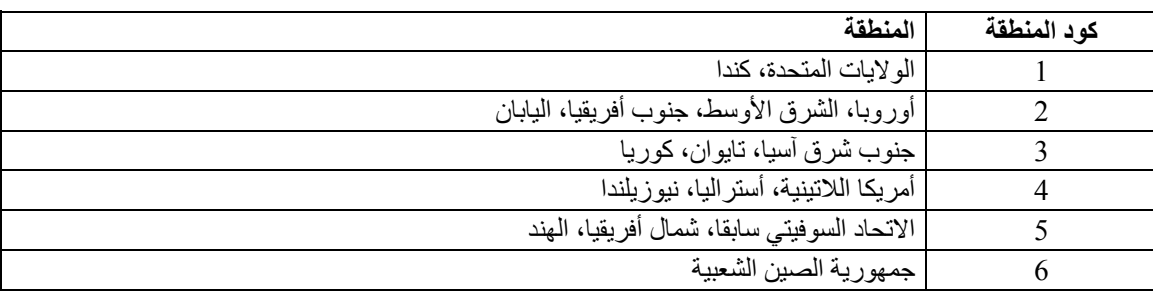

قم بتشغيل WinDVD بادراج DVD في وحدة التشغيل. سيتم تحديد آود المنطقة آليا ويمكنك مشاهدة الفيلم. تعد هذه هي المحددات المبدئية.

بعد تحديد كود المنطقة، اذا قمت بادراج DVD بكود منطقة مختلف، سيطلب منك تغيير كود المنطقة. يمكنك تغيير كود المنطقة من المحددات المبدئية الخاصة بك حتى أربعة مرات.

بعد تغيير كود المنطقة من المحددات المبدئية أربعة مرات، سيتم تحديده ولن يمكن تغييره. بعد ذلك، يمكنك تشغيل محتويات DVD من هذه المنطقة فقط.

لعرض حالة آود المنطقة، اضغط على الاختيار **Properties WinDVD** الذي يوجد بواجهة تعامل مستخدم WinDVD. تحتوي علامة التبويب **General** على هذه المعلومات.

لتغيير كود المنطقة، قم بما يلي:

- .١ قم بتشغيل الحاسب الخاص بك ونظام التشغيل.
	- .٢ اضغط **Start**.
	- .٣ حدد **Programs**.
	- .**Intervideo WinDVD** اضغط .٤
- .٥ اضغط على شارة **Properties** لفتح نافذة **Properties**.
	- .٦ اضغط على علامة تبويب **Properties General**.
	- .٧ قم بادخال آود منطقة DVD منفرد للمنطقة الجديدة.

- ٨. حدد كود المنطقة الصحيح للبلد الخاصة بك.
	- .٩ اضغط على **OK**.

# **بدء WinDVD**

لبدء WinDVD، قم باتباع الخطوات التالية:

- .١ اضغط **Start**.
- .٢ اضغط **Programs**.
- .DVD Movie Player نافذة لفتح **InterVideo WinDVD** على اضغط .٣

للحصول على مزيد من المعلومات عن كيفية تشغيل برنامج تشغيل أفلام DVD، ارجع الى المعلومات المساعدة عن أردت اذا .*USB 2.0 Super Multi-Burner Software and User's Guide Super CD* في WinDVD مشاهدة فيلم DVD على التليفزيون، ارجع الى المعلومات المتاحة مع الحاسب الخاص بك.

#### **ملاحظات:**

- .١ تم توصيف الحاسب الخاص بك لتقديم أعلى جودة للصوت وامكانية اعادة تشغيل الفيديو من خلال مصادر النظام المتاحة. يمكنك تعديل المحددات المفترضة من خلال تغيير محددات درجة وضوح الفيديو في Panel Control. لا يتوافر ببعض الأنظمة مصادر كافية لتقديم امكانية صوتية عالية الجودة وامكانية لاعادة تشغيل الفيديو بكل محددات درجة الوضوح. اذا كان أداء اعادة التشغيل منخفض، قم بضبط درجة الوضوح بقيمة أقل.
- ٢ . يتم فك كود تسلسلات الصوتيات أو الفيديو بواسطة برنامج. يجب أن تكون الأنظمة الفرعية للصوتيات والفيديو متاحة وتعمل بطريقة صحيحة تماما.

# **تكوين النسخ وحفظ الصور**

يمكنك استخدام Offerings Think for Center Multimedia لتكوين نسخ وحفظ صور CDs أو DVDs الخاصة بك. يمكنك أيضا تكوين CDs وDVDs من الصور التي قمت بحفظها مسبقا على القرص الثابت الخاص بك. يستطيع Center Multimedia حفظ الصور فقط بالنسق ISO وGI. يمكن استخدام نسق ISO للأقراص المدمجة للبيانات. تتطلب آل نسق الأقراص الأخرى صور GI. يمكن أن تكون صور DVD التي تم حفظها مماثلة للحجم ٩ جيجابايت ويمكن أن تكون صور CD مماثلة للحجم ٧٣٠ ميجابايت. تأآد من توافر مساحة مناسبة بالقرص الثابت قبل الاستمرار.

#### لحفظ صورة CD أو DVD:

- .Multimedia Center for Think Offerings ببدء قم .١
	- .٢ حدد الصفحة **Copy**.
	- .**Save Image to Hard Disk** المهمة حدد .٣
- .٤ حدد اسم لملف الصور الخاص بك. سيتم تكوين اسم عشوائي.
	- .٥ أدخل القرص الذي تقوم بحفظ الصورة الخاصة به.
		- .٦ اضغط على الاختيار **Record**.

**ملاحظة:** لا يمكن حفظ CDs الخاصة بالبرنامج disc-to-Direct آملفات للصور.

**ملاحظة:** لا يمكن حفظ صورة أو تكوين نسخة من أقراص DVDs التجارية التي تم حمايتها من النسخ.

لكتابة الصورة التي تم حفظها مسبقا:

- .Multimedia Center for Think Offerings ببدء قم .١
	- .٢ حدد الصفحة **Copy**.

.**Burn Image to CD or DVD** المهمة حدد .٣

- ٤ قم بالتصفح حتى الصورة التي تريد كتابتها.
	- .٥ قم بوضع قرص خالي أو يمكن محوه.
		- .٦ اضغط على الاختيار **Record**.

لنسخ قرص:

- .Multimedia Center for Think Offerings ببدء قم .١
	- .٢ حدد الصفحة **Copy**.
	- .**Copy a disc** المهمة حدد .٣
	- .٤ قم بوضع القرص الذي تريد نسخه.
		- .٥ اضغط على الاختيار **Record**.

**ملاحظة:** لا يمكن تكوين نسخة من أقراص DVDs التجارية التي تم حمايتها من النسخ.

**ملاحظة:** يمكن أن يؤدي حفظ صورة أو تكوين نسخة من الأقراص بدون الحصول على تصريح من مالكي 'حقوق النشر الى فرض عقوبات قانونية. للحصول على مزيد من المعلومات عن قانون حقوق النشر، ارجع الى مستشارك القانوني.

# **طباعة العلامات المميزة**

تطبيق Offerings Think for Center Multimedia يحتوي على مشروع يسمى Labeler Express الذي يمكن استخدامه لتكوين العلامات المميزة للورق أو مباشرة لوسط تخزين LightScribe. Labeler Express يمكنك من تكوين العلامات المميزة للقرص باستخدام قوالب مكونة داخليا أو باستخدام البيانيات الخاصة بك والنص.

:Multimedia Center for Think Offerings تطبيق في Express Labeler لبدء

- .١ اضغط على الجدولة **Tools**.
	- .**Label Disk** وحدد .٢

:Windows XP من Express Labeler دليل لبدء

- .١ اضغط **Start**.
- .٢ حدد **آل البرامج**.
- .**Multimedia Center for Think Offerings** حدد .٣
	- .٤ اضغط على **Labeler Express**.

**ملاحظة:** في Labeler Express يمكنك اضافة نص وبيانيات للعلامة المميزة للقرص.

بمجرد تكوين العلامة المميزة الخاصة بك:

- .١ اضغط على **طباعة** لتكوين العلامة المميزة على الورق.
- .٢ قم بتحميل وحدة الطباعة اخاصة بك بورق العلامات المميزة للقرص CD.
	- .٣ اضغط على وحدة الطباعة الخاصة بك في مربع وحدات الطباعة.
- .٤ اضغط على الصينية حيث تم تحميل الأوراق الخاصة بالعلامات المميزة.
	- .٥ اضغط **حسنا** .

لظباعة العلامة المميزة على وسط تخزين LightScribe:

- .١ قم بادراج قرص LightScribe في Plus Burner-Mult مع وضع جهة العلامة المميزة لأسفل.
	- .٢ اضغط على **disc cm12 LightScribe** على أنها وحدة الطباعة.
		- .٣ اضغط **حسنا** .

# **الفصل السادس. تصحيح الأخطاء**

يمكن أن ترجع أسباب مشاكل الحاسب الى المكونات المادية أو البرامج أو خطأ من المستخدم. قد تفيد المعلومات الموجودة بهذا القسم في المساعدة في حل المشاكل أو لتجميع المعلومات المفيدة التي يتم ارسالها الى فني الصيانة. قد تحتاج أيضا الى الرجوع الى المطبوعات الفنية الخاصة بالحاسب أو بنظام التشغيل أو موفق الصوتيات.

قم بمراجعة الكشف التالي للتعرف على شرح أي مشكلة قد تتفق مع حالتك.

**لم يتم التعرف على مشغل Burner-Multi Super USB من خلال نظام التشغيل أو عدم اضاءة مؤشر الطاقة.**

- .١ تأآد من توصيل آابل اشارة USB من الحاسب الرئيسي الى جهاز USB . تأآد من ترآيب موفق التيار المتردد أو من توصيل سلك USB الثاني بين الحاسب الرئيسي والوصلة النصائية لطاقة جهاز USB للمشغل. يجب أن يكون مؤشر الطاقة الموجود بأعلى المشغل مضاءا.
	- ٢ . تأكد من توصيل كل الأسلاك بطريقة صحيحة، ومن توصيل موفق التيار المتردد في مخرج الكهرباء، اذا تم استخدامه.

### **لن يمكنك تكوين قرص متعدد جلسات العمل.**

تأكد من اتاحة مساحة كافية على القرص لجلسة العمل الثانية. كتابة جلسة جديدة يتطلب مساحة lead-in و lead-out space (وهي حوالي ١٥ ميجابايت) بالاضافة الى البيانات التي يتم تسجيلها.

# **لن يمكنك النجاح في الكتابة على قرص R-CD أو RW-CD أو R-DVD أو RW-DVD أو RAM-DVD.**

يجب اجراء التصرفات التالية:

- .١ يمكنك استخدام نمط مؤفق التيار المتردد الموضح في التوصيف .١
- .٢ تحقق من أن العملية لا يتم مقاطعتها من خلال برنامج حفظ الشاشة، أو برامج مقاومة الفيروسات أو أحد برامج الانترنت أو البريد الالكتروني، أو أي برنامج آخر .يجب ايقاف الوظائف التي قد تقوم بمقاطعة عملية الكتابة.

**ملاحظة:** قم باستبدال القرص اذا آان غير صالح أو به تلف.

- .٣ تأآد من عدم تقسيم القرص الثابت.
- ٤ \_ يمكنك الرجوع الى جهة تصنيع أو توريد القرص الثابت اذا كان هناك مشغل قرص ثابت قديم يقوم بتشغيل اعادة المعايرة الحرارية أثناء عملية الكتابة.
	- م بالجمل الخاصة Windows Auto Insert Notify بأجهزة CD-RW و CD-RW الخاصة بك
	- ٦ . قم باز الة UDF Reader اذا كان قد تم تركيبه بطريقة الخطأ على الحاسب الخاص بك، مع مشغل 2.0 USB .Multi-Burner

**لن يمكنك اخراج قرص CD أو DVD**.) أنظر اجراء الاخراج الاضطراري بصفحة ٥-١).

قم باجر اء التصر فات التالية بعد التأكد من أن القرص في حالة الكتابة على القرص:

- .١ قم باخراج القرص من خلال البرنامج.
	- .٢ استخدم مفتاح Eject.
- .٣ قم بايقاف الحاسب. انتظر ٤٥ ثانية؛ ثم قم بتشغيل الحاسب وحاول استخدام مفتاح Eject مرة أخرى.

٤ . اذا كانت الطرق الأخرى لا تعمل، يمكنك استخدام الاخراج الاضطراري.

# **لن يمكنك القراءة من قرص CD أو DVD بعد الكتابة بنجاح عليه**.

يجب اجراء التصرفات التالية:

- .١ اذا آان يمكنك قراءة قرص CD أو DVD بمشغل CD أو DVD أو يمكنك مشاهدة جلسات العمل السابقة، قد يكون هناك تلف بمعلومات الدليل الموجودة على الوسط أو قد يكون لا يمكن قراءتها. للحصول على أفكار عن آيفية حل المشاكل، يمكنك الرجوع الى المطبوعات الفنية التي تأتي مع البرنامج.
- .٢ قد يكون لديك R-CD أو RW-CD أو R-DVD أو RW-DVD أو RAM-DVD تالف. حاول استخدام قرص جديد أو مارآة مختلفة من أقراص CD أو DVD.
- .٣ اذا آان يمكنك القراءة من قرص RW-CD أو RW-DVD أو RAM-DVD في مشغل الكتابة، ولكن لا يمكنك القيام بذلك في مشغل Read-Multi آخر، تأآد من ترآيب برنامج Reader UDF على الحاسب الخاص بك.
	- .٤ يجب تفادي الكتابة على سرعة أقل من X1 ما لم يكن الحاسب الخاص بك يتطلب ذلك.
		- ه . يمكنك استخدام نمط موفق التيار المتردد كما هو موضح في التوصيف ١ .

# **الملحق أ. محددات المنتج**

يحتوي هذا الملحق على المعلومات التالية:

- المحددات الفعلية
	- متطلبات الطاقة
- متطلبات بيئة التشغيل
	- سرعات القراءة
	- سرعات الكتابة
- دعم LightScribe

**المحددات الفعلية**

يتم عرض المحددات الفعلية' لوحدة التشغيل في الجدول التالي.

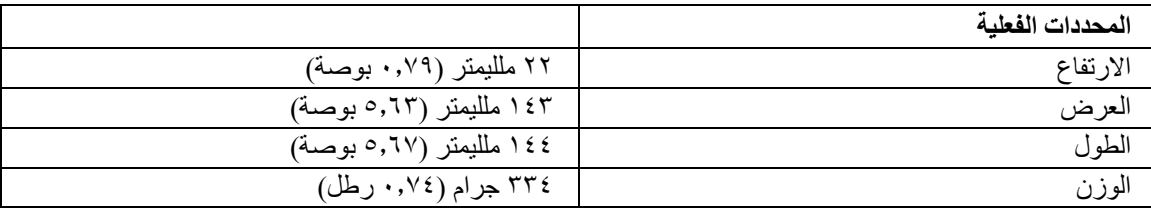

**متطلبات الطاقة**

يوضح الجدول التالي محددات الطاقة وفقا لمستوى الجهد الكهربي لوحدة التشغيل. يتم قياس مواصفات الطاقة عند موصل طاقة وحدة التشغيل وهي عبارة عن قيم اسمية.

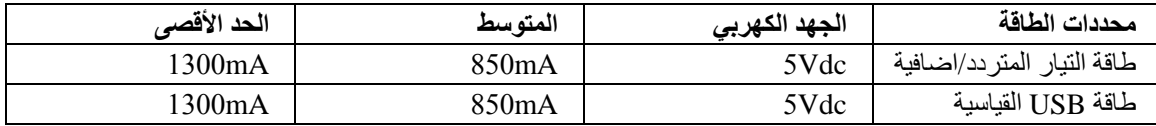

<sup>.</sup>١ تمثل بيانات وصف المنتج أهداف تصميم شرآةLenovo ويتم اتاحتها لأغراض المقارنة؛ قد تختلف النتائج الفعلية وفقا لتنوع المعاملات. بيانات المنتج هذه لا تشكل أي ضمان. يمكن أن يتم تغيير البيانات بدون أي اشعار.

# **متطلبات بيئة التشغيل**

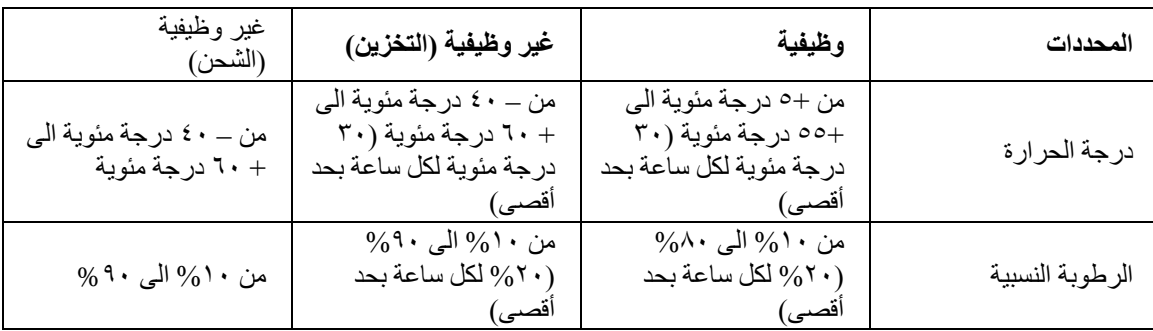

# **سرعة القراءة**

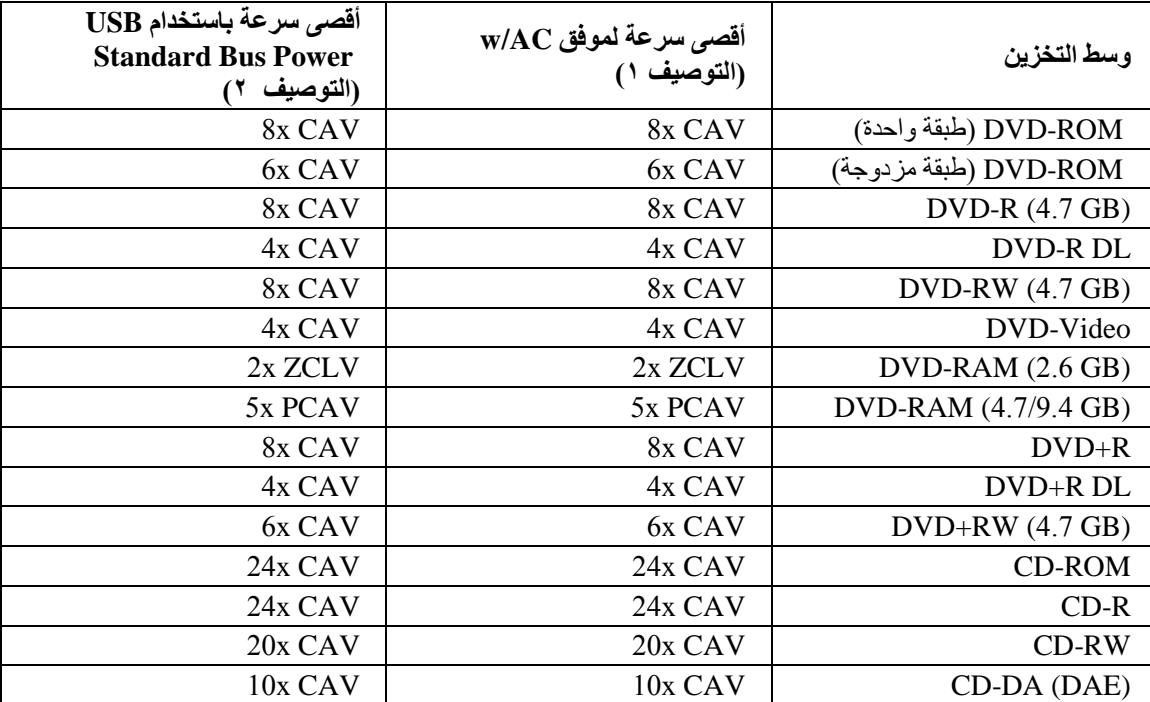

# **سرعة الكتابة**

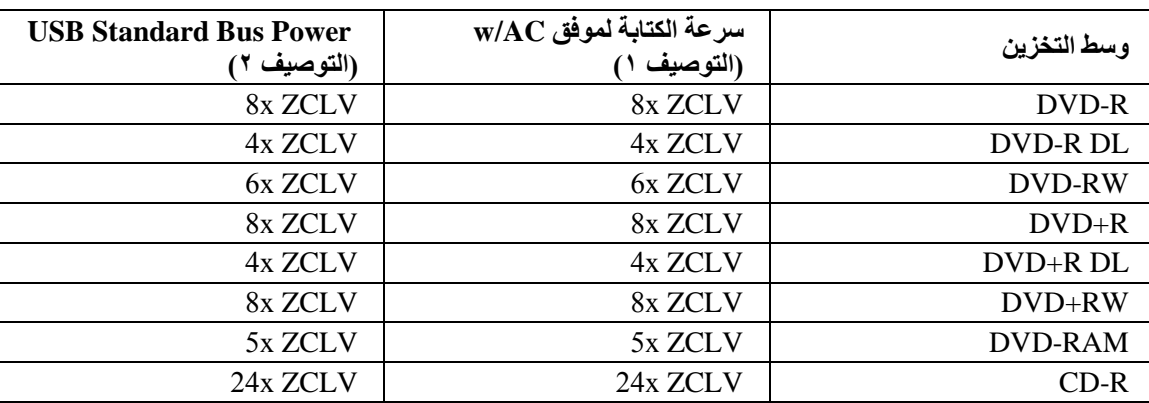

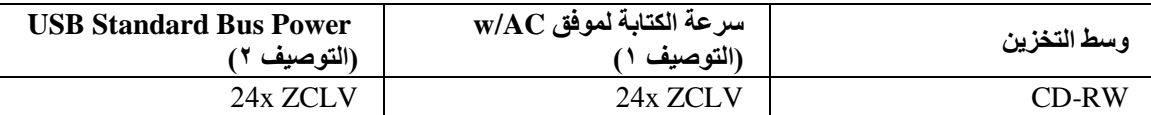

**ملاحظة:** حتى RAM-DVD x .5 الوسط RAM x 12 للقراءة فقط.

### **دعم LightScribe**

وظيفة LightScribe تكوين علامات مميزة متخصصة يتم نحتها على القرص، والذي يستبعد الحاجة العلامات المميزة اليدوية التي يتم لصقها.

1 KB/s = 210 ؛1X CD = 150 KB/s ثانية؛ لكل بايت 1 MB/s = 106 ؛1X DVD = 1.385 MB/s **:ملاحظة** بايت لكل ثانية؛ 220 = MB 1 بايت؛ 210 = KB 1 بايت.

# **الملحق ب. الخدمة والدعم**

توضح المعلومات التالية الدعم الفني المتاح للمنتج الخاص بك، خلال فترة الضمان أو خلال فترة استخدام المنتج الخاص بك. ارجع الى بيان Lenovo الخاص بالضمان المحدود لمعرفة الشرح الكامل الخاص بشروط ضمانLenovo.

# **تسجيل المنتج الخاص بك**

قم بالتسجيل للحصول على خدمة المنتج وتعديلات الدعم، بالاضافة الى اكسسوارات ومحتويات مخفضة ومجانية.

http://www.lenovo.com/register الى اذهب

# **الدعم الفني المتاح أثناء الاتصال**

يكون الدعم الفني متاحا أثناء فترة صلاحية المنتج على http://www.lenovo.com/support.

عون استبدال المنتج أو تغيير المكونات التالفة يكون متاح أيضا خلال فترة الضمان. بالاضافة لذلك، اذا كان الاختيار الخاص بك تم ترآيبه بحاسب Lenovo، قد يطلب منك تقديم الخدمة في الموقع الخاص بك. ممثل دعم التقنية الفنية لـLenovo يمكن أن يساعدك على تحديد أحسن بديل.

# **الدعم الفني للتليفون**

دعم التركيب والتوصيف من خلال مركز دعم العملاء سيكون متاح حتى ٩٠ يوم بعد سحب الاختيار من التسويق. بعد هذا الوقت، يتم الغاء الدعم، أو يتم اتاحته بالمجان، بموافقة Lenovo. يتم أيضا اتاحة دعم اضافي طبقا لرسوم محددة.

قبل الاتصال بممثل دعم التقنية الفنية لشركة Lenovo، برجاء اتاحة المعلومات التالية في أقرب وقت: رقم واسم الاختيار واثبات الشراء ومصنع الحاسب والموديل والرقم المسلسل والدليل والنص الصحيح لرسالة الخطأ، ووصف للمشكلة ومعلومات توصيف الجهاز والبرنامج للنظام الخاص بك.

ممثل الدعم الفني الخاص بك قد يرغب في التحدث اليك عن المشكلة من خلال الحاسب أثناء القيام بالخدمة.

للحصول على كشف بأرقام تليفون الخدمات والدعم، اذهب الى http://www.lenovo.com/support/phone.

# **الملحق ج. الملاحظات**

قد لا تتيح شركة Lenovo المنتجات أو الخدمات أو الخصائص الموضحة في هذه الوثيقة في كل البلاد. استشر ممثل خدمة Lenovo المحلي للحصول على معلومات عن المنتجات والخدمات المتاحة حاليا في المنطقة الخاصة بك. آما أن الاشارة الى منتجات أو برامج أو خدمات Lenovo لا يعني أنه لابد من استخدام منتجات أو برامج أو خدمات Lenovo فقط. يمكن استخدام أي منتج أو برنامج أو خدمة معادلة وظيفيا بشرط ألا تتعارض مع أي حق من حقوق الملكية الفكرية الخاصة بشرآة Lenovo. من ناحية أخرى، يكون المستخدم مسئولا عن تقييم والتحقق من عمليات تشغيل أي منتج أو برنامج أو خدمة أخرى.

قد يكون لدى شركة Lenovo براءات اختراع لتطبيقات مسجلة أو لم يتم تسجيلها بعد تغطي الموضوع الخاص بهذه الوثيقة. لا يمنحك اقتناء هذه الوثيقة أي ترخيص لتلك التطبيقات. يمكنك ارسال مطالبة بالحصول على ترخيص، كتابة، الى:

> *Lenovo (United States), Inc. 500 Park Offices Drive, Hwy. 54 Research Triangle Park, NC 27709 U.S.A. Attention: Lenovo Director of Licensing*

تقوم LTD GROUP LENOVO بتقديم هذه الوثيقة "آما هي" بدون أي ضمانات من أي نوع، صريحة أو ضمنية، متضمنة ولكن غير قاصرة على، الضمانات الموضحة الخاصة بعدم الانتهاك أو القابلية للشراء أو الملائمة لغرض معين. لا تسمح بعض السلطات القضائية بالتنازل الصريح أو الضمني عن حقوق الضمان في بعض المعاملات؛ لذلك، قد لا ينطبق هذا البيان عليك.

هذه المعلومات قد تحتوي على بعضا من عدم الدقة من الناحية التقنية أو بعض الأخطاء في الهجاء. يتم اجراء تغييرات دوريا على المعلومات المتضمنة هنا، وستظهر هذه التغييرات في الطبعات الجديدة من هذا الكتاب. يمكن أن تقوم شرآة Lenovo باجراء تحسينات و/أو تعديلات على المنتجات و/أو البرامج الموضحة في هذا الكتاب في أي وقت بدون سابق انذار.

المنتجات الموضحة في هذه الوثيقة لا يقصد استخدامها في تطبيقات الاعداد أو تطبيقات الدعم الأخرى حيث يمكن أن ينتج عن قصور الأداء تعرض الأشخاص للاصابة أو موت. لا تقوم المعلومات المتضمنة في هذه الوثيقة بالتأثير على أو تغيير ضمانات أو محددات منتج Lenovo. لا يعد أي شيء في هذه الوثيقة ترخيص صريح أو ضمني أو تعويض تحت حقوق الملكية الفكرية لشركة Lenovo أو الطرف الثالث. كل المعلومات المتضمنة في هذه الوثيقة تم الحصول عليها في بيئات تشغيل معينة ويتم عر ضـها كتوضيح. قد تختلف النتائج التي يتم الـحصول عليها في بيئات التشغيل الأخرى.

قد تستخدم شرآة Lenovo أو تقوم بتوزيع أي معلومات يقوم المستخدم باتاحتها بأي طريقة تراها مناسبة بدون الالتزام بأي تعهد للمستخدم.

تعتبر أي اشارة في هذا الكتاب لمواقع خلاف مواقع شرآة Lenovo للعلم فقط؛ ولا تشير بأي حال من الأحوال لدعم هذه المواقع. لا تعتبر المواد التي توجد في هذه المواقع جزء من المواد الخاصة بمنتج Lenovo هذا، ويتم استخدام هذه المواقع على مسئوليتك الخاصة.

تم الحصول على بيانات الأداء المحددة هنا في بيئة تشغيل يتم التحكم بها. لذلك، قد تختلف النتائج التي يتم الحصول عليها في بيئات التشغيل الأخرى. قد تكون بعض القياسات تمت بأنظمة تحت التطوير ولا يوجد أي ضمان أن هذه القياسات ستكون مماثلة في الأنظمة المتاحة بصفة عامة. بالاضافة لذلك، قد يتم تقدير بعض القياسات من خلال الاستنتاجات. قد تختلف النتائج الفعلية. يجب على مستخدمي هذه الوثيقة التأآد من البيانات المناسبة لبيئة التشغيل الخاصة بهم.

# **معلومات اعادة التصنيع**

 Lenovo تشجع مالكي معدات تقنية المعلومات (IT (ليتحملوا مسئولية اعادة الاستفادة من معداتهم عندما تصبح غير مستخدمة. Lenovo تتيح مجموعة من البرامج والخدمات تساعد مالكي المعدات على اعادة الاستفادة من منتجات IT الخاصة بهم. المعلومات الخاصة بعروض اعادة الاستفادة من المنتجات يمكن ايجادها على موقع Lenovoعلى شبكة الانترنت على .http://www.pc.ibm.com/ww/lenovo/about/environment/

# **العلامات التجارية**

تعد المصطلحات التالية علامات تجارية لشركة Lenovo في الولايات المتحدة أو البلاد الأخرى أو كلاهما:

- Lenovo •
- Lenovo Logo
	- ThinkPad •

تعد IBM عبارة عن علامة تجارية لشركة International Business Machines Corporation في الولايات المتحدة والبلاد الأخرى أو كلاهما ويتم استخدامها من خلال ترخيص.

يعد كل من Microsoft وWindows علامات تجارية لشركة Microsoft Corporation في الولايات المتحدة أو البلاد الأخرى أو كلاهما.

قد تكون أسماء الشركات أو المنتجات أو الخدمات الأخرى علامات تجارية أو علامات خدمة لآخرين.

# **الملحق د. بيان شرآة Lenovo للضمانات المحدودة**

#### **LSOLW-00 05/2005**

# **الجزء الأول - البنود العامة**

يتضمن بيان الضمانات المحدودة هذا ما يلي: الجزء الأول - البنود العامة، الجزء الثاني - البنود الخاصة بكل دولة، الجزء الثالث - بيان الضمانات. ويجب مراعاة أن البنود المذكورة بالجزء الثاني تحل محل البنود المذكورة في الجزء الأول أو تعدلها. تسري الضمانات المقدمة من مجموعة *Lenovo* المحدودة أو أحد فروعها (وتدعى*"Lenovo* ( *"*المذآورة في هذا البيان على الآلات التي يتم شرائها فقط لاستخدامك ولا يسري هذا الضمان المحدود عند اعادة بيعها للغير. تشير آلمة "آلة" الى آلة من منتجات *Lenovo* أو الى اختياراتها أو الى خصائص تلك الآلة أو الى تحويل الآلة أو الى تطويرها من طراز الى طراز آخر أو الى أية اضافات أو الي الجمع بين واحدة أو أآثر مما سبق. لا تتضمن آلمة "آلة" آية برامج سواء آانت هذه البرامج قد سبق تحم*يلها في الآلة أو كانت هذه البر امج قد تم تر*ك*يبها لاحقا أو خلاف ذلك.* لا يتضمن بيان الضمانات المحدودة هذا أي شيء يؤثر على حقوق حماية المستهلك المنصوص عليها قانونا والتي لا يمكن التنازل عنها قانونا أو الحد منها بطريق التعاقد.

ما الذي يشمله هذا الضمان

تضمن شركة Lenovo أن كل آلة ١) سوف تكون خالية من عيوب المواد وعيوب الصناعة ٢) وآن الآلة ستكون مطابقة للمواصفات الرسمية المعلن عنها من قبل شرآة Lenovo وهي تلك المواصفات التي تكون متاحة عند الطلب ("المواصفات"). تبدأ فترة الضمان الخاصة بالآلة في تاريخ التركيب الأصلي كما هو منصوص عليه تحديدا في الجزء الثالث - بيان الضمانات. يعتبر تاريخ الفاتورة أو ايصال الدفع هو تاريخ التركيب ما لم تخطرك شركة Lenovo أو موزع المبيعات الخاص بك بخلاف ذلك. تسري تلك الضمانات فقط في الدولة أو المنطقة التي تم شراء الآلة منها ما لم تحدد Lenovo خلاف ذلك، يتم تطبيق هذه الضمانات في البلد أو المنطقة التي قمت بشراء الآلة منها.

الضمانات السابق ذكر ها هي الضمانات الوحيدة المقدمة لك من قبل شركة Lenovo و هي تسود على ما عداها من أي ضمانات أخرى سواء كانت تلك الضمانات الأخرى صريحة أو ضمنية وتشمل هذه الضمانات الأخرى على سبيل المثال وليس الحصر : الضمانات الضمنية التجارية والملائمة لغرض معين. في بعض الحالات قد لا تسمح بعض الولايات أو النظم القضائية باستبعاد الضمانات الصريحة أو الضمنية وبالتالي فان الاستبعاد السابق قد لا ينطبق عليك. وفي مثل هذه الحالات فان تلك الضمانات تكون قاصر ة على فترة الضمان ولا تسري آية ضمانات بعد فترة الضمان. لن يتم تطبيق أية ضمانات بعد هذه الفترة. قد لا تسمح بعض الدول أو النظم القضائية بتحديد مدة سريان الضمانات الضمنية وعليه ف؟ن التحديدات السابقة قد لا **تسري عليك.**

#### ما الذي لا يشمله هذا الضمان لا يغطي هذا الضمان ما يلى:

- أي برامج سواء آانت هذه البرامج قد سبق تحميلها في الآلة أو آانت تلك البرامج قد تم شحنها مع الآلة أو آانت تلك البرامج قد تم تركيبها لاحقا.
- وآذلك الأخطاء أو عدم قدرة الآلة على الأداء الناتج عن سوء الاستخدام أو الحوادث أو التعديلات أو تشغيل الآلة في بيئة أو وسط غير ملائم أو الصيانة غير السليمة التي تتم بواسطتك.
	- وآذلك الأخطاء الناتجة عن منتج لا تكون شرآة Lenovo مسئولة عنه.
- و آذلك أي منتجات أخرى خلاف Lenovo، بما في ذلك تلك المنتجات التي تكون Lenovo قد اشترتها لتوريدها لك وترآيبها مع آلة من منتجات Lenovo بناء على طلبكم.

ويصبح هذا الضمان لاغيا اذا تم ازالة أو تبديل علامات الاستدلال الارشادية الموجودة على الآلة أو على أي من أجزاءها.

لا تضمن شرآة Lenovo أن العمليات التي ستقوم بها الآلة سوف تتصف بالاستمرارية على وجه الدوام أو خلو تلك العمليات من الأخطاء. في بعض الحالات التي قد يتم فيها تقديم دعم للآلة خلال فترة الضمان سواء كان ذلك الدعم دعم فني أو سواه فان هذا الدعم لا ينطبق عليه **أي ضمان من أي نوع** ومن أمثلة تلك الحالات حالة المساعدة بغرض الاجابة على بعض الأسئلة المتعلقة بكيفية تر كيب واعداد الآلة.

آيفية الحصول على خدمة الضمان

قد تقوم Lenovo أو IBM بتقديم خدمة الضمان أو قد يقوم موزع المبيعات بتقديم هذه الخدمة اذا آان مصرح له أو من خلال مورد خدمة الضمان المصرح له. ويشار الى أي منهم باسم "مورد الخدمة".

خلال فترة الضمان فقط، اذا لم تعمل الآلة بالطريقة التي ينص عليها الضمان، فيجب الاتصال بمورد الخدمة. اذا لم تقم بتسجيل الآلة مع شرآة Lenovo، فقد يطلب منك تقديم ما يثبت شراؤك للآلة باعتباره دليل على حقك في الحصول على خدمات الضمان.

#### ما الذي ستقوم به Lenovo لمعالجة المشكلات

عند قيامك بطلب الخدمة من مورد الخدمة، يجب عليك اتباع اجراءات تحديد المشكلة وحلها على النحو الذي نحدده. ويمكن تحديد مشكلتك بصفة مبدئية امّا بواسطة أحد الفنيين عن طريق الاتصال الهاتفي أو الكترونيا عن طريق الاتصال بموقع الدعم على الانترنت.

يتحدد نوع خدمات الضمان التي يجب تطبيقها على الآلة الخاصة بك في الجزء الثالث من هذا البيان والمسمى بيان الضمانات.

يندرج في نطاق مسئولياتك ما يلى: تحميل وترآيب تعديلات البرامج من موقع الدعم بالانترنت أو من أي وسط الكتروني آخر مع مراعاة الالتزام بالتعليمات التي يحددها مورد الخدمة في هذا الشأن. قد تتضمن تعديلات البرامج كود نظام المدخلات/المخرجات(المسمى "BIOS("، والبرامج المساعدة (Programs Utility (والكود اللازم لتشغيل الوحدات المختلفة (Device Drivers) وتعديلات البرامج الأخرى.

اذا كانت المشكلة الخاصـة بك يمكن حلها من خلال احدى الوحدات التي يمكن استبدالها بواسطة العميل ("CRU") (على سبيل المثال، لوحة المفاتيح أو الفأرة أو السماعات أو الذاآرة أو القرص الثابت)، ففي هذه الحالة سيقوم مورد الخدمة بارسال هذه الوحدات لك لتقوم بتركيبها بنفسك.

اذا كانت الآلة لا تعمل على النحو المنصوص عليه في الضمان خلال فترة الضمان وكانت المشكلة التي ظهرت لك لا يمكن حلها عبر الاتصال الهاتفي أو الكترونيا من خلال التطبيق الخاص بك أو عن طريق (CRU(، يكون على مورد الخدمة أن يقوم بأي من الاجرائين التاليين وفقا لتقديره ١) اما أن يقوم باصلاح الآلة لتعمل على النحو الوارد بالضمان، أو ٢) استبدال الآلة بآلة أخرى مكافئة لها من الناحية الوظيفية وذلك طبقا على الأقل. اذا لم يستطع مورد الخدمة القيام بأي من الاجرائين السابقين، يمكنك اعادة الآلة الى المكان الذي اشتريتها منه وسوف يرد اليك ما دفعته.

وكجزء من خدمة الضمان، قد يقوم مورد الخدمة أيضا بتركيب بعض التغييرات الهندسية المعينة التي تنطبق على الآلة.

# استبدال الآلة أو جزء منها

عندما تستدعي خدمات الضمان تغيير الآلة أو جزء منها، يصبح الجزء الذي يتم اضافته للآلة بواسطة مورد الخدمة الخاص بك ملكا لك بينما يصبح الجزء الذي تم از الته من الآلة ملكا لشركة Lenovo. يقر العميل بأن كل الأجزاء التي تم از التها أجزاء أصلية ولم يتم تغييرها. قد يكون الجزء الذي تم اضافته للآلة غير جديد لكنه في حالة جيدة، ويكون على الأقل مكافئا من الناحية الوظيفية للجزء الذي تم ازالته. ويكون للجزء الذي تم تركيبه في الآلة نفس حالة خدمة الضمان التي كانت متاحة للجزء الذي تم استبداله من الآلة.

#### المسئوليات الاضافية الخاصة بك

قبل أن يقوم مورد الخدمة باستبدال آلة بأكملها أو جزء منها، يجب أن توافق على ازالة جميع الخصائص والأجزاء وكافة ما قد تكون قد قمت بادخاله علي الآلة من تعديلات أو ملحقات غير مشمولة بخدمة الضمان.

آما توافق أيضا علي ما يلي:

- التأكد من أن الآلة خالية من أي التزامات قانونية أو قيود تحول دون استبدال الآلة.
- .٢ الحصول علي تصريح من المالك لكي يقوم مورد الخدمة الخاص بك بصيانة آلة وذلك في الحالة التي تكون فيها تلك الآلة غير مملوكة لك.
	- .٣ يجب عليك القيام بما يلي قبل تقديم الخدمة:
	- أ. اتباع اجراءات طلب الخدمة التي ينص عليها مورد الخدمة الخاص بك.
	- ب. أخذ نسخة احتياطية من آل البرامج والبيانات والملفات الموجودة بالآلة.
- ت. توفير واتاحة كافة ما يحتاج اليه مورد الخدمة الخاص بك من امكانيات حتى تتمكن Lenovo من تقديم خدمات الضمان بصورة ملائمة.
- ٤ . (أ) التأكد من حذف كل البيانات الشخصية التي يمكن عن طريقها الاستدلال على الأشخاص أو توفير امكانية التعرّف على الأشخاص (البيانات الشخصية)، (على قدر الاستطاعة الممكنة من الناحية الفنية)، (ب) السماح لمورد الخدمة الخاص بك بالقيام نيابة عنك باستكمال أو معالجة أي بيانات شخصية يرى أنها ضرورية وذلك للقيام بالتزامات المنصوص عليها في بيان الضمانات المحدودة هذا (والتي قد تتضمن ارسال الآلة الى مكان خدمة آخر في العالم لاتمام الخدمة المطلوبة)، (ج) التأآد من أن استكمال أو معالجة تلك البيانات الشخصية يتمشى مع القوانين الواجبة التطبيق علي تلك البيانات الشخصية.

#### **حدود المسئولية**

تكون شرآة Lenovo مسئولة عن تلف أو فقد الآلة الخاصة بك وذلك في أي من الحالتين التاليتين فقط: ١) في حالة وجود الآلة في حيازة مورد الخدمة أو ٢) أثناء نقل الآلة، عندما تكون نفقات النقل علي عاتق شرآة Lenovo.

لن تكون شرآة Lenovo أو مورد الخدمة الخاص بك مسئولا بأي حال من الأحوال عن أية بيانات ذات طابع سري أو بيانات خاصة بالملكية أو أي بيانات شخصية خاصة بك توجد بالآلة المرسلة بغرض الاصلاح أو الضمان أو لأي سبب آخر. ويجب عليك ازالة آل هذه البيانات من الآلة قبل ارسالها الي Lenovo أو الى الموزع الذي قام ببيعها لك.

قد تنشأ حالات أو ظروف ترتبط بخطأ من جانب شرآة Lenovo أو تنشأ عنها مسئولية من قبل شرآة Lenovo، وبناءا على تلك الظروف يحق لك طلب تعويض من شرآة Lenovo. وفي أي من هذه الحالات، وبغض النظر عن الأساس الذي يؤهلك للمطالبة بالتعويض من شرآة Lenovo) بما في ذلك حالات الاهمال أو الاخفاق في التنفيذ أو المسئولية العقدية أو المسئولية التقصيرية)، فلن تكون شركة Lenovo مسئولة عن أي شيء أكثر مما يلي:

- .١ الأضرار الناشئة عن الاصابات الجسدية (شاملة الوفاة) والأضرار عن الأموال العقارية والأموال الشخصية المنقولة .قانونيا عنها مسئولة Lenovo تعد التي) Real Property and Tangible Personal Property)
	- .٢ قيمة الأضرار الفعلية المباشرة التي قمت بدفعها للآلة موضوع الدعوى.

تسري حدود هذه المسئولية على موردي شركة Lenovo وموز عي المبيعات وموردي الخدمة الخاصين بك. بحيث تكون هذه الحدود هي الحد الأقصى الذي تكون شرآة Lenovo ومورديها وموزعي مبيعاتها وموردي الخدمة جميعا مسئولين عنه.

لن تكون شركة LENOVO أو مورديها أو موزعيها مسئولين تحت أي ظرف من الظروف عن أي مما يلي حتى لو أخطرت شركة Lenovo باحتمال حدوث أي منهم: ١) أي الادعاءات الصادرة من طرف ثالث ضدك يطالب بالتعويض عن أي أضرار باستثناء ما هو منصوص عليه في البند الأول المذكور أعلاه، أو ٢) الفقد أو التلف الذي يصيب البيانات، أو ٣) أي أضرار خاصةً أو أي أضرار تبعيةً أو عرضيةً أو أي أضرار غير مباشرة أو أي أضرار اقتصاديةً تبعيةً، أو ٤) أي خسائر في الأرباح أو في ايرادات الأعمال أو في سمعة المكان أو فيما كان متوقعا من أرباح أو مدخرات. لا تسمح بعض الدول أو النظم القضائية **بالحد من الأضرار العرضية أو الأضرار التبعية (Consequential and Incidental (أو باستبعادهما على النحو السابق ذآره، لذلك قد لا ينطبق عليك هذا الاستبعاد في تلك الحالة.**

#### **القانون الواجب التطبيق**

يوافق كلا الطرفين، أنت وشركة Lenovo على تطبيق قوانين الدولة التي اشتريت منها الآلة وذلك لتفسير وتطبيق كافة بنود هذا البيان فيما يتعلق بالحقوق والواجبات والالتزامات الناشئة بموجب هذا البيان أو المتعلقة به بغض النظر عن تعارض قواعد القوانين.

#### تمنحك الضمانات المنصوص عليها في هذا البيان حقوق قانونية محددة وربما قد يكون لك أن تتمتع أيضا ببعض الحقوق **الأخرى التي قد تختلف من ولاية الى أخرى أو قد تختلف باختلاف النظم القضائية عن بعضها البعض.**

#### **السلطة القضائية**

ينعقد الاختصاص القضائي للنظر في الحقوق والواجبات والمسئوليات الناشئة عن بيان الضمانات المحدودة لمحاكم الدولة التي تم شراء الآلة منها.

# **الجزء الثاني - الشروط الخاصة بكل دولة**

#### **الأمريكتان**

**الأرجنتين السلطة القضائية:** أضف الجملة التالية بعد الجملة الأولى مباشرة في البند*:* ينعقد الاختصاص القضائي بصفة قاصرة للمحكمة التجارية العادية لمدينة بيونوس ايرس (Aires Buenas (وذلك لنظر أي نزاع ينشأ عن بيان الضمانات المحدودة هذا.

#### **بوليفيا**

**السلطة القضائية:** أضف الجملة التالية بعد الجملة الأولى مباشرة في البند*:* ينعقد الاختصاص القضائي بصفة قاصرة لمحاكم لاباز (La Paz) وذلك لنظر أي نزاع ينشأ عن بيان الضمانات المحدودة هذا.

#### **البرازيل**

**السلطة القضائية:** أضف الجملة التالية بعد الجملة الأولى مباشرة في البند*:* ينعقد الاختصاص القضائي بصفة قاصرة لمحكمة ريو دي جانيرو (Janeiro de Rio (وذلك لنظر أي نزاع ينشأ عن بيان الضمانات المحدودة هذا.

#### **شيلي**

**السلطة القضائية:** أضف الجملة التالية بعد الجملة الأولى مباشرة في البند*:* ينعقد الاختصاص القضائي بصفة قاصرة للمحاكم المدنية في سان تياجو (Santiago) وذلك لنظر أي نزاع ينشأ عن بيان الضمانات المحدودة هذا.

#### **آولومبيا**

**السلطة القضائية:** أضف الجملة التالية بعد الجملة الأولى مباشرة في البند*:* ينعقد الاختصاص القضائي بصفة قاصرة للهيئة القضائية في جمهورية كولومبيا (Republic of Colombia) وذلك لنظر أي نزاع ينشأ عن بيان الضمانات المحدودة هذا.

# **الاآوادور**

**السلطة القضائية:** أضف الجملة التالية بعد الجملة الأولى مباشرة في البند*:* ينعقد الاختصاص القضائي بصفة قاصرة للهيئة القضائية في كيتو (Quito) وذلك لنظر أي نزاع ينشأ عن بيان الضمانات المحدودة هذا.

#### **المكسيك**

**السلطة القضائية:** أضف الجملة التالية بعد الجملة الأولى مباشرة في البند*:* ينعقد الاختصاص القضائي بصفة قاصرة للمحاكم الاتحادية (الفدرالية) في مكسيكو سيتي (Mexico City)، حسب الدائرة القضائية، وذلك لنظر أي نزاع ينشأ عن بيان الضمانات المحدودة هذا.

# **باراجواي**

**السلطة القضائية:** أضف الجملة التالية بعد الجملة الأولى مباشرة في البند*:* ينعقد الاختصاص القضائي بصفة قاصرة لمحاكم مدينة أسونكيون (Asuncion) وذلك لنظر أي نزاع ينشأ عن بيان الضمانات المحدودة هذا.

**بيرو**

**السلطة القضائية:** أضف الجملة التالية بعد الجملة الأولى مباشرة في البند*:* ينعقد الاختصاص القضائي بصفة قاصرة للهيئة القضائية ومحاكم الدائرة القضائية في ليما، كركادو (Cercado ،Lima) وذلك لنظر أي نزاع ينشأ عن بيان الضمانات المحدودة هذا.

**حدود المسئولية:** قم باضافة ما يلي في نهاية البند*:* طبقا للمادة رقم ١٣٢٨ من التقنين المدني الخاص بدولة بيرو فان القيود و الاستثناءات المنصوص عليها في هذا البند (بند حدود المسئولية) لن تسري علي الضرر الناشيء عن التقصير الناتج عن سوء الأداء العمدي من قبل شرآة ("dolo ("Lenovo أو عن الأهمال الجسيم ("Culpa inexcusable").

**أورجواي**

**السلطة القضائية:** أضف الجملة التالية بعد الجملة الأولى مباشرة في البند*:* ينعقد الاختصاص القضائي بصفة قاصرة للسلطة القضائية لمحكمة مدينة مونتفيديو (Montevideo (وذلك لنظر أي نزاع ينشأ عن بيان الضمانات المحدودة هذا.

**فنزويلا**

**السلطة القضائية:** أضف الجملة التالية بعد الجملة الأولى مباشرة في البند*:* ينعقد الاختصاص القضائي بصفة قاصرة لمحاكم منطقة مترو بوليتان (Metrpolitan Area) في مدينة كاراكس (Caracas) وذلك لنظر أي نزاع ينشأ عن بيان الضمانات المحدودة هذا

**أمريكا الشمالية**

**آيفية الحصول على خدمات الضمان:** أضف العبارة التالية الى هذا البند*:* للحصول على خدمة الضمان من شركة IBM في كندا أو الولايات المتحدة، اتصل بالرقم -426) IBM-SERV-I-800-IBM .7378)

**آندا**

**حدود المسئولية:** يستبدل ما يلي البند الأول بهذا القسم*:* .١ الأضرار الناشئة عن الاصابات الجسدية (شاملة الوفاة) والأضرار عن الأموال العقارية والأموال الشخصية المنقولة Real ( (Property and Tangible Personal Property الناتجة عن اهمال من قبل شركة Lenovo.

> **القانون الواجب التطبيق:** ما يلي يحل محل "قوانين البلد التي تم الحصول على الآلة منها" في الجملة الأولى*:* القوانين الواجبة التطبيق في مقاطعة اونتاريو (Ontario(.

> **الولايات المتحدة القانون الواجب التطبيق:** ما يلي يحل محل "قوانين البلد التي تم الحصول على الآلة منها" في الجملة الأولى*:* قوانين ولاية نيويورك (New York).

> > **آسيا والمحيط الهادي**

**أستراليا ما الذي يشمله هذا الضمان:** سيتم اضافة الفقرة التالية الى هذا القسم*:*

تسري الحقوق التي قد تكون مخولة لك بموجب قانون الممارسات التجارية لعام ١٩٧٤ ACT PRACTICES TRADE ( (1974 أو أي تشريع آخر مماثل قد يكون معمولا به وذلك فقط في نطاق الحدود المسموح بها بموجب التشريع الواجب التطبيق وذلك بالاضافة الى الضمانات المنصوص عليها في هذا البند.

**حدود المسئولية:** سيتم اضافة ما يلي الى هذا القسم*:* اذا أخلت شركة Lenovo بأي من الشروط أو الضمانات المشار اليها في 1974 TRADE PRACTICES ACT أو أي تشريع مماثل، فسوف تقتصر مسئولية شركة Lenovo على ؟صلاح أو استبدال الآلات أو توفير آلات مكافئة لها من الناحية

الوظيفية. اذا تعلق هذا الشرط أو الضمان الذي تم الاخلال به بالحق في البيع أو الحيازة الهادئة أو الملكية أو آانت الآلة من النوع الذي يتم شراؤه عادة للاستخدام الشخصي أو المنزلي أو لغرض استهلاكي، فلا تنطبق أيا من الحدود المشار اليها في هذه الفقرة على هذه الآلات.

> **القانون الواجب التطبيق:** ما يلي يحل محل "قوانين البلد التي تم الحصول على الآلة منها" في الجملة الأولى*:* القوانين المعمول بها في الدولة أو الولاية أو المنطقة.

#### **آمبوديا ولاوس**

**القانون الواجب التطبيق:** ما يلي يحل محل "قوانين البلد التي تم الحصول على الآلة منها" في الجملة الأولى*:* القوانين المعمول بها في ولاية نيويورك بالولايات المتحدة الأمريكية.

#### **آمبوديا وأندونيسيا ولاوس**

**التحكيم:** أضف ما يلي في بند جديد: سوف يتم تسوية آية منازعات تنشأ عن بيان الضمانات المحدودة هذا تسوية نهائية عن طريق التحكيم والذي يجب أن ينعقد في سنغافورة طبقا لقواعد التحكيم الخاصة بمركز سنغافورة للتحكيم الدولي السارية المفعول في حينها SINGAPORE) (Rules SIAC) (CENTER ARBITRATION INTERNATIONAL. ويكون قرار التحكيم نهائيا وملزما لكلا من الطرفين دون استئناف ويجب أن يكون قرار التحكيم كتابة متضمنا هذه الحقائق التي تم التوصل اليها بخصوص تلك المناز عات بالاضافة الى الأسانيد القانونية التي بني على أساسها الفصل والحكم في تلك المنازعات.

ويجب أن يكون عدد المحكمين ثلاثة، مع أحقية كل طرف من أطراف النزاع في تعيين محكم واحد. وسوف يقوم المحكمان المعينان من قبل طرفي النزاع بتعيين محكم ثالث والذي سيكون بمثابة رئيسا لسير عملية التحكيم. اذا ما أصبح منصب رئيس الجلسة شاغرا فسوف يشغله رئيس مركز سنغافورة للتحكيم الدولي SIAC. ويتم شغل أي منصب آخر يخلو من قبل طرف النزاع الذي تعلق به خلو هذا المنصب. وتستأنف الاجراءات بداية من المرحلة التي كان الأطراف عندها حينما تم اخلاء المنصب.

اذا رفض أي من طرفي النزاع أو أخفق في تعيين محكم في خلال ٣٠ يوما من تاريخ تعيين الطرف الآخر للمحكم الخاص به، فان المحكم الذي تم تعيينه أولا سوف يكون هو المحكم الوحيد بشرط أن يكون تعيين هذا المحكم قد تم بصورة قانونية صحيحة.

ويجب أن تكون كافة اجراءات الدعوى القانونية باللغة الانجليزية بما في ذلك كل المستندات أو الوثائق التي يتم تقديمها بخصوص هذه الدعوى. تسود النسخة المحررة باللغة الانجليزية من بيان الضمانات المحدودة هذا على ما عداها من أي نسخ أخرى تم استخراجها بطريق الترجمة من اللغة الانجليزية لأي لغة أخرى غير الانجليزية.

#### **هونج آونج الصينية وماآو الصينية**

**القانون الواجب التطبيق:** ما يلي يحل محل"قوانين البلد التي تم الحصول على الآلة منها" في الجملة الأولى*:* قوانين الاقليم الاداري الخاص بهونج كونج الصبنية.

# **الهند**

**حدود المسئولية:** ما يلي يحل محل البند الأول والثاني بهذا القسم*:*

- .١ تكون المسئولية عن أي اصابات جسدية (بما في ذلك الوفاة) أو خسائر في الأموال العينية والأموال المنقولة قاصرة فقط على الأضرار الناتجة عن الاهمال من جانب شركة Lenovo.
- .٢ وبالنسبه لأي أضرار مباشرة أخرى تنتج عن عدم وفاء شرآة Lenovo بالتزاماتها فيما يتعلق بهذا البيان للضمانات المحدودة، فان قيمة هذه الأضرار المباشرة تكون مساوية فقط لقيمة ما دفعته في الآلة موضوع الادعاء.

# **التحكيم:** سيتم اضافة ما يلي تحت هذا العنوان

يتم تسوية أي منازعات أو خلافات تنشأ عن هذا البيان تسوية نهائية عن طريق التحكيم والذي سينعقد في بانجلور (Banglore ( بالهند طبقا لقوانين الهند الواجبة التطبيق في حينه. ويكون قرار التحكيم نهائيا وملزما لكلا من الطرفين دون استئناف ويجب أن يكون قرار التحكيم كتابة متضمنا هذه الحقائق التي تم التوصل اليها بخصوص تلك المناز عات بالاضافة الى الأسانيد القانونية التي بني على أساسها الفصل والحكم في تلك المنازعات.

ويجب أن يكون عدد المحكمين ثلاثة، مع أحقية آل طرف من أطراف النزاع في تعيين محكم واحد. وسوف يقوم المحكمان المعينان من قبل طرفي النزاع بتعيين محكم ثالث والذي سيكون بمثابة رئيسا لسير عملية التحكيم. واذا ما أصبح منصب رئيس الجلسة شاغرا فسوف يشغل هذا المنصب الشاغر رئيس مجلس نقابة المحامين بالهند BAR COUNCIL OF INDIA. ويتم شغل أي منصب آخر يخلو من قبل طرف النزاع الذي تعلق به خلو هذا المنصب. وتستأنف الاجراءات بداية من المرحلة التي آان الأطراف عندها حينما تم اخلاء المنصب.

اذا رفض أي من طرفي النزاع أو أخفق في تعيين محكم في خلال ٣٠ يوما من تاريخ تعيين الطرف الآخر للمحكم الخاص به، فان المحكم الذي تم تعيينه أولا سوف يكون هو المحكم الوحيد بشرط أن يكون تعيين هذا المحكم قد تم بصورة قانونية صحيحة.

ويجب أن تكون كافة اجراءات الدعوى القانونية باللغة الانجليزية بما في ذلك كل المستندات أو الوثائق التي يتم تقديمها بخصوص هذه الدعوى. تسود النسخة المحررة باللغة الانجليزية من بيان الضمانات المحدودة هذا على ما عداها من أي نسخ أخرى تم استخراجها بطريق الترجمة من اللغة الانجليزية لأي لغة أخرى غير الانجليزية.

> **اليابان القانون الواجب التطبيق:** أضف الجملة التالية الى هذا القسم*:*

اذا ما ثارت أي شكوك فيما يتعلق ببيان الضمانات المحدودة هذا فانه سيتم الفصل فيها مبدئيا بين طرفي هذا البيان من منطلق الأخذ بتوافر حسن النية وطبقا لمبدأ الثقة المتبادلة بين طرفي هذا البيان.

> **ماليزيا حدود المسئولية:** سيتم حذف آلمة "خاص" بالبند الثالث من الفقرة الخامسة.

> > **نيوزلندا**

**ما الذي يشمله هذا الضمان:** سيتم اضافة الفقرة التالية الى هذا القسم*:* تعد الضمانات المنصوص عليها في هذا البند ضمانات اضافية الى جانب الحقوق التي ربما قد تكون مخولة لك بموجب قانون ضمانات المستهلك لعام ١٩٩٣ (1993 ACT GUARANTEES CONSUMER (أو بموجب تشريع آخر وذلك عندما يكون من غير الممكن استبعاد تلك الحقوق أو الحد منها طبقا للقانون الواجب التطبيق. لن يسري التشريع الخاص بضمانات المستهلك لعام ١٩٩٣ في مواجهة آية منتجات يتم توفيرها لك من قبل Lenovo لو آانت تلك المنتجات تم شراءها لأغراض تتعلق بنشاط تجاري على النحو المحدد في هذا القانون.

**حدود المسئولية:** أضف ما يلي الى هذا القسم*:*

اذا لم تكن الآلات مشتراة لأغراض تجارية على النحو الوارد بتشريع 1993 ACT GUARANTEE CONSUMER، فان القيود المذكورة في هذا البند تكون خاضعة للقيود المنصوص عليها في هذا التشريع.

**جمهورية الصين الشعبية القانون الواجب التطبيق:** ما يلي يحل محل"قوانين البلد التي تم الحصول على الآلة منها" في الجملة الأولى*:* قوانين ولاية نيويورك بالولايات المتحدة الأمريكية (باستثناء الحالات التي ينص فيها القانون المحلي علي خلاف ذلك).

**الفلبين حدود المسئولية:** سيتم استبدال البند الثالث في الفقرة الخامسة بما يلي*:* أي أضرار خاصة أو أي أضرار تبعية أو عرضية أو أي أضرار غير مباشرة أو أي أضرار اقتصادية تبعية؛ أو

# **التحكيم:** أضف ما يلي تحت هذا العنوان

يتم تسوية المنازعات الناشئة عن بيان الضمانات المحدودة هذا تسوية نهائية عن طريق التحكيم والذي سينعقد في مترو مانيلا، الفلبين (Metromanella (طبقا لقوانين الفلبين الواجبة التطبيق في حينها. ويكون قرار التحكيم نهائيا وملزما لكلا من الطرفين دون استئناف ويجب أن يكون قرار التحكيم كتابة متضمنا هذه الحقائق التي تم التوصل اليها بخصوص تلك المناز عات بالاضافة الى الأسانيد القانونية التي بني على أساسها الفصل والحكم في تلك المنازعات.

ويجب أن يكون عدد المحكمين ثلاثة، مع أحقية آل طرف من أطراف النزاع في تعيين محكم واحد. وسوف يقوم المحكمان المعينان من قبل طرفي النزاع بتعيين محكم ثالث والذي سيكون بمثابة رئيسا لسير عملية التحكيم. واذا ما أصبح منصب رئيس الجلسة شاغرا سوف يشغله رئيس مرآز فض المنازعات بالفلبين RESOLUTION DISPUTE PHILIPPINE CENTR، INC. ويتم شغل أي منصب آخر يخلو من قبل طرف النزاع الذي تعلق به خلو هذا المنصب. وتستأنف الاجراءات بداية من المر حلة التي كان الأطراف عندها حينما تم اخلاء المنصب.

اذا رفض أي من طرفي النزاع أو أخفق في تعيين محكم في خلال ٣٠ يوما من تاريخ تعيين الطرف الآخر للمحكم الخاص به، فان المحكم الذي تم تعيينه أولا سوف يكون هو المحكم الوحيد بشرط أن يكون تعيين هذا المحكم قد تم بصورة قانونية صحيحة.

ويجب أن تكون كافة اجراءات الدعوى القانونية باللغة الانجليزية بما في ذلك كل المستندات أو الوثائق التي يتم تقديمها بخصوص هذه الدعوى. تسود النسخة المحررة باللغة الانجليزية من بيان الضمانات المحدودة هذا على ما عداها من أي نسخ أخرى تم استخراجها بطريق الترجمة من اللغة الانجليزية لأي لغة أخرى غير الانجليزية.

> **سنغافورة حدود المسئولية:** سيتم حذف الكلمات *"***خاص**" و*"***اقتصادي**" بالبند الثالث في الفقرة الخامسة*.*

# **أوروبا والشرق الأوسط وأفريقيا (EMEA (**

تسري الشروط والأحكام التالية على كل دول أوروبا ودول الشرق الأوسط ودول أفريقيا (EMEA) تسري شروط وأحكام بيان الضمانات المحدودة هذا على الآلات المشتراة من شرآة Lenovo أو من أحد موزعي مبيعات شرآة Lenovo.

### **آيفية الحصول على خدمات الضمان:**

أضف الفقرة التال*ية بالنسبة لدول أوروب*ا الغربية ( *أندور ا، النمسا، بلجيكا، قبرص ، جمهورية التشيك، الدنمارك، استونيا، فنلندا*، فرنسا، ألمانيا، اليونان، المجر، أيسلندا، أيرلندا، ايطاليا، لاتيفيا، ليختنشتاين*(Liechtenstein (*، لتوانيا، لكسمبورج، مالطا، موناآو، هولندا، النرويج، بولندا، البرتغال، سان مارينو، سلوفاآيا، سلوفانيا، أسبانيا، السويد، سويسرا، المملكة المتحدة، دولة الفاتيكان، وأي دولة يتم اضافتها لاحقا الى الاتحاد الأوروبي، بدءا من تاريخ الالتحاق):

ضمان الآلات المطلوب الحصول عليه في دول أوروبا الغربية يكون صالحا وممكن المطالبة به بشرط أن تكون هذه الآلات قد تم الاعلان عنها وأصبحت متاحة في هذه الدول.

ففي أي من دول أوروبا الغربية، يمكنك الحصول علي خدمات ضمان لهذه الآلة في أي من هذه الدول وذلك من خلال مورد الخدمة، بشرط أن تكون هذه الآلة قد تم الاعلان عنها وأصبحت متاحة من قبل Lenovo في الدولة التي ترغب في الحصول علي الخدمة منها.

اذا اشتريت أي حاسب شخصي في ألبانيا أو أرمينيا أو بيلاروسيا أو البوسنة والهرسك أو بلغاريا أو كرواتيا أو جمهورية التشيك أو جورجيا أو المجر أو كازخستان أو كيرجستان أو جمهورية يوغسلافيا الفيدرالية (جمهورية يوغوسلافيا سابقا) أو مقدونيا (FYROM (أو مولدوفا أو بولندا أو رومانيا أو روسيا أو جمهورية السلوفاك أو سلوفينيا أو أوآرانيا، فيمكنك الحصول علي خدمات ضمان لهذه الآلة بأي من هذه الدول من خلال مورد الخدمة، بشرط أن تكون هذه الآلة قد تم الاعلان عنها وأصبحت متاحة من قبل Lenovo في الدولة التي ترغب في الحصول علي الخدمة منها.

اذا قمت بشراء آلة من أي بلد في الشرق الأوسط أو أفريقيا، فربما يمكنك الحصول علي خدمات الضمان لهذه الآلة من مورد الخدمة في الدولة التي يتم الشراء منها، وذلك بشرط أن تكون هذه الآلة قد تم الاعلان عنها من خلال Lenovo في هذه الدولة. وتكون خدمة الضمان في أفريقيا متاحة في مدى قدره ٥٠ كيلومتر من مورد الخدمة. واذا كانت المسافة بينك وبين مورد الخدمة تزيد عن ٥٠ كيلومتر فان تكلفة نقل الآلة من والى هذا المكان سوف تقع على عاتقك.

**القانون الواجب التطبيق:** *سيتم استبدال العبار*ة "قوانين البلد التي تم الحصول على الآلة منها" بما يلي: ١) "قوانين النمسا" وذلك للبلدان التالية: **ألبانيا وأرمينيا وأذربيجان وبيلاروسيا والبوسنة والهرسك وبلغاريا وآرواتيا وجورجيا والمجر وآازخستان وآيرجستان ومقدونيا (Macedonia FYR (ومولدوفا وبولندا ورومانيا وروسيا وسلوفاآيا**

**وسلوفينيا وطاجكستان وترآمنستان واوآرانيا واوزبكستان و جمهورية يوغسلافيا الفيدرالية (Yugoslavia FR(؛** ٢) "قوانين فرنسا" **الجزائر وبنين وبورآينافاسو والكاميرون وجزر الكاب الأخضر وجمهورية أفريقيا الوسطى والتشاد وجزر القمر وجمهورية الكنغو وديجيبوتي وجمهورية الكنغو الديمقراطية وجوايانا الاستوائية وجوايانا الفرنسية وبولنزيا الفرنسية والجابون وجامبيا وجوينا وغينيا بيساو وساحل العاج ولبنان ومدغشقر ومالي وموريتانيا وموريشيس ومايوت والمغرب وآاليدونيا الجديدة والنيجير وروانيا والسنغال وصقلية وتوجو وتونس وفانواتو ووالس & فيوتونا؛** ٣) "قوانين فنلندا" وذلك للبلدان التالية: **استوانيا ولاتفيا وليتوانيا؛** ٤) "قوانين انجلترا" وذلك للبلدان التالية: **في انجولا والبحرين وبتسوانا وبوروندي ومصر واريتريا واثيوبيا وغانا والأردن وآينيا والكويت وليبيريا ومالوي ومالطا وموزمبيق ونيجيريا وعمان وباآستان وقطر ورواندي وساوتوم والمملكة العربية السعودية وسيراليون والصومال وتنزانيا وأوغندا ودول الامارات العربية والمملكة المتحدة البريطانية والضقة الغربية/غزة واليمن وزامبيا وزمبابوي؛** ٥) "قوانين جنوب أفريقيا" **في جنوب أفريقيا، ناميبيا وليسوتو وسوازيلند.**

#### **التحكيم:** سيتم اضافة الاستثناءات التالية الى هذا القسم*:*

١) **في النمسا** سيكون اختيار السلطة القضائية فيما يتعلق بالمنازعات التي تنشأ من بيان الضمانات المحدود هذا وما يتعلق به أيضا، متضمنا وجوده، هو المحكمة المختصة في فيينا، النمسا (وسط البلد)؛ ٢) **في أنجولا، البحرين، بتسوانا، بورندي، مصر، أرتريا، أثيوبيا، غانا، الأردن، آينيا، الكويت، ليبيريا، ملاوي، مالطا، موزمبيق، نيجيريا،عمان، باآستان، قطر، رواندا،** ساو توم، المملكة العربية السعودية، سيراليون، الصومال، تنزانيا، أو غندا، ال؟مارات العربية المتحدة، الضفة الغربية/غزة، **اليمن، زامبيا، وزمبابوي** ستكون آل المنازعات التي تنشأ من بيان الضمانات المحدود هذا أو آل ما يتعلق بتنفيذه، متضمنا المفاوضات الفورية، خاضعة للسلطة القضائية الخاصة للمحاكم الانجليزية؛ ٣) في **بلجيك**ا و**لوكسمبورج**، بالنسبة لكل المناز عات التي تنشأ من بيان الضمانات المحدود هذا أو المتعلقة بتر جمته أو تنفيذه، ستكون محاكم العاصمة التي يوجد بها المقر الرسمي للشركة و/أو الموقع التجاري الخاص بك هي المختصة فقط؛ ٤) **في فرنسا، الجزائر ، بنين، بوركينا فاسو ، الكاميرون، آاب فيرد، جمهورية أفريقيا الوسطى، تشاد، جزر القمر، جمهورية الكونغو، جيبوتي، جمهورية الكونغو الديموقراطية، غينيا الاستوائية، غينيا الفرنسية، بولينيزيا الفرنسية، الجابون، جامبيا، غينيا،غينيا بيساو، ساحل العاج، لبنان، مدغشقر، مالي، موريتانيا، موريشيوس، مايوت، المغرب، آاليدونيا الجديدة، النيجر، ريونيو، السنغال، سيشيل، توجو، تونس، فاناتو، ووالس & فوتانا**، سيتم حسم آل المنازعات التي تنشأ من بيان الضمانات المحدود هذا أو ما يتعلق بانتهاآه أو تنفيذه، متضمنا المفاوضات الفورية، بواسطة المحكمة التجارية في باريس بصفة حصرية؛ ٥) في **روسيا**، سيتم حسم آل المنازعات التي تنشأ أو تتعلق بتفسير أو انتهاك أو انقضاء أو بطلان تنفيذ بيان الضمانات المحدود هذا بواسطة محكمة التحكيم في موسكو؛ ٦) **في جنوب أفريقيا وناميبيا وليسوتو وسوازيلاند**، يوافق آلا من الطرفين على اخضاع آل المنازعات المتعلقة ببيان الضمانات المحدود هذا للمحكمة العليا في جوهانسبيرج؛ ٧) **في ترآيا** سيتم حل آل المنازعات التي تنشأ من أو فيما يتعلق ببيان الضمانات المحدود هذا بواسطة محاكم اسطنبول المركزية (Sultanahmet ) ومجالس الادارة التنفيذية لاسطنبول، جمهورية تركيا؛ ٨) في كل من البلاد المحددة التالية، سيتم حسم أية دعو ي قضائية تنشأ من بيان الضمانات المحدود هذا بصفة حصرية بواسطة المحكمة المختصة الى أ) أثينا-**اليونان**، ب) تل أبيب، يافا -**اسرائيل** ج) ميلان - **ايطاليا**، د) لشبونة - **البرتغال**، هـ) مدريد -**أسبانيا**؛ ٩) **وبالنسبة للمملكة المتحدة**، فان طرفي هذا البيان يتفقا على احالة أي منازعات متعلقة ببيان الضمانات المحدودة هذا الي السلطة القضائية بالمحاكم الانجليزية.

# **التحكيم:** أضف ما يلي في بند جديد يسمى*:*

**في ألبانيا وأرمينيا وأذربيجان وبيلاروسيا والبوسنة والهرسك وبلغاريا وآرواتيا وجيورجيا والمجر وآازاخستان وآارجستان ومقدونيا (Macedonia FYR (ومولدوفا وبولندا ورومانيا وروسيا وسلوفاآيا وسلوفينيا وتاجاآستان وترآمستان وأوكرانيا وأوزباكستان وجمهورية يوغوسلافيا الفيدرالية، في كل المناز عات التي تنشأ عن بيان "الضمانات المحدودة" هذا أو** التي تتعلق بانتهاك أو انهاء أو بطلان بيان الضمانات المحدوة هذا، يتم الفصل فيها نهائيا طبقا لقواعد التحكيم الخاصة بمرآز التحكيم الدولي للغرفة الاقتصادية الفيدرالية في فيينا (قواعد فيينا) وذلك بتعيين ثلاثة محكمين طبقا لهذه القواعد. يتم عقد التحكيم في فيينا بالنمسا حيث تكون اللغة الرسمية التي يتم ممارسة الاجراءات بها هي اللغة الانجليزية. آما سيكون قرار المحكمين نهائيا وملزما لكل من الطرفين. وبناءا على ذلك، فانه طبقا للفقرة (2) 598 الخاصة بتقنين الاجراءات المدنية النمساوي للاجراءات المدنية، يقوم الطرفين باعلان تخليهم صراحة عن تطبيق الفقرة (1) 585 الشكل ٧ الخاصة بهذا التقنين. الا أن شركة Lenovo قد تقوم باسناد اجراءات التقاضي الى المحكمة المختصـة في البلد الذي تم تركيب الآلـة بها.

**في استوانيا ولاتيفيا وليتوانيا** آل المنازعات التي تنشأ عن بيان الضمانات المحدودة، سيتم الفصل فيها بصفة نهائية بطريق التحكيم الذي سيعقد في هلسنكي بفنلندا طبقا لقوانين التحكيم الفنلندية الواجبة التطبيق في حينها. سيقوم آل طرف بتعيين محكم عنه. ثم يقوم المحكمين بتعيين رئيسا بعد ذلك. ؟ذا لم يتفق المحكمين على اختيار رئيس الجلسة فستقوم الغرفة التجارية المركزية في هلسنكي بتعيين رئيسا.

### **الاتحاد الأوروبي (EU (**

تنطبق الشروط التالية على كل بلاد الاتحاد الأوروبي: ضمان الآلات المطلوب الحصول عليه في دول الاتحاد الأوروبي يكون صالحا وممكن المطالبة به في آل دول الاتحاد الأوروبي بشرط أن تكون هذه الآلات قد تم الاعلان عنها وأصبحت متاحة في هذه الدول. **آيفية الحصول على خدمات الضمان:** أضف العبارة التالية الى هذا القسم*:* للحصول على خدمة الضمان من شرآة IBM في دول الاتحاد الأوروبي، يرجى مراجعة آشف أرقام التليفون في الجزء الثالث – بيان الضمانات. يمكنك الاتصال بشرآة IBM على العنوان التالي:

> IBM Warranty & Service Quality Dept. PO Box 30 Spango Valley Greenock Scotland PA16 0AH

> > **المستهلكين**

يتمتع المستهلكين بحقوق قانونية بموجب التشريعات الوطنية الواجبة التطبيق على المبيعات من البضائع الاستهلاكية. وهذه الحقوق لا تتأثر بالضمانات المنصوص عليها في بيان الضمانات المحدودة هذا.

> **النمسا والدانمارك وفنلندا واليونان وايطاليا وهولندا والنرويج والبرتغال وأسبانيا والسويد وسويسرا: حدود المسئولية:** ما يلي يحل محل شروط هذا القسم بالكامل*:* تسري الشروط والأحكام التالية فيما عدا الحالات التي يرد بشأنها نص آخر في القانون الواجب التطبيق:

١ . تكون مسئولية شركة Lenovo عن الأضرار أو الخسائر التي قد تنشأ عن تنفيذها لمسئولياتها المتعلقة ببيان الضمانات المحدودة هذا محصورة فقط في نطاق تعويض تلك الأضرار التي يثبت فعلا أنها نشأت بطريقة مباشرة عن عدم الوفاء بالتزاماتها وذلك فقط اذا كان هناك خطأ من شركة Lenovo وكان هذا الخطأ يرتبط بالضرر الناشئ بعلاقة سببية مباشرة وتقتصر قيمة التعويض عن قيمة الضرر المباشر (بحد أقصى يساوي ما دفعته في الآلة التي كانت سببا في ذلك الضرر المباشر).

لا ينطبق التحديد السابق ذكره على الأضرار الجسدية (بما في ذلك الوفاة) والأضرار اللاحقة والأضرار عن الأموال العقارية والأموال المنقولة بشرط أن تكون شرآة Lenovo مسئولة عن تلك الأضرار مسئولية قانونية.

٢ . لن تكون LENOVO أو مورديها أو موزعيها مسئولين تحت أي ظرف من الظروف عن أي مما يلي حتى لو تم الاخطار باحتمال حدوث أي منهم: ١) الفقد أو التلف الذي يصيب البيانات ٢) الأضرار العرضية أو التبعية أو الأضرار الغير مباشرة أو عن أي أضرار اقتصادية تبعية؛ ٣) أي خسائر في الأرباح حتى لو كانت هذه الخسائر قد نتجت بصفتها تابع فور ي للواقعة التي كانت سببا في هذه الأضرار ؛ ٤) أي فقد في الأعمال أو في الايرادات أو في **سمعة المكان أو فيما يتوقع من المدخرات.**

**فرنسا وبلجيكا**

**حدود المسئولية:** ما يلي يحل محل شروط هذا القسم بالكامل*:* تسري الشروط والأحكام التالية فيما عدا الحالات التي يرد بشأنها نص آخر في القانون الواجب التطبيق:

١ . تكون مسئولية شركة Lenovo عن الأضرار أو الخسائر التي قد تنشأ عن تنفيذها لمسئولياتها المتعلقة ببيان الضمانات المحدودة هذا محصورة فقط في نطاق تعويض تلك الأضرار التي يثبت فعلا أنها نشأت بصفة مباشرة عن عدم الوفاء بالتزاماتها وذلك فقط اذا كان هناك خطأ من شركة Lenovo، وكان هذا الخطأ يرتبط بالضرر الناشئ بعلاقة سببية مباشرة وتقتصر قيمة التعويض عن قيمة الضرر المباشر (بحد أقصى يساوي ما دفعته في الآلة التي آانت سببا في ذلك الضرر المباشر).

لا ينطبق التحديد السابق ذكره على الأضرار الجسدية (بما في ذلك الوفاة) والأضرار اللاحقة والأضرار عن الأموال العقارية والأموال المنقولة بشرط أن تكون شرآة Lenovo مسئولة عن تلك الأضرار مسئولية قانونية.

٢ نن تكون LENOVO أو مورديها أو مورِّ عيها مسئولين تحت أي ظرف من الظروف عن أي مما يلي حتى لو تم الاخطار باحتمال حدوث أي منهم: ١) الفقد أو التلف الذي يصيب البيانات ٢) الأضرار العرضية أو التبعية أو الأضرار الغير مباشرة أو عن أي أضرار اقتصادية تبعية؛ ٣) أي خسائر في الأرباح حتى لو كانت هذه الخسائر قد نتجت بصفتها تابع فور ي للواقعة التي كانت سببا في هذه الأضرار؛ ٤) أي فقد في الأعمال أو في الايرادات أو في **سمعة المكان أو فيما يتوقع من المدخرات.**

**تنطبق الشروط التالية على البلد المحددة:**

**النمسا شروط هذا البيان للضمانات المحدودة تحل محل أي ضمانات الزامية يتم تطبيقها. ما الذي يشمله هذا الضمان** ما يلي يحل محل الجملة الأولى من الفقرة الأولى لهذا القسم*:* تضمن شركة Lenovo أن كل آلة ستكون مطابقة للمواصفات الرسمية الخاصة بالاستخدام الطبيعي لها وتوافق الآلة مع المحددات الخاصة بها.

سيتم اضافة الفقرات التالية الى هذا القسم*:* تكون الفترة الزمنية المحددة للمستهلكين للاعتراض على انتهاك الضمان هي الفترة الزمنية المنصوص عليها تشريعيا كحد أدنى. في حالة عدم قدرة مورد الخدمة الخاص بك على اصلاح الآلة التي تعد من منتجات Lenovo، فيمكنك المطالبة باسترداد جزئي للحصول على جزء مما دفعته وذلك كبديل عن اصلاح الآلة بشرط أن يكون هناك تبرير لهذا الاسترداد الجزئي، أو يمكنك المطالبة بفسخ العقد الذي بموجبه حصلت على تلك الآلة والحصول على ما دفعته.

لن يتم تطبيق الفقرة الثانية*.*

**ما الذي ستقوم به Lenovo لحل المشاآل:** سيتم اضافة ما يلي الى هذا القسم*:* خلال فترة الضمان، تقوم شركة Lenovo بسداد تكلفة النقل لتسليم الآلة التي بها عطل الى مقر شركة IBM.

**حدود المسئولية:** سيتم اضافة الفقرة التالية الى هذا القسم*:* الحدود والاستثناءات المنصوص عليها في بيان الضمانات المحدودة هذا لن تنطبق على الضرر اذا آان مصدره غش أو اهمال جسيم صادر من شرآة Lenovo وذلك للضمانات الصريحة فقط.

سيتم اضافة الجملة التالية الى نهاية البند الثاني*:* تقتصر مسئولية شركة Lenovo فيما يتعلق بهذا البند على الاخلال بشروط التعاقد الأساسية وذلك في حالات الاهمال العادي.

**مصر**

**حدود المسئولية:** ما يلي يحل محل البند الثاني في هذا القسم*:* بالنسبة لأية أضرار فعلية مباشرة أخرى، ستكون مسئولية Lenovo بحد أقصى اجمالي القيمة المدفوعة للآلة موضوع الدعوى.

يبقى ما هو معمولا به بشأن موردي الخدمة وموزعي المبيعات آما هو دون تغيير*.*

**فرنسا**

**حدود المسئولية:** ما يلي يحل محل الجملة الثانية من الفقرة الأولى بهذا القسم*:* في مثل هذه الأحوال وبغض النظر عن الأساس الذي تكون مستندا اليه لطلب التعويض عن الأضرار من شرآة Lenovo، فلن تكون شركة Lenovo مسئولة عن أي شيء يزيد عما هو مذكور في البند رقم ١ والبند رقم ٢، الوارد ذكر هما في بند حدود المسئولية.

> **ألمانيا ما الذي يشمله هذا الضمان** ما يلي يحل محل الجملة الأولى من الفقرة الأولى لهذا القسم*:*

تضمن شركة Lenovo أن كل آلة ستكون مطابقة للمواصفات الرسمية الخاصة بالاستخدام الطبيعي لها وتوافق الآلة مع المحددات الخاصة بها.

سيتم اضافة الفقرات التالية الى هذا القسم*:* الحد الأدنى لفترة الضمان هو اثنى عشر شهرا. في حالة عدم قدرة مورد الخدمة الخاص بك على اصلاح الآلة التي تعد من منتجات Lenovo، فيمكنك المطالبة باسترداد جزئي للحصول على جزء مما دفعته وذلك آبديل عن اصلاح الآلة بشرط أن يكون هناك تبرير لهذا الاسترداد الجزئي، أو يمكنك المطالبة بفسخ العقد الذي بموجبه حصلت على تلك الآلة والحصول على ما دفعته.

لن يتم تطبيق الفقرة الثانية*.*

**ما الذي ستقوم به Lenovo لحل المشاآل:** سيتم اضافة ما يلي الى هذا القسم*:* خلال فترة الضمان فقط ستكون تكلفة نقل الآلة التي بها عطل الى مقر شركة Lenovo أو IBM على نفقة شركة Lenovo.

**حدود المسئولية:** سيتم اضافة الفقرة التالية الى هذا القسم*:* الحدود والاستثناءات المنصوص عليها في بيان الضمانات المحدودة هذا لن تنطبق على الضرر اذا آان مصدره غش أو اهمال جسيم صادر من شرآة Lenovo وذلك للضمانات الصريحة فقط.

سيتم اضافة الجملة التالية الى نهاية البند الثاني*:* تقتصر مسئولية شركة Lenovo فيما يتعلق بهذا البند على الاخلال بشروط التعاقد الأساسية وذلك في حالات الاهمال العادي.

### **المجر**

**حدود المسئولية:** قم باضافة ما يلي في نهاية البند*:* لا تسري الاستثناءات الخاصة بحدود الاعفاءات من المسئولية المذآورة في هذا البند فقط وذلك في الحالات التي يصدر فيها تصرف عمدي من جانب Lenovo ينطوي على اهمال جسيم عن عمد أو فعل عمدي يعد فعلا جنائيا وترتب على ذلك التصرف العمدي وفاة عمدية أو مساس بالسلامة الجسدية أو الصحية عن عمد.

يقبل طرفا بيان الضمانات المحدودة هذا ما جاء ببند حدود المسئولية بوصفها شروط صحيحة كما يقبلا سريان البند المشار اليه بالرقم (2) 314 من التقنين المدني المجري طالما أن سعر الشراء وكذلك المميزات الممنوحة بموجب بيان الضمانات المحدودة هذا يحدث توازنا مع ما جاء ببند حدود المسئولية.

# **أيرلندا**

**ما الذي يشمله هذا الضمان:** سيتم اضافة ما يلي الى هذا القسم*:* باستثناء ما تم النص عليه صراحة بموجب هذه الشروط والأحكام فانه يتم استبعاد ما يلي: ١) الأحكام التشريعية بما في ذلك آل الضمانات الضمنية ودون الاخلال بعمومية ما سبق ذكره ٢) وكذلك الضمانات التي ينطوي عليها قانون بيع المنتجات الصادر عام ١٨٩٣ (1893 Sale of Goods Act) أو قانون بيع المنتجات وتقديم الخدمات الصادر عام ١٩٨٠ (Sale of Goods and Supply of Services Act 1980)

# **حدود المسئولية:** ما يلي يحل محل شروط القسم بأآمله*:*

فيما يتعلق بهذا البند (بند حدود المسئولية) فان كلمة "خطأ" تعني القيام بعمل أو الادعاء أو الامتناع عن عمل أو الاهمال الذي يقع من جانب Lenovo بشرط أن ينشأ عن أي مما سبق مسئولية قانونية لشرآة Lenovo تجاهك فيما يتعلق فقط بموضوع بيان الضمانات المحدودة هذا سواء كانت تلك المسئولية القانونية مسئولية عقدية أو مسئولية تقصيرية. يعتبر أي عدد من "الأخطاء" بمثابة خطأ واحد (One Default) وذلك اذا كانت هذه الأخطاء تؤدي جميعها أو تساهم كلها بصفة أساسية في تحقيق نفس الخسارة أو نفس الضرر. ويعتبر هذا الخطأ الواحد قد تم حدوثه في التاريخ الذي حدث فيه أخر خطأ من هذه الأخطاء.

قد تنشأ بعض الأحوال أو الظروف التي تؤهلك لطلب تعويض من شرآة Lenovo.

ويتضمن هذا البند الحد الأقصىي لحدود مسئولية شركة Lenovo وبالتالي الحد الأقصى للتعويض المستحق لك.

- ١ تقبل شركة Lenovo مسئولية التعويض عن أضرار الوفاة أو الاصابات الجسدية بشرط أن تكون هذه الأضرار قد نتجت عن اهمال صدر من شرآة Lenovo.
- .٢ ستخضع دائما الى **البنود التي لا تكون Lenovo مسئولة عنها** الموضحة أدناه، وستتحمل Lenovo المسئولية الغير محدودة للأضرار الفعلية بالممتلكات المادية الناتجة عن اهمال Lenovo.
- .٣ فيما عدا ما نص عليه في البندين رقم ١ و ٢ السابق ذآرهما فان مسئولية شرآة Lenovo عن الضرر الفعلي الناشئ عن أي خطأ (Default) لن تزيد في أي حال من الأحوال عن ١٢٥% من قيمة ما دفعته في الآلة المرتبطة ارتباط مباشر بالخطأ الذي ينتج عنه الضرر الفعلي.

### **لن تكون شرآة Lenovo مسئولة عن أي مما يلي**

فيما عدا المسئولية المنصوص عليها في البند رقم ١ سابقا، فلن يكون أي من شرآة Lenovo أو موردي الخدمة أو موزعي مبيعات شرآة Lenovo مسئول بأي حال من الأحوال ولا تحت أي ظرف من الظروف عن أي شيء مما يلي حتى لو أخطرت شركة Lenovo أو مورديها أو من موز عي مبيعات شركة Lenovo عن احتمال حدوث أي من الخسائر التالية:

- .١ الفقد أو التلف الذي يصيب البيانات
- .٢ الخسائر الخاصة أو الخسائر الغير مباشرة أو الخسائر التبعية
- .٣ الخسائر التي تلحق بالأرباح أو الخسائر التي تلحق بالأعمال أو الخسائر في الايرادات أو الخسائر الناجمة عن سمعة المكان أو الخسائر الخاصة بالأرباح المتوقعة.

**سلوفاكيا** 

**حدود المسئولية:** سيتم اضافة ما يلي الى نهاية الفقرة الأخيرة*:* تسري الحدود والقيود المنصوص عليها في هذا البند الى الحد الذي لا تعد معه تلك الحدود محظورة بموجب المادة المشار اليها بالرقم 373-386 §§ من التقنين التجاري السلوفاآي.

### **جنوب افريقيا وناميبيا وبوتسوانا وليسوتو وسويسرا**

**حدود المسئولية:** سيتم اضافة ما يلي الى هذا القسم*:* تكون المسئولية الكاملة لشركة Lenovo تجاهك عن الأضرار الفعلية الناجمة عن كل ما يتعلق بعدم الأداء من قبل شركة Lenovo فيما يتعلق بموضوع بيان الضمانات المحدودة هذا قاصرا على قيمة ما دفعته بالنسبة للآلة موضوع ادعائك ضد شرآة Lenovo.

#### **المملكة المتحدة**

**حدود المسئولية:** ما يلي يحل محل شروط هذا القسم بأآمله*:* فيما يتعلق بهذا البند (بند حدود المسئولية) فان كلمة "خطأ" تعني القيام بعمل أو الادعاء أو الامتناع عن عمل أو الاهمال الذي يقع من جانب Lenovo بشرط أن ينشأ عن أي مما سبق مسئولية قانونية لشرآة Lenovo تجاهك فيما يتعلق فقط بموضوع بيان الضمانات المحدودة هذا سواء كانت تلك المسئولية القانونية مسئولية عقدية أو مسئولية تقصيرية. يعتبر أي عدد من "الأخطاء" بمثابة خطأ واحد (One Default) وذلك اذا كانت هذه الأخطاء تؤدي جميعها أو تساهم كلها بصفة أساسية في تحقيق نفس الخسارة أو نفس الضرر.

قد تنشأ بعض الأحوال أو الظروف التي تؤهلك لطلب تعويض من شرآة Lenovo.

ويتضمن هذا البند الحد الأقصىي لحدود مسئولية شركة Lenovo وبالتالي الحد الأقصى للتعويض المستحق لك.

- .١ ستقبل شرآة Lenovo المسئولية الناتجة عما يلي:
- أ. الوفاة أو الأضرار الجسدية التي نشأت نتيجة اهمال من شرآة Lenovo؛ و
- ب. الاخفاق في تنفيذ التزامات Lenovo المشار اليها بموجب البند الثاني عشر من قانون مبيعات البضائع لعام ١٩٧٩ (1979 Sale of Goods Act) أو المشار اليها بموجب البند الثاني من قانون توريد البضائع والخدمات لعام ١٩٨٢ (1982 Act Services and Goods of Supply (أو بموجب أي تعديل تشريعي يطرأ على أي من البند الثاني عشر أو البند الثاني المشار اليهما سابقا.
- .٢ ستقوم Lenovo بقبول المسئولية الغير محدودة، حيث ستخضع دائما الى **البنود التي لا تكون Lenovo مسئولة عنها** الموضحة أدناه، الخاصة بالأضرار الفعلية بالممتلكات المادية الناتجة عن اهمال Lenovo.
- .٣ فيما عدا ما نص عليه في البندين ١ و٢ السابق ذآرهما فان مسئولية شرآة Lenovo عن الضرر الفعلي الناشئ عن أي خطأ (Default (لن تزيد في أي حال من الأحوال عن ١٢٥ % من قيمة ما دفعته في الآلة المرتبطة ارتباط مباشر بالخطأ الذي ينتج عنه الضرر الفعلي.

ما سبق ذكر ه من حدود قصو ي تنطبق كذلك على موردي شركة Lenovo وعلى موز عي مبيعات شركة Lenovo وعلى موردي الخدمة. حيث تكون تلك الحدود المنصوص عليها في هذا البند هي الحد الأقصى الذي تكون شرآة Lenovo وموردي الخدمة وموزعي مبيعات شرآة Lenovo مسئولين عنه جميعا تجاهك.

### **لن تكون شرآة Lenovo مسئولة عن أي مما يلي**

لن تكون شركة Lenovo أو مورديها أو موزعيها مسئولين تحت أي ظرف من الظروف عن أي مما يلي حتى لو أخطرت شرآة Lenovo باحتمال حدوث أي منهم:

- .١ الفقد أو التلف الذي يصيب البيانات
- الخسائر الخاصة أو الخسائر الغير مباشرة أو الخسائر التبعية
- .٣ الخسائر التي تلحق بالأرباح أو الخسائر التي تلحق بالأعمال أو الخسائر في الايرادات أو الخسائر الناجمة عن سمعة المكان أو الخسائر الخاصة بالأرباح المتوقعة.

# **الجزء الثالث - بيان الضمانات**

يتيح الجزء الثالث هذا بيانات تتعلق بالضمانات التي تسري على الآلة الخاصة بك، متضمنا فترة الضمان ونوع خدمة الضمان التي تقدمها شركة Lenovo.

# **فترة الضمان**

قد تختلف فترة الضمان طبقا للدولة أو الاقليم، ويتم تحديد فترة الضمان هذه في الجدول الموجود فيما يلي. ملحوظة: آلمة "الاقليم" تعني أيا من هونج كونج أو ماكاو فهما اقليمان اداريان للصين.

تكون فترة الضمان سنة واحدة على الأجزاء والعمل وهذا يعني تقديم Lenovo لخدمة الضمان أثناء السنة الأولى لفترة الضمان.

#### **Lenovo USB 2.0 Super Multi-Burner Drive (With LightScribe)**

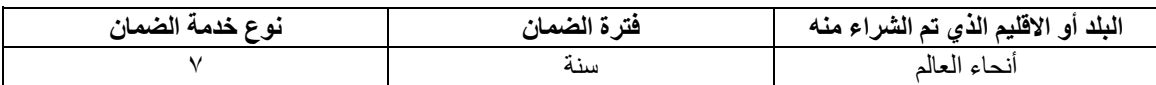

# **أنواع خدمة الضمان**

اذا آانت خدمة اصلاح أو استبدال الآلة مطلوبة فان مورد الخدمة سيقوم بتقديم هذه الخدمة طبقا لنوع خدمة الضمان المحددة للألة الخاصة بك كما هو وارد في الجدول الموضح أعلاه وعلى النحو الوارد وصفه فيما يلي. سيتم تحديد موعد أداء الخدمة بناءا على الوقت الذي قمت فيه بالابلاغ عن طلب الخدمة، وكذلك بناء على المتاح من قطع الغيار . تكون مستويات الخدمة وفقا لوقت الاستجابة ولا يوجد ضمان لزمن استجابة معين. قد لا يكون مستوى خدمة الضمان المحدد متاحا أو متماثلا على مستوى العالم، وقد تكون هناك تكلفة اضافية يجب عليك سدادها بالنسبة للأماكن التي تكون خارج نطاق أماكن الخدمة المعتادة لمورد<br>. الخدمة'، للحصول على معلومات تفصيلية فيما يتعلق بالمقار والدول المختلفة اتصل بمورد الخدمة الذي يتبع منطقتك أو اتصل بموزع المبيعات الخاص بك. .١ **خدمة الوحدة التي يمكن استبدالها بواسطة العميل ("CRU ("**

تقوم شرآة Lenovo بتوفير CRUs لك لتقوم بترآيبها، ويعد ترآيب CRUs 1 Tier سهلا بخلاف 2 Tier CRUs الذي قد يتطلب بعض المهارات الفنية والأدوات. يتم تسليم بيانات CRU والتعليمات الخاصة بعملية الاستبدال مع الالة وتقوم شركة Lenovo باتاحتها في أي وقت تشاء. يمكنك طلب قيام مورد الخدمة بتركيب CRUs، بدون أي تكلفة اضافية، تحت نوع خدمة الضمان المحدد للآلة الخاصة بك. تقوم شرآة Lenovo بتحديد في الوثائق المتاحة مع CRU البديل ما اذا آان يجب اعادة CRU التالف الى Lenovo. متى يجب اعادته، ١) يتم تسليم تعليمات الاعادة وحاوية مع CRU البديل، ٢) تتحمل أنت تكلفة CRU البديل اذا لم تقم Lenovo باستلام CRU التالف في غضون ثلاثين يوما من تاريخ استلامك CRU البديل.

# .٢ **الخدمة في الموقع**

قد يقوم مورد الخدمة الخاص بك باصلاح أو استبدال الجزء الذي يوجد به عطل في الآلة والقيام بتجربتها وذلك في الموقع الخاص بك الذي توجد به الآلة. ففي مثل تلك الأحوال يجب أن تتيح مكان مناسب للعمل على نحو يسمح بفك أجزاء آلة Lenovo ثم اعادة تجميعها من جديد. ويجب أن يكون ذلك المكان الذي ستقوم بتوفيره للعمل نظيفا وبه درجة اضاءة آافية ومناسبا ليلائم القيام بالعمل في اصلاح الآلة. قد يتطلب اصلاح بعض الأعطال في بعض الآلات ار سال الآلة الى مركز خدمة معين.

# .٣ **خدمة ارسال الآلة أو تجميع الآلات لارسالها للاصلاح \***

سوف تقوم بفصل الآلة التي بها عطل من مكان تركيبها وذلك استعدادا لار سالها للاصلاح من خلال أسلوب تجميع الآلات الذي ينظمه مورد الخدمة. وسيقوم مورد الخدمة بتوفير حاوية شحن للآلة وذلك لارسال الآلة الى مرآز خدمة معين. ثم تقوم جهة نقل بأخذ الآلة وارسالها الى مركز الخدمة المعين. وبعد أن يقوم مركز الخدمة بعملية اصلاح الآلة أو استبدالها، سيقوم مرآز الخدمة بترتيب اجراءات اعادة الآلة لتسليمها لك في موقعك. وتكون أنت مسئولا عن اعادة تر كيب الآلة واعادتها الى العمل.

# .٤ **الخدمة في حالة قيام العميل بحمل الآلة لمكان أداء الخدمة أو ارسالها بواسطة البريد**

ستقوم أنت بتسليم الآلة مغلفة تغليفا مناسبا على النحو الذي يحدده المورد الى مكان معين. وبعد أن يتم اصلاح الآلة أو استبدالها، فان الآلة ستكون معدة لكي تقوم باستلامها بنفسك عند حضورك أو عن طريق ارسالها اليك بالبريد وستكون تكلفة اعادتها اليك على نفقة شركة Lenovo ما لم يحدد مورد الخدمة خلاف ذلك. وتكون أنت مسئولا عن تركيب الآلة واعادتها الى العمل.

# .٥ **CRU وتقديم الخدمة في الموقع**

هذا النوع من خدمة الضمان هو تركيبة من النوع ١ والنوع ٢ (أنظر أعلى).

# .٦ **CRU وخدمة ارسال الآلة أو تجميع الآلات لارسالها للاصلاح**

هذا النوع من خدمة الضمان هو تركيبة من النوع ١ والنوع ٣ (أنظر أعلى).

# .٧ **CRU والخدمة في حالة قيام العميل بحمل الآلة لمكان أداء الخدمة أو ارسالها بواسطة البريد**

هذا النوع من خدمة الضمان هو تركيبة من النوع ١ والنوع ٤ (أنظر أعلى).

# عند وجود النوع ٥ أو ٦ أو ٧ من خدمة الضمان، سيقوم مورد الخدمة بتحديد نوع خدمة الضمان الملائمة للاصلاح.

\*هذا النوع من الخدمة يسمى EasyServ ThinkPad أو EasyServ في بعض الدول.

للحصول على خدمة الضمان، اتصل بمورد الخدمة. بالنسبة لكندا والولايات المتحدة، اتصل بالرقم التالي -IBM1-800- .http://www.lenovo.com/support/phone اللبلاد الأخرى، اذهب الى .http://www.lenovo.com/support/phone

# **ملحق الضمان بالنسبة للمكسيك**

يعد هذا الملحق جزء من بيان Lenovo للضمانات المحدودة وسيكون فعالا فقط وبصفة خاصة للمنتجات التي يتم توزيعها وتداولها في مقاطعة الولايات المتحدة المكسيكية. في حالة وجود أي تعارض، سيتم تطبيق شروط هذا الملحق.

سيكون الضمان لكل البرامج التي تم تحميلها مسبقا على الجهاز لمدة ثلاثون- (٣٠) يوما، وبالنسبة لأخطاء التركيب وذلك من تاريخ الشراء. لن تكون شركة Lenovo مسئولة عن أي معلومات توجد في هذه البرامج و/أو أي برامج اضافية يتم تركيبها بو اسطنك أو يتم تركيبها بعد شراء المنتج.

الخدمات التي لا تخضع للضمان سيتحمل المستخدم النهائي التكاليف الخاصة بها، قبل منح الترخيص.

في حالة طلب أحد عمليات الاصلاح الخاصة بالضمان، برجاء الاتصال بمرآز دعم العملاء بالرقم ،001-866-434-2080 حيث سيتم توجيهك لأقرب مركز خدمة معتمد. لا ينبغي أن يكون هناك مركز خدمة مرخص في مدينة أو منطقة تواجدك أو في نطاق ٧٠ كيلومتر من مدينة أو منطقة تواجدك، لذلك يشتمل الضمان على أية تكاليف تسليم مناسبة متعلقة بنقل المنتج الى أقرب مركز خدمة مرخص. برجاء الاتصال بأقرب مركز خدمة معتمد للحصول على الاعتمادات أو المعلومات الضرورية المتعلقة بشحن المنتج وعنوان الشحن.

للحصول على كشف بمراكز الخدمة المعتمدة، برجاء زيارة الموقع:

http://www.lenovo.com/mx/es/servicios

**تم التصنيع بواسطة: SCI Systems de México, S.A. de C.V. Av. De la Solidaridad Iberoamericana No. 7020 Col. Club de Golf Atlas El Salto, Jalisco, México C.P. 45680 Tel: 01-800-3676900**

> **تم التسويق بواسطة: Lenovo de México, Comercialización y Servicios, S. A. de C. V. Alfonso Nápoles Gándara No 3111 Parque Corporativo de Peña Blanca Delegación Álvaro Obregón México, D.F., México C.P. 01210, Tel. 01-800-00-325-00**

# **الملحق هـ. ملاحظات عن الانبعاثات الالكترونية**

.**Lenovo USB 2.0 Super Multi-Burner Drive (With LightScribe)** الى التالية المعلومات تشير

# **Federal Communications Commission (FCC) توافق اعلان**

# **Lenovo USB 2.0 Super Multi-Burner Drive (With LightScribe) - (41N5565)**

تم اختبار هذا الجهاز والتأآد من أنه يتوافق مع حدود الجهاز الرقمي من الفئة B، طبقا للجزء ١٥ من قواعد FCC. تم تصميم هذه الحدود بحيث تقوم بتوفير الحماية المناسبة ضد التداخلات الضارة عند تشغيل الجهاز في بيئة تجارية. يقوم هذا الجهاز بتكوين واستخدام واصدار طاقة ذات ترددات لاسلكية، اذا لم يتم ترآيبه واستخدامه طبقا للتعليمات، وقد يؤدي ذلك الى اصدار تداخلات (تشويش) ضارة بالاتصالات اللاسلكية. بالرغم من ذلك، لا يوجد ضمان ان التداخل لن يحدث في عملية ترآيب معينة. اذا لم يتسبب هذا الجهاز في حدوث تداخلات ضارة على أجهزة التليفزيون والراديو ، والتي يمكن اكتشافها اذا ما تم تشغيل وايقاف تشغيل الجهاز، سيتشجع عندئذ المستخدم على محاولة تصحيح هذه التداخلات من خلال تنفيذ خطوة واحدة أو أآثر من الخطوات التالية:

- اعادة توجيه أو تغيير مكان هوائي الاستلام.
- زيادة المسافة الفاصلة بين الجهاز جهاز الاستلام (Receiver(.
- توصيل الجهاز بمخرج يختلف عن المخرج الذي يتصل به جهاز الاستلام (Receiver(.
	- للحصول على مساعدة، ارجع الى الموزع المصرح له أو ممثل الخدمة.

لا تكون شركة Lenovo مسئولة عن أي تداخلات (تشويش) لاسلكية أو تليفزيونية تنتج عن استخدام كابلات أو موصلات غير مصرح بها، أو تنتج عن اجراء تغييرات أو تعديلات غير مصرح بها لهذا الجهاز. قد تؤدي التغييرات أو التعديلات غير المصرح بها الى الغاء سلطة المستخدم في تشغيل الجهاز. يتوافق هذا الجهاز مع الجزء ١٥ من قوانين FCC. العملية تكون رهنا للشرطين التاليين: (١) هذا الجهاز قد لا يتسبب في تداخل مضر، و(٢) هذا الجهاز يجب أن يقبل أي تداخل يتم استلامه، بما في ذلك التداخل الذي يمكن أن يتسبب في عملية غير مرغوب فيها. الطرف المسئول: Lenovo (United States) Inc. One Manhattanville Road Purchase, New York 10577 Telephone: (919) 254-0532 **Tested To Comply** With FCC Standards **FOR HOME OR OFFICE USE** 

 **Industry Canada Class B emission توافق بيان**

يتوافق هذا الجهاز الرقمي الفئة B مع Canadian ICES-003. **Avis de conformité à la réglementation d'Industrie Canada**

Cet appareil numérique de la classe B est conforme à la norme NMB-003 du Canada.  **B الفئة Directive 93/86/EEC EN 55022 توافق لبيان آملحق EU-EMC Directive (89/336/EEC)** 

#### **Deutschsprachiger EU Hinweis:**

**Hinweis für Geräte der Klasse B EU-Richtlinie zur ElektromagnetischenVerträglichkeit** Dieses Produkt entspricht den Schutzanforderungen der EU-Richtlinie 89/336/EWG zur Angleichung der Rechtsvorschriften über die elektromagnetische Verträglichkeit in den EU-Mitgliedsstaaten.

und hält die Grenzwerte der EN 55022 Klasse B ein.

Um dieses sicherzustellen, sind die Geräte wie in den Handbüchern beschrieben zu installieren und zu betreiben. Des Weiteren dürfen auch nur von der Lenovo empfohlene Kabel angeschlossen werden. Lenovo übernimmt keine Verantwortung für die Einhaltung der Schutzanforderungen, wenn das Produkt ohne Zustimmung der Lenovo verändert bzw. wenn Erweiterungskomponenten von Fremdherstellern ohne Empfehlung der Lenovo gesteckt/eingebaut werden.

**Deutschland: Einhaltung des Gesetzes über die elektromagnetische Verträglichkeit von Geräten** Dieses Produkt entspricht dem "Gesetz über die elektromagnetische Verträglichkeit von Geräten (EMVG)". Dies ist die Umsetzung der EU-Richtlinie 89/336/EWG in der Bundesrepublik Deutschland.

**Zulassungsbescheinigung laut dem Deutschen Gesetz über die elektromagnetische Verträglichkeit von Geräten (EMVG) vom 18. September 1998 (bzw. der EMC EG Richtlinie 89/336) für Geräte der Klasse B** Dieses Gerät ist berechtigt, in Übereinstimmung mit dem Deutschen EMVG das EG-Konformitätszeichen - CE - zu führen.

Verantwortlich für die Konformitätserklärung nach Paragraf 5 des EMVG ist die Lenovo (Deutschland) GmbH, Pascalstr. 100, D-70569 Stuttgart. Informationen in Hinsicht EMVG Paragraf 4 Abs. (1) 4:

#### **Das Gerät erfüllt die Schutzanforderungen nach EN 55024 und EN 55022 Klasse B.**

#### **الاتحاد الأوربي - التوافق مع Directive Compatibility Electromagnetic**

يعتبر هذا المنتج مطابقا لمتطلبات حماية EEC89/336/ Directive Council EU وفقا لقوانين States Member المتعلقة بالتوافق الكهرومغنطيسي. لن تقوم Lenovo بقبول أية مسئولية ناتجة عن أي فشل في تحقيق متطلبات الحماية ناتج عن التعديل الغير مصرح به للمنتج، متضمنا تركيب كروت اختيارية من جهات تصنيع أخرى.

تم اختبار هذا المنتج والتأكد من توافقه مع حدود Class B Information Technology Equipment وفقا الى 55022 EN standard European. تنتج حدود الجهاز للفئة B في البيئات الداخلية حيث تتيح مستوى حماية معقول ضد أي تداخلات على أجهزة الاتصال المرخصة.

### **Avis de conformité à la directive de l'Union Européenne**

Le présent produit satisfait aux exigences de protection énoncées dans la directive 89/336/CEE du Conseil concernant le rapprochement des législations des Etats membres relatives à la compatibilité électromagnétique. Lenovo décline toute responsabilité en cas de non-respect de cette directive résultant d'une modification non recommandée du produit, y compris l'ajout de cartes en option non Lenovo.

Ce produit respecte les limites des caractéristiques d'immunité des appareils de traitement de

l'information définies par la classe B de la norme européenne EN 55022 (CISPR 22). La conformité aux spécifications de la classe B offre une garantie acceptable contre les perturbations avec les appareils de communication agréés, dans les zones résidentielles.

#### **Unión Europea - Normativa EMC**

Este producto satisface los requisitos de protección del Consejo de la UE, Directiva 89/336/CEE en lo que a la legislatura de los Estados Miembros sobre compatibilidad electromagnética se refiere.

Lenovo no puede aceptar responsabilidad alguna si este producto deja de satisfacer dichos requisitos de protección como resultado de una modificación no recomendada del producto, incluyendo el ajuste de tarjetas de opción que no sean Lenovo.

Este producto ha sido probado y satisface los límites para Equipos Informáticos Clase B de conformidad con el Estándar Europeo EN 55022. Los límites para los equipos de Clase B se han establecido para entornos residenciales típicos a fin de proporcionar una protección razonable contra las interferencias con dispositivos de comunicación licenciados.

#### **Unione Europea - Directiva EMC (Conformidad électromagnética)**

Questo prodotto è conforme alle normative di protezione ai sensi della Direttiva del Consiglio dell'Unione Europea 89/336/CEE sull'armonizzazione legislativa degli stati membri in materia di compatibilità elettromagnetica.

Lenovo non accetta responsabilità alcuna per la mancata conformità alle normative di protezione dovuta a modifiche non consigliate al prodotto, compresa l'installazione di schede e componenti di marca diversa da Lenovo.

Le prove effettuate sul presente prodotto hanno accertato che esso rientra nei limiti stabiliti per le apparecchiature di informatica Classe B ai sensi del Norma Europea EN 55022. I limiti delle apparecchiature della Classe B sono stati stabiliti al fine di fornire ragionevole protezione da interferenze mediante dispositivi di comunicazione in concessione in ambienti residenziali tipici.

**بيان توافق آوريا الفئة B** 

이 기기는 가정용으로 전자파 적합동록을 한 기기로서 주거지역에서는 물론 모든 지역에서 사용할 수 있습니다.

**بيان توافق اليابان VCCI الفئة B** 

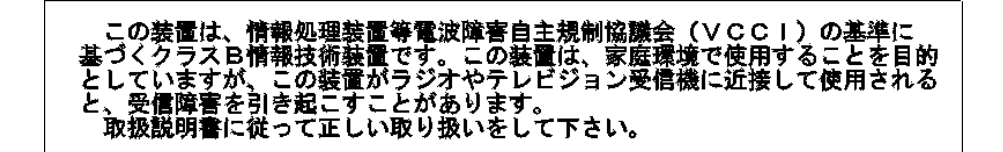
**بيان التوافق الياباني للمنتجات الأقل من أو المساوية الى A 20 لكل مرحلة**

高調波電流規格 JIS C 61000-3-2 適合品

**معلومات خدمة منتجات Lenovo في تايوان**

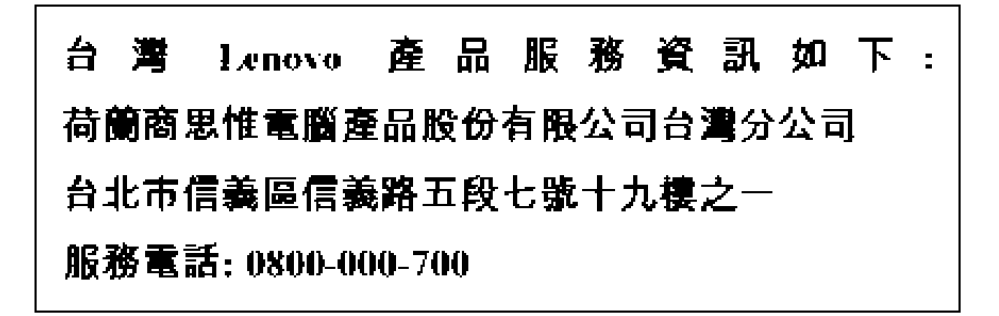

## lenovo.

Part Number: 41N5631

Printed in USA

(1P) P/N: 41N5631

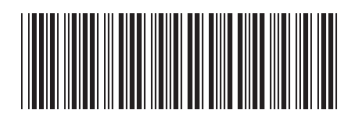